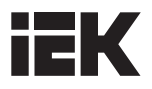

# Преобразователи частоты серия CONTROL-H800

# Краткое руководство CNT.H800.001

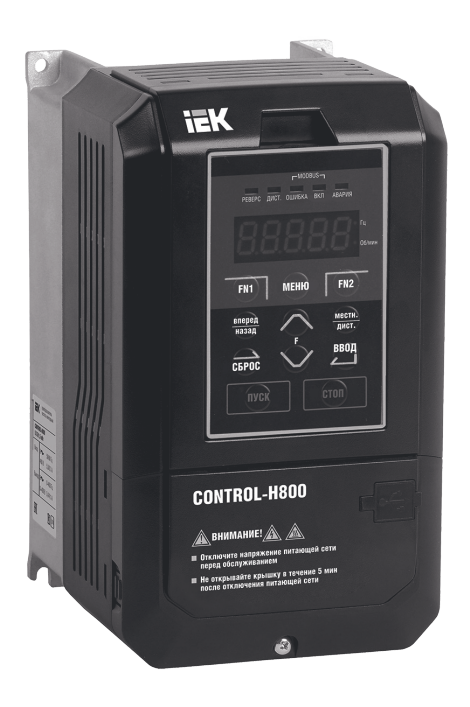

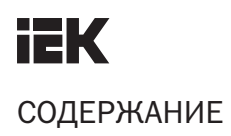

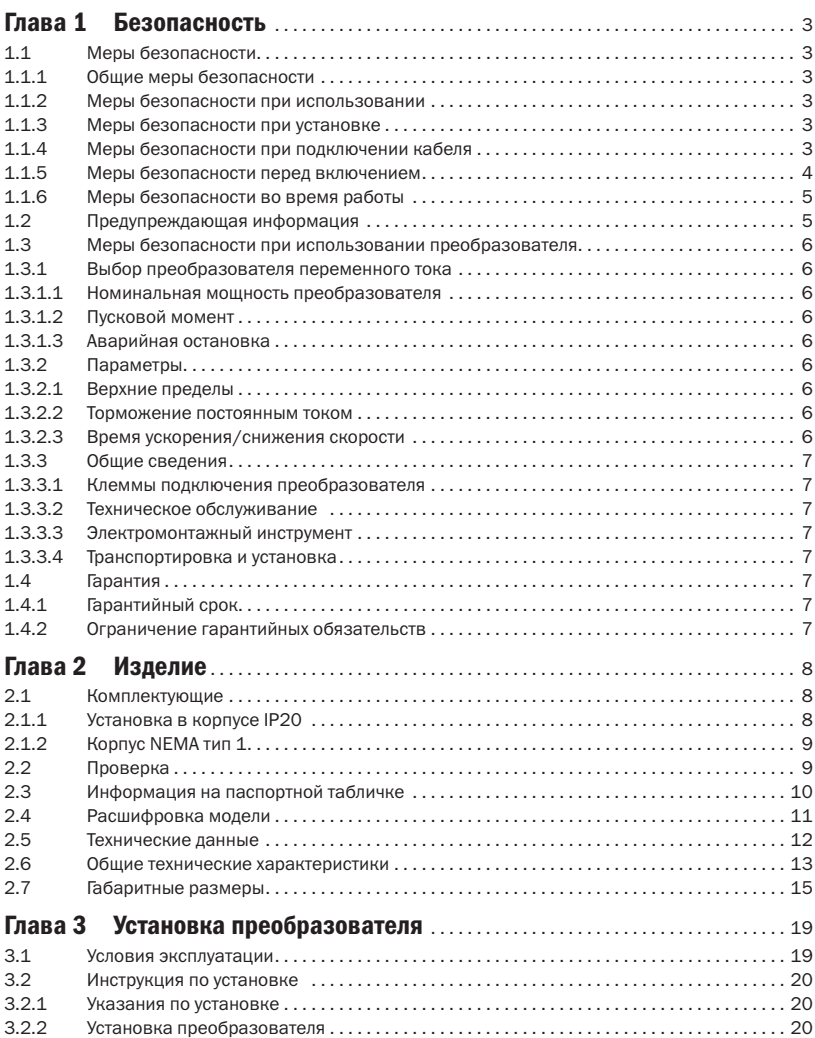

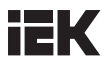

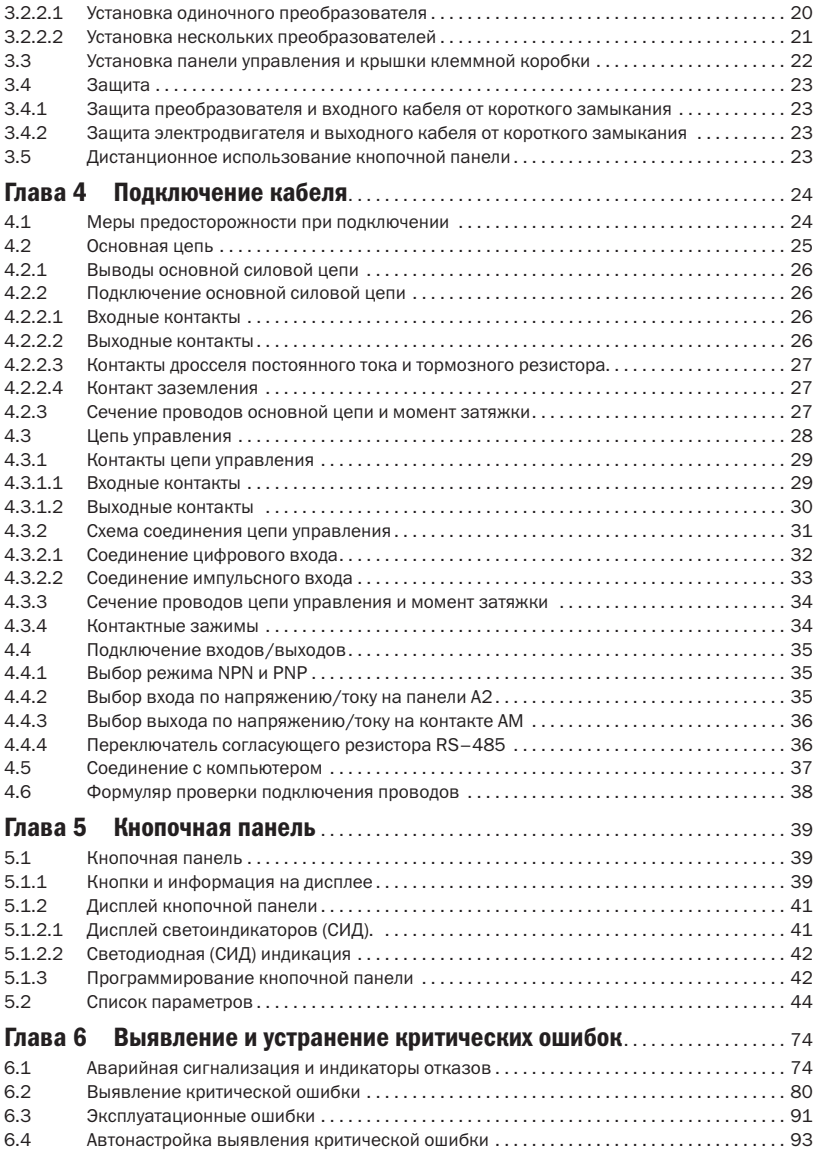

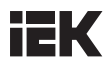

## Глава 1 Безопасность

## 1.1 Меры безопасности

ПРЕДУПРЕЖДЕНИЕ: в случае нарушения инструкции возможны крайне опасные последствия – пожар, серьезные травмы и летальный исход.

ПРЕДОСТЕРЕЖЕНИЕ: в случае нарушения инструкции возможны также травмы средней тяжести и повреждение оборудования.

1.1.1 Общие меры безопасности

## ОПАСНОСТЬ!

- 1. Преобразователь используется для управления скоростью вращения трехфазных синхронных и асинхронных электродвигателей, которые не предназначены для работы с однофазным питанием . Несоблюдение инструкции может привести к повреждению преобразователя или причинить серьезные травмы персоналу.
- 2. Преобразователь не следует применять в каком–либо медицинском оборудовании, от работы которого может зависеть жизнь человека.
- 3. Преобразователь изготовлен в соответствии со строгими стандартами качества. Игнорирование требований соблюдения безопасности в случае критической ошибки преобразователя может грозить летальным исходом либо тяжелыми травмами человеку.

#### 1.1.2 Меры безопасности при использовании

## ПРЕДУПРЕЖДЕНИЕ

- 1. Не устанавливать поврежденный преобразователь. Нарушение этого правила может привести к несчастному случаю.
- 1.1.3 Меры безопасности при установке

## ПРЕДУПРЕЖДЕНИЕ

- 1. Не переносите преобразователь за крышку. Крышка не выдержит вес преобразователя, это создаст риск падения устройства.
- 2. Устанавливайте преобразователь на металлическое или другое невоспламеняющееся покрытие, подальше от источников тепла и легковоспламеняющихся материалов.
- 3. Блок управления должен быть оснащен вентиляторами системы охлаждения, вентиляционными отверстиями, а помещение, в котором устанавливается преобразователь, должно хорошо вентилироваться.

#### 1.1.4 Меры безопасности при подключении кабеля

## **ОПАСНОСТЬ!**

- 1. Присоединять кабель к преобразователю следует только квалифицированному персоналу. Несоблюдение этого правила может привести к поражению персонала электрическим током или повреждению преобразователя.
- 2. Перед присоединением кабеля необходимо удостовериться в отключении электропитания. Несоблюдение этого правила может привести к поражению электрическим током.
- 3. Обеспечьте надежное подключение провода заземления к контакту РЕ. В противном случае возможно поражение электротоком от корпуса преобразователя. Поэтому для обеспечения безопасности персонала следует заземлить преобразователь и электродвигатель.

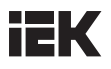

- 4. Не прикасайтесь к контактам силовой цепи. Для предотвращения поражения электрическим током не допускайте соприкасания силовой цепи с корпусом преобразователя.
- 5. Контакты тормозного резистора обозначены как В1 и В2. Не подключайте их к каким-либо другим контактам во избежание пожара.

## ПРЕДУПРЕЖДЕНИЕ

- 1. Запрещается подключать трехфазное питание к выходным контактам U, V и W, так как это приведёт к выходу из строя преобразователя.
- 2. Если длина кабеля, соединяющего преобразователь и электродвигатель, превышает 100 метров, рекомендуется использовать выходной дроссель. В противном случае преобразователь может оказаться поврежденным сверхтоком, возникшим из–за перераспределенной емкости.
- 3. Никогда не следует подключать выходные клеммы к конденсаторам или к индуктивно-емкостным и резистивно–емкостным фильтрам. В противном случае это приведет к повреждению компонентов преобразователя.
- 4. Провода основной цепи преобразователя и провода цепи управления должны быть разведены. В противном случае могут возникнуть помехи для сигналов в цепи управления.
- 5. Проверьте, соответствует ли фазность питания и номинальное напряжение сети параметрам, указанным на маркировке и в документации на преобразователь. В случае несоответствия может произойти повреждение преобразователя.
- 1.1.5 Меры безопасности перед включением

## ОПАСНОСТЬ!

- 1. Подавать питание на преобразователь можно только после присоединения проводов и закрытия передней крышки. Открытие передней крышки при включенном преобразователе грозит поражением электрическим током.
- 2. Не позволяйте постороннему персоналу стоять близко к оборудованию, когда происходит повторный пуск преобразователя после устранения критической ошибки или кратковременного отключения электропитания. В противном случае персонал может получить травмы, а преобразователь окажется поврежденным.
- 3. Сразу после подключения питания контакты окажутся под напряжением, даже если преобразователь не включен. Прикосновение к контактам грозит поражением электрическим током.

## ПРЕДУПРЕЖДЕНИЕ

- 1. Не запускайте и не прекращайте работу преобразователя путем подключения или отключения провода питания, чтобы не повредить преобразователь.
- 2. Перед началом эксплуатации проверьте исправность электродвигателя и оборудования, чтобы не повредить их при запуске.
- 3. Во время работы оборудования температура тормозного резистора и радиатора может быть очень высокой, не следует к ним прикасаться во избежание ожогов.
- 4. Для подъемных устройств рекомендуем устанавливать механические тормоза.
- 5. Регулировать параметры преобразователя следует только при необходимости, поскольку по умолчанию действуют оптимальные настройки для большинства функций. Произвольное изменение параметров может привести к нарушению нормальной работы оборудования.

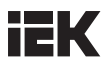

#### 1.1.6 Меры безопасности во время работы

## ОПАСНОСТЬ!

- 1. Не прикасайтесь к основной цепи преобразователя при подключённом питании. Иначе можно получить поражение электрическим током.
- 2. Перед снятием передней крышки преобразователя всегда отключайте питание.
- 3. Не прикасайтесь к преобразователю в течение 5 минут после отключения питания, чтобы избежать поражения электрическим током от заряженных конденсаторов.
- 4. Установку, ремонт и замену модулей в преобразователе должен производить только квалифицированный персонал.

## ПРЕДУПРЕЖДЕНИЕ

- 1. Срабатывание автоматического выключателя на стороне подключения к преобразователю может быть вызвано неправильным подключением проводов, коротким замыканием или повреждением компонентов преобразователя. До повторного включения автоматического выключателя следует сначала выявить и устранить причину срабатывания.
- 2. Не используйте мегомметр для проверки исправности цепи управления преобразователя. Это может привести к повреждению преобразователя.

#### ПРИМЕЧАНИЕ

Все приведенные в инструкции фотографии и схемы преобразователя предназначены для использования только в качестве иллюстраций. Не следует эксплуатировать преобразователь с открытой крышкой.

## 1.2 Предупреждающая информация

Предупреждения нанесены на переднюю панель преобразователя. Рекомендуем внимательно прочитать эти указания и следовать им неукоснительно.

- Перед началом работы ознакомьтесь с руководством по эксплуатации.
- Отключите напряжение питающей сети перед обслуживанием.
- Не открывайте крышку в течение 5 мин после отключения питающей сети.
- Корпус нагревается в процессе работы.

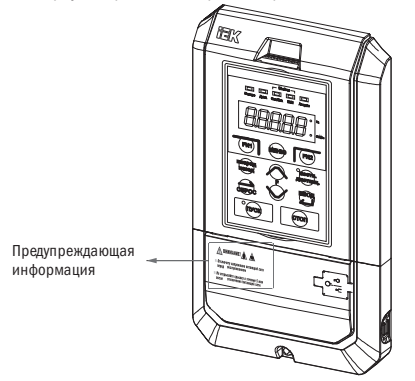

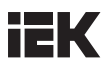

## 1.3 Меры безопасности при использовании преобразователя

#### 1.3.1 Выбор преобразователя переменного тока

#### 1.3.1.1 Номинальная мощность преобразователя

Перед подключением электродвигателя следует удостовериться, что номинальный ток электродвигателя меньше, чем выходной ток преобразователя. Кроме того, если один преобразователь переменного тока приводит в действие несколько электродвигателей, соединенных параллельно, следует убедиться, что мощность преобразователя не меньше 110% от суммарной номинальной мощности электродвигателей.

## 1.3.1.2 Пусковой момент

Характеристики электродвигателя в момент старта и при ускорении ограничены величиной максимального тока преобразователя. Если вам потребуется более высокий пусковой момент, надо использовать преобразователь с более высокими номинальными параметрами или повысить мощности электродвигателя и преобразователя.

#### 1.3.1.3 Аварийная остановка

При возникновении критической ошибки в преобразователе автоматически срабатывает функция защиты, отключающая выход, но электродвигатель не может останавливаться мгновенно. Поэтому в случае необходимости немедленной остановки рекомендуем устанавливать механическое тормозное устройство.

#### 1.3.2 Параметры

#### 1.3.2.1 Верхние пределы

Максимальная частота тока на выходе преобразователя составляет 400 Гц. Если верхний предел установлен некорректно, электродвигатель будет работать на скорости, превышающей номинальную, и тем самым создаст опасную ситуацию. Рекомендуется установить предел выходной частоты в параметре «верхний предел частоты». По умолчанию номинальная выходная частота составляет 60 Гц.

#### 1.3.2.2 Торможение постоянным током

Чрезмерное длительное торможение постоянным током может вызвать перегрев электродвигателя.

#### 1.3.2.3 Время ускорения/снижения скорости

Время ускорения и снижения скорости определяется крутящим моментом электродвигателя, моментом и инерцией нагрузки. Устанавливать время ускорения/снижения скорости следует после активации функции «предотвращение опрокидывания». Время ускорения и снижения скорости можно продлевать в зависимости от продолжительности активации функции «предотвращение опрокидывания». Если потребуется более быстрое ускорение и снижение скорости, надо установить соответствующие опции торможения или использовать электродвигатель и преобразователь с более высокими номинальными характеристиками.

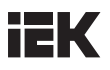

## 1.3.3 Общие сведения

## 1.3.3.1 Клеммы подключения преобразователя

Подключение электропитания к выходам U/T1, V/T2 и W/T3 повредит преобразователь. Следует проверить соблюдение правильности подключения проводов до включения преобразователя. В противном случае может произойти повреждение преобразователя.

## 1.3.3.2 Техническое обслуживание

Конденсаторы в преобразователе в течение короткого времени после отключения устройства могут сохранять заряд. Поэтому перед процедурой техобслуживания необходимо выждать время, указанное на панели преобразователя, чтобы избежать риска поражения электрическим током. Кроме того, не следует касаться радиатора, который может сильно нагреваться во время работы. Замену вентилятора можно производить только после полного остывания радиатора. Когда синхронный электродвигатель совершает свободный выбег до остановки, на выходах преобразователя также формируется напряжение, даже при выключенном питании. Следует дождаться полной остановки электродвигателя перед началом техобслуживания преобразователя. В противном случае можно получить травму и поражение электрическим током.

## 1.3.3.3 Электромонтажный инструмент

При техобслуживании пользуйтесь только специальным инструментом.

## 1.3.3.4 Транспортировка и установка

При перевозке или установке не помещайте преобразователь в среду с присутствием галогенов или газа диоктилфталата.

## 1.4 Гарантия

## 1.4.1 Гарантийный срок

Гарантийный срок указан в паспорте на преобразователь.

1.4.2 Ограничение гарантийных обязательств

Независимо от гарантийного срока гарантия утратит силу, если преобразователь эксплуатировался с нарушением инструкции.

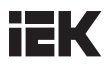

## Глава 2 Изделие

## 2.1 Комплектующие

В этом разделе показаны все компоненты преобразователя

2.1.1 Установка в корпусе IP20

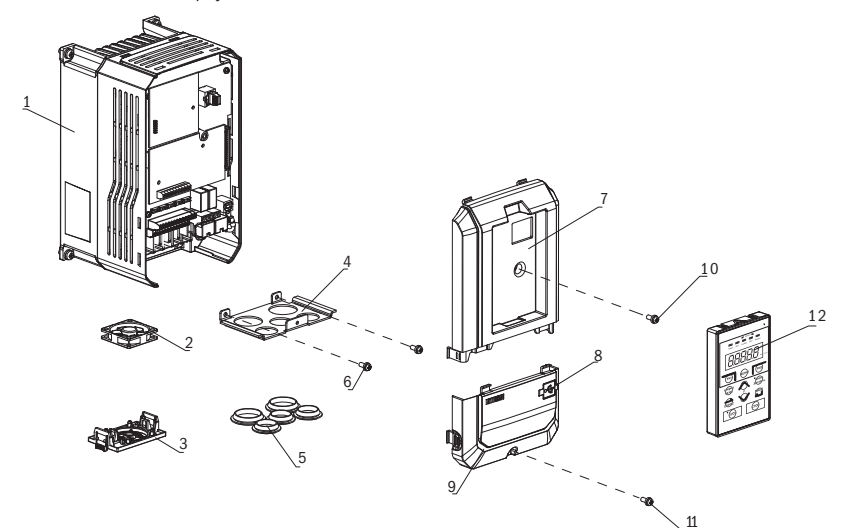

- Радиатор
- Вентилятор
- Ограждение
- Опора кабелей
- Резиновые втулки
- Винт крышки клеммной коробки
- Передняя крышка
- Порт USB
- Крышка клеммной коробки
- Винт передней крышки
- Винт крышки клеммной коробки
- Кнопочная панель

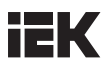

2.1.2 Корпус NEMA тип 1

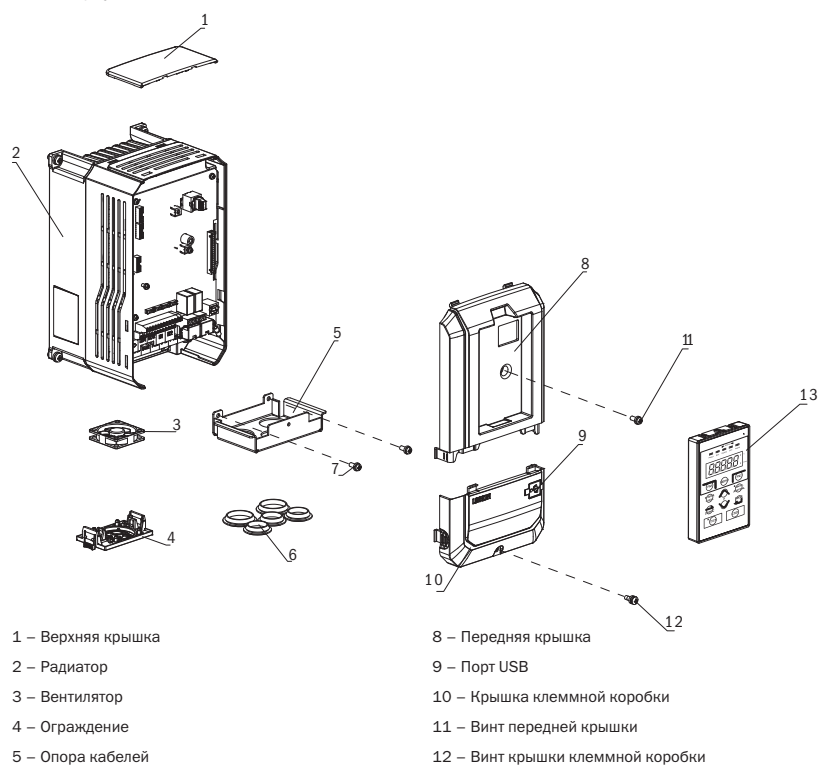

- Резиновые втулки
- Винт крышки клеммной коробки

– Кнопочная панель

При получении преобразователя следует проверить:

- 1. В хорошем ли состоянии упаковка? Нет ли повреждений или следов влаги?
- 2. Соответствует ли тип модели преобразователя, обозначенный на упаковке, приобретенной вами модели?
- 3. Нет ли внутри упаковки признаков сырости? Повреждений или трещин на корпусе преобразователя?
- 4. Совпадает ли номер на заводской табличке преобразователя с номером модели на упаковке?
- 5. Находится ли внутри упаковки инструкция?

Если нет, свяжитесь с представителем ГК IEK.

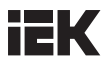

## 2.3 Информация на паспортной табличке

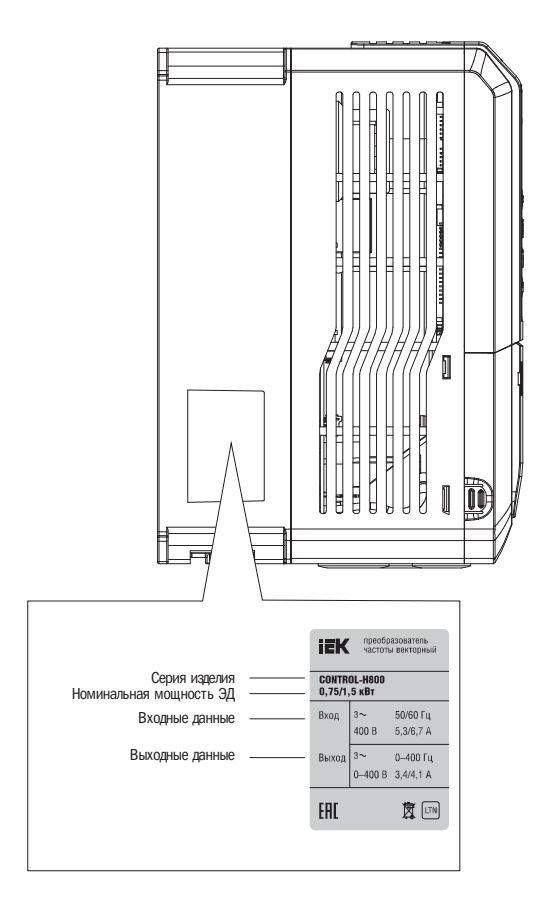

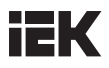

## 2.4 Расшифровка модели

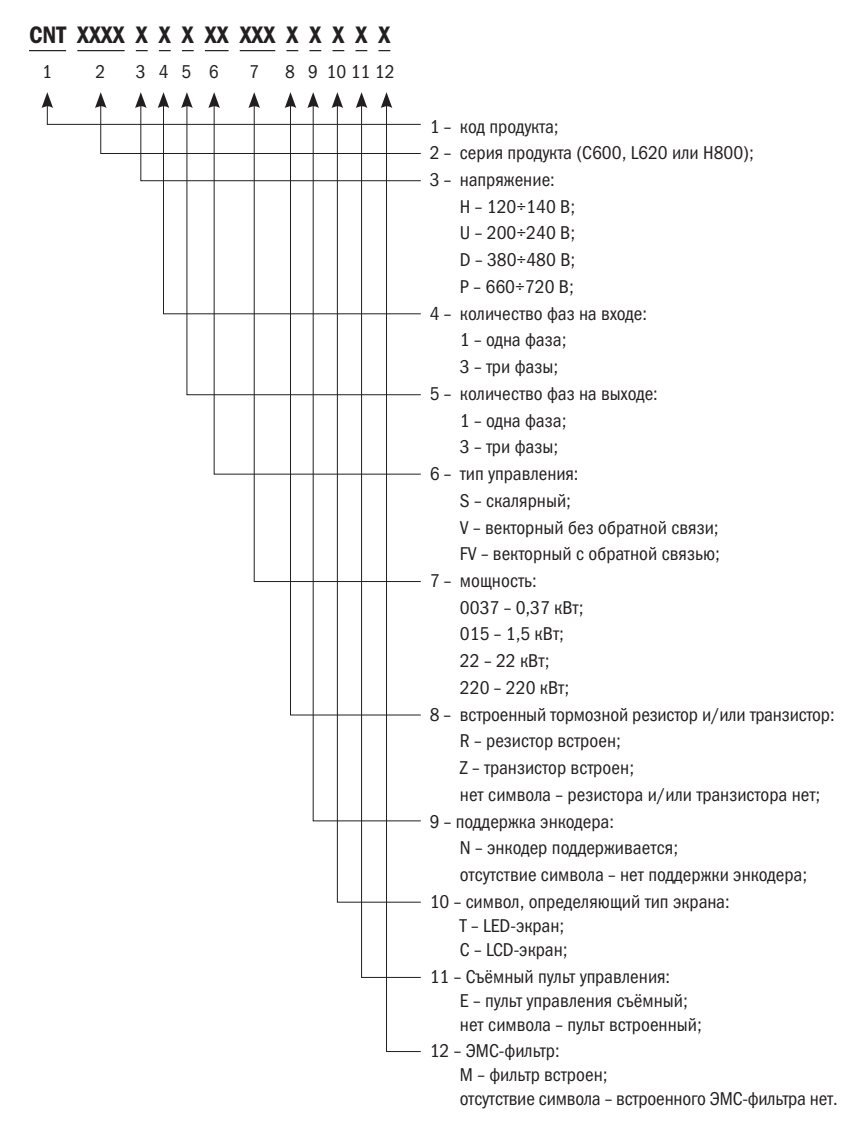

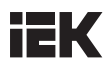

## 2.5 Технические данные

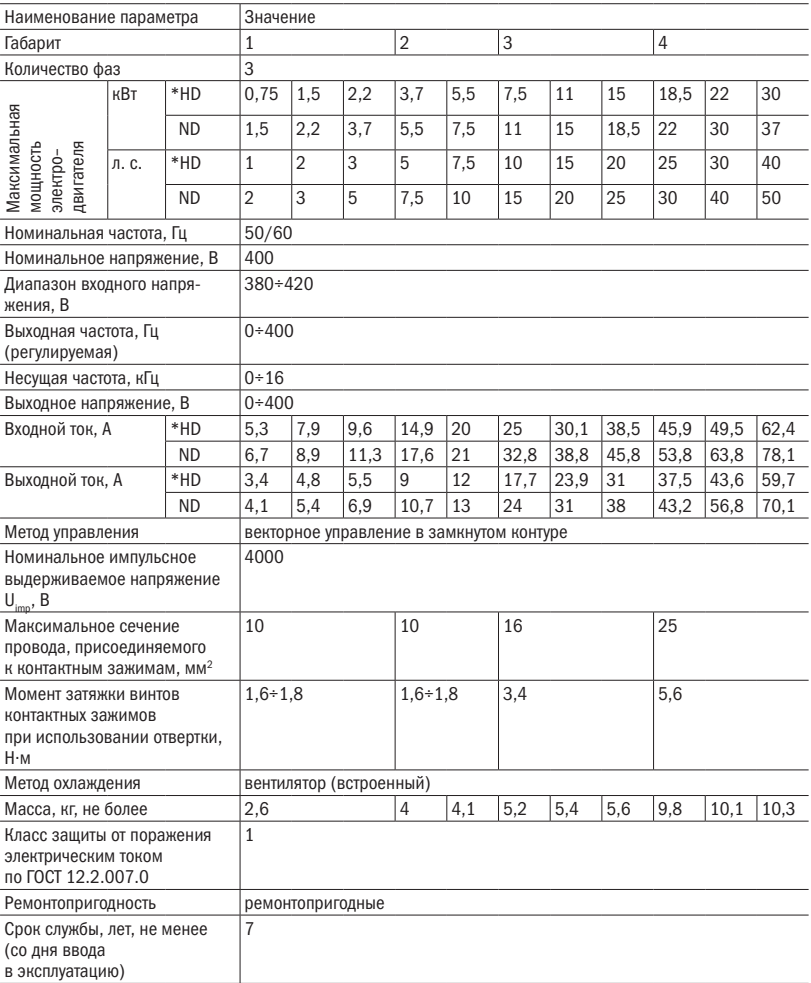

ПРИМЕЧАНИЕ: \*HD - режим постоянной нагрузки (с постоянным моментом);

ND – режим переменной нагрузки (с переменным моментом).

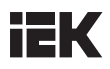

## 2.6 Общие технические характеристики

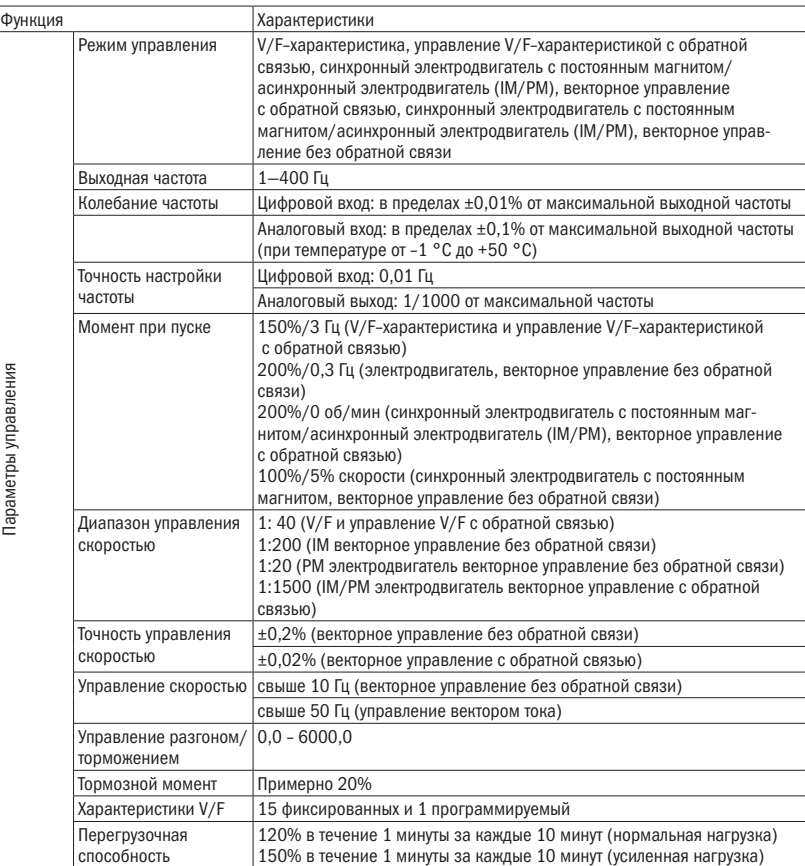

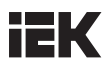

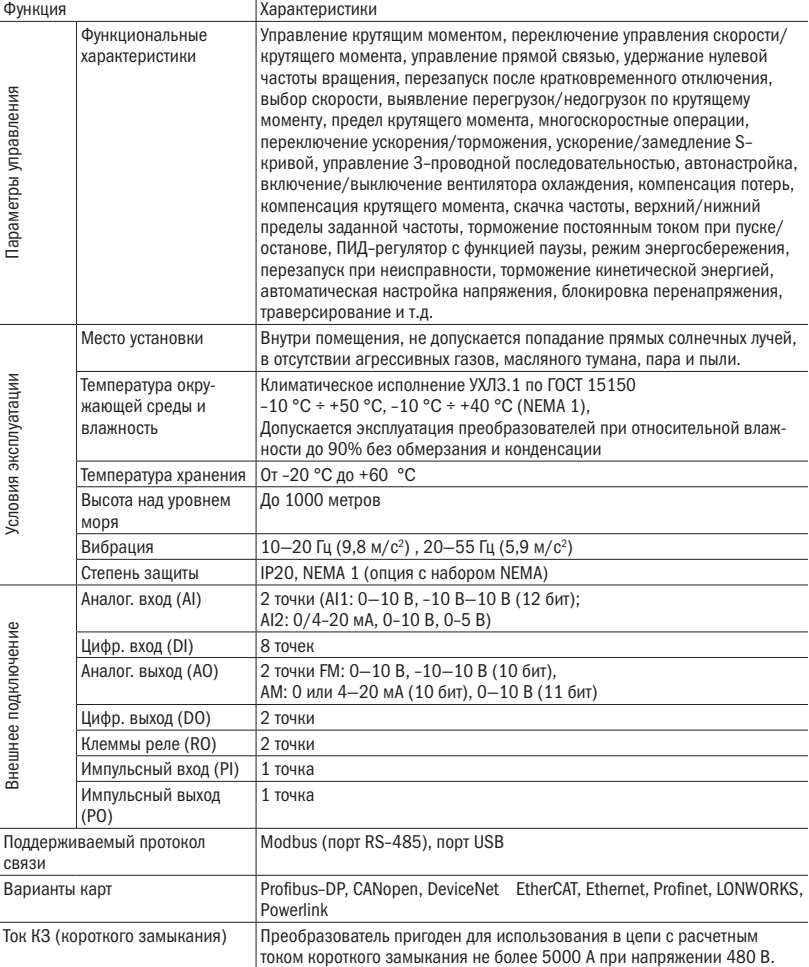

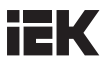

## 2.7 Габаритные размеры

Габарит 1

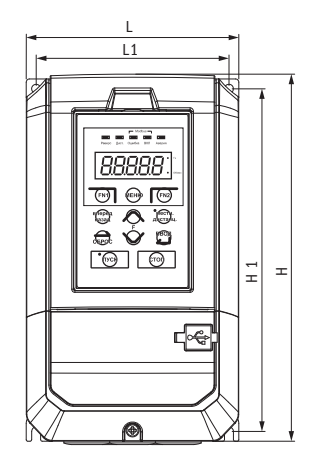

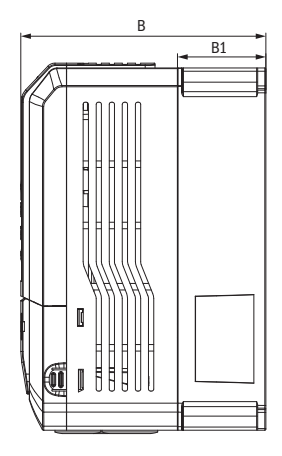

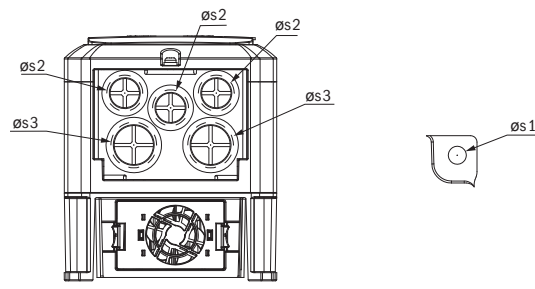

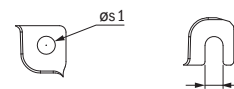

S

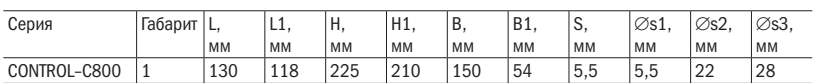

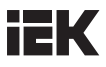

Габарит 2

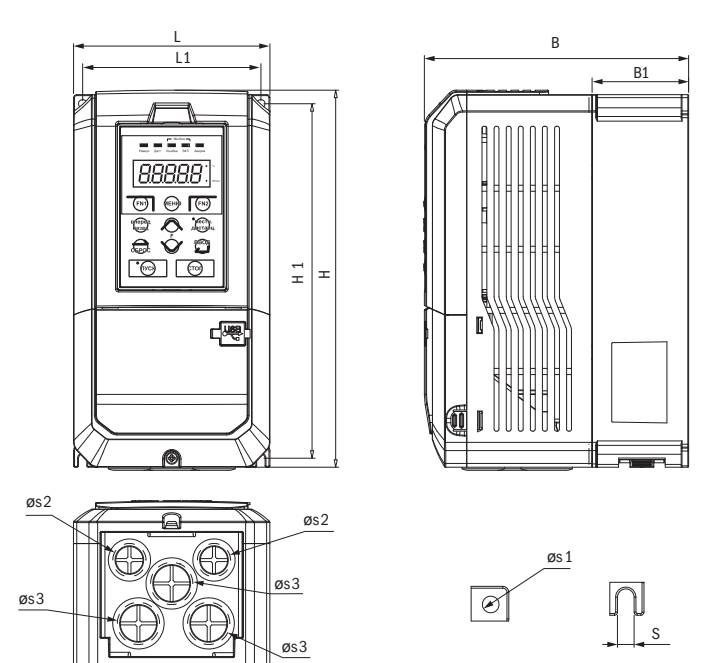

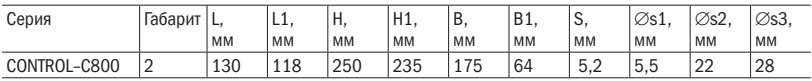

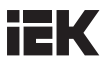

Габарит 3

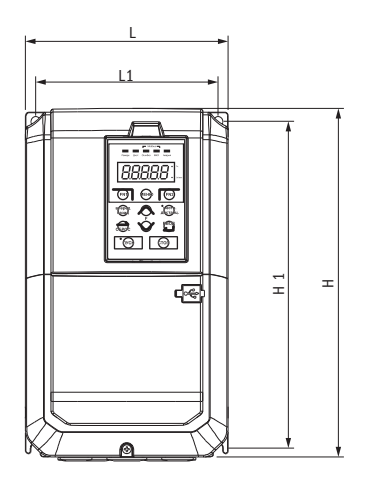

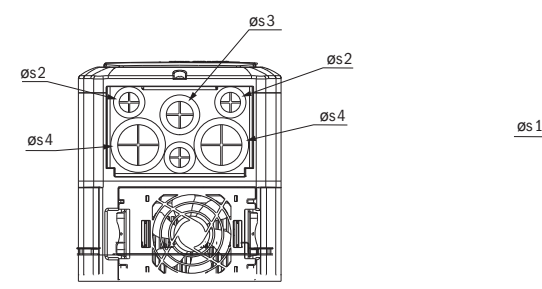

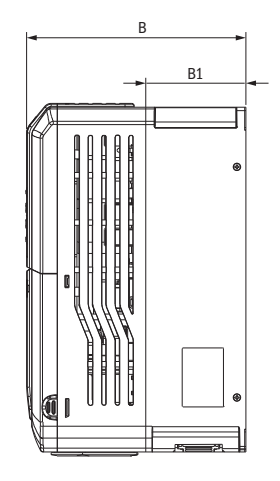

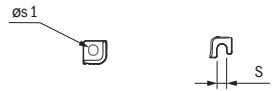

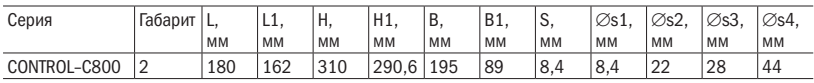

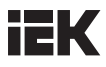

Габарит 4

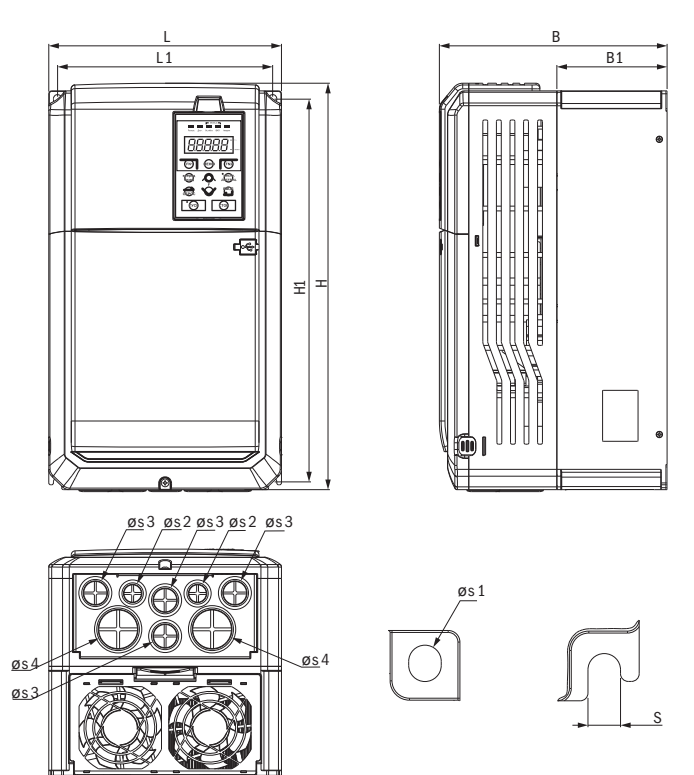

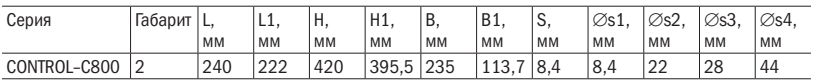

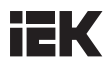

## Глава 3 Установка преобразователя

## 3.1 Условия эксплуатации

Для обеспечения эффективности работы преобразователя эксплуатируйте устройство в условиях, приведенных ниже.

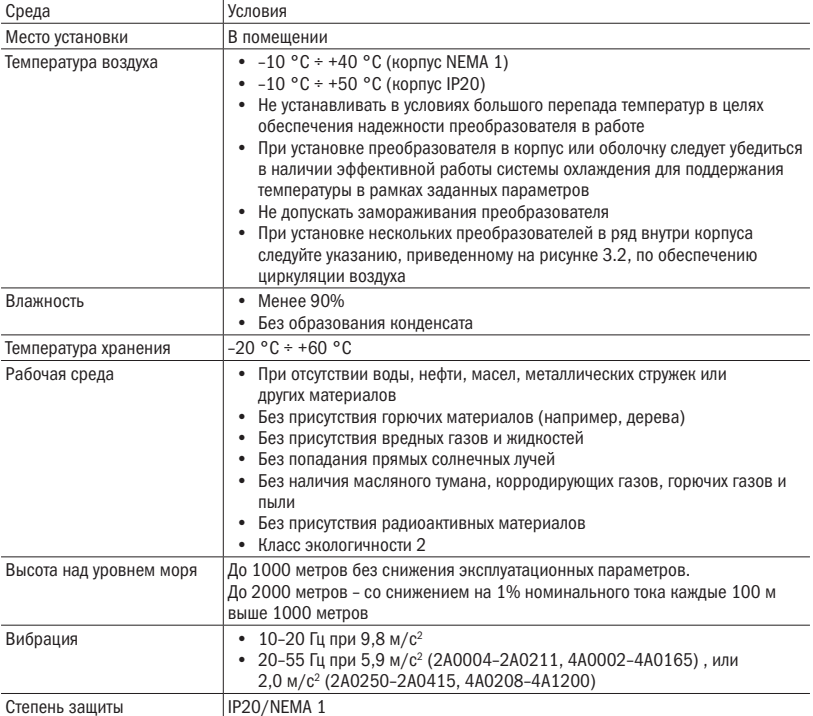

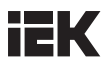

## 3.2 Инструкция по установке

#### 3.2.1 Указания по установке

Ставьте преобразователь вертикально для более эффективного охлаждения.

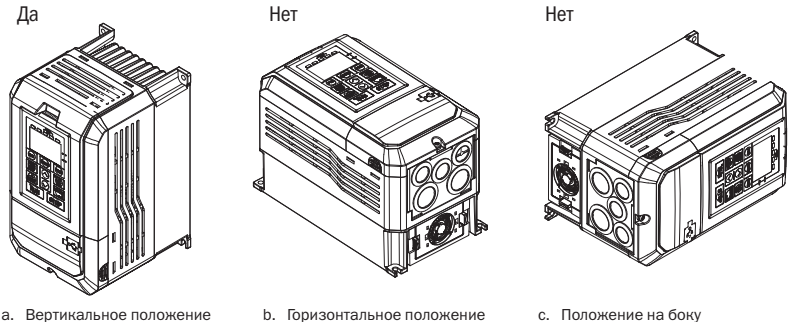

Рисунок 3.1 Порядок установки

- 
- 

3.2.2 Установка преобразователя

3.2.2.1 Установка одиночного преобразователя

Устанавливать преобразователь, как показано ниже, чтобы оставить пространство для циркуляции воздуха и присоединения кабеля.

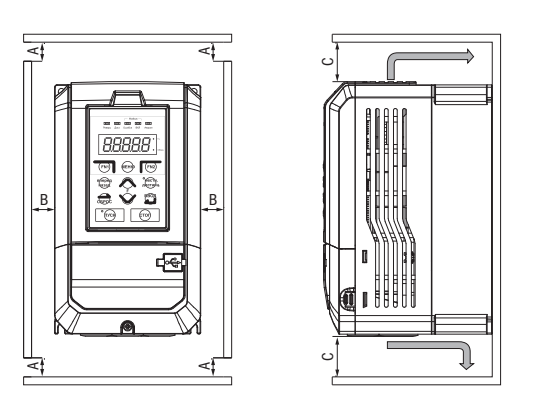

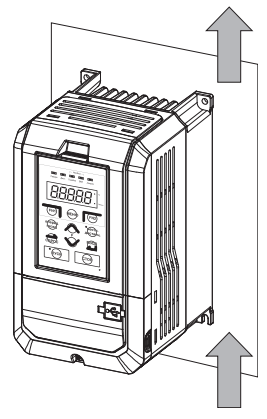

A – минимум 50 мм; B – минимум 30 мм; C – минимум 150 мм

Рисунок 3.2. Установка преобразователя

ПРИМЕЧАНИЕ: некоторое пространство необходимо для корпусов IP00 и NEMA 1.

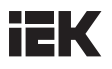

## 3.2.2.2 Установка нескольких преобразователей

Устанавливайте преобразователи, как показано ниже, чтобы оставить пространство для циркуляции воздуха и присоединения проводов.

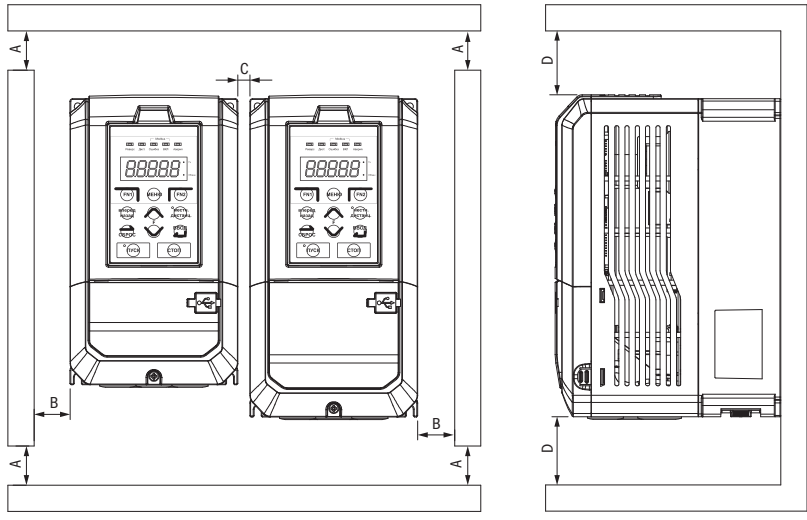

A – минимум 50 мм; B – минимум 30 мм; C – минимум 10 мм; D – минимум 150 мм

Рисунок 3.3. Расстояния при установке нескольких преобразователей

ПРИМЕЧАНИЕ: при установке преобразователей разных размеров располагайте верхние части преобразователя на одной линии для упрощения процедуры замены охлаждающего вентилятора.

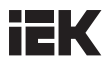

## 3.3 Установка панели управления и крышки клеммной коробки

Перед присоединением кабеля снимать панель управления не обязательно. Необходимо ослабить винт крышки клеммной коробки и снять крышку.

Корпуса моделей 440 В 1–40HP выполнены не из металла. Для присоединения кабеля ослабьте винт крышки клеммной коробки и снимите крышку. После присоединения установите крышку на место и затяните винт. Указания по присоединению проводов и затяжному моменту винта см. в главе 4.

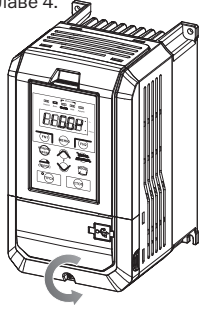

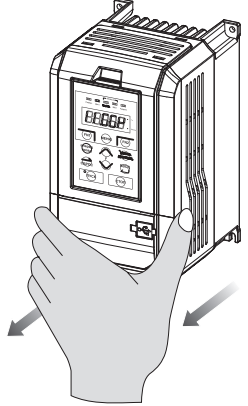

Шаг 1. Ослабьте винт

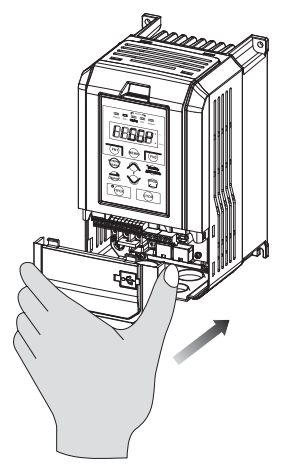

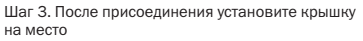

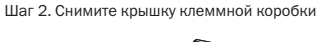

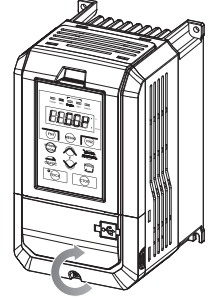

Шаг 4. Затяните винт

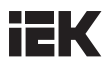

## 3.4 Защита

3.4.1 Защита преобразователя и входного кабеля от короткого замыкания

Защита от короткого замыкания

Преобразователь и входной кабель следует защитить от короткого замыкания при помощи плавких предохранителей. См. рисунок ниже.

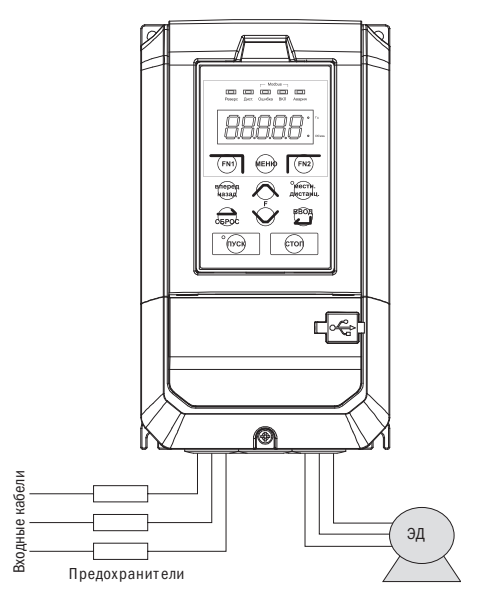

Рисунок 3.4. Установка плавких предохранителей

3.4.2 Защита электродвигателя и выходного кабеля от короткого замыкания

Защита от короткого замыкания

Если сечение соединительных проводов подобрано в соответствии с номинальным током преобразователя, преобразователь сам обеспечит полную защиту электродвигателя и соединительных проводов от короткого замыкания.

ПРИМЕЧАНИЕ: если один преобразователь подключен более чем к одному электродвигателю, потребуется установка отдельного выключателя на случай перегрева или обрыва цепи.

## 3.5. Дистанционное использование кнопочной панели

Панель, установленная на преобразователе, для облегчения работы может быть снята и подключена к преобразователю с помощью кабеля, если преобразователь установлен в труднодоступное место.

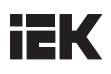

## Глава 4 Подключение кабеля

## 4.1 Меры предосторожности при подключении

## ОПАСНОСТЬ

- Перед подключением кабеля полностью обесточьте оборудование. Подключение кабеля под напряжением грозит персоналу поражением электрическим током.
- • Установку, подключение кабеля, ремонт и замену деталей следует доверять исключительно квалифицированному персоналу.
- Конденсаторы в преобразователе в течение короткого времени после отключения электропитания могут сохранять напряжение, поэтому перед производством любых работ по техобслуживанию следует выждать время, указанное на корпусе преобразователя.
- • Не прикасайтесь к кабелям входа или выхода. Не подключайте к корпусу преобразователя никаких электрических цепей или приборов.

## ПРЕДУПРЕЖДЕНИЕ

- • Правильно подключите заземление к электродвигателю. Соприкосновение контакта заземления электродвигателя и корпуса может грозить поражением электротоком или возгоранием.
- • Винты клеммных зажимов должны быть туго затянуты. Ослабление винтов может привести к перегреву или возгоранию.
- • Перед включением убедитесь, что номинальное напряжение преобразователя совпадает с напряжением сети.
- • При установке тормозного резистора подключайте провод согласно прилагаемой схеме. Нарушение этого правила может привести к повреждению преобразователя, блока торможения.
- Не отсоединяйте электродвигатель от преобразователя, пока преобразователь находится под напряжением.
- • Не используйте неэкранированный кабель для подключения цепи управления. Несоблюдение может привести к неустойчивой работе преобразователя.
- • Используйте экранированную витую пару, кабели и подключайте экран к контакту для заземления преобразователя.
- Не вносите изменений в электрическую схему преобразователя, чтобы избежать его возможного повреждения.
- После подключения преобразователя к другим устройствам тшательно проверяйте правильность подключений.
- • Преобразователь не обеспечивает защиту от перегрева.

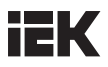

## 4.2 Основная цепь

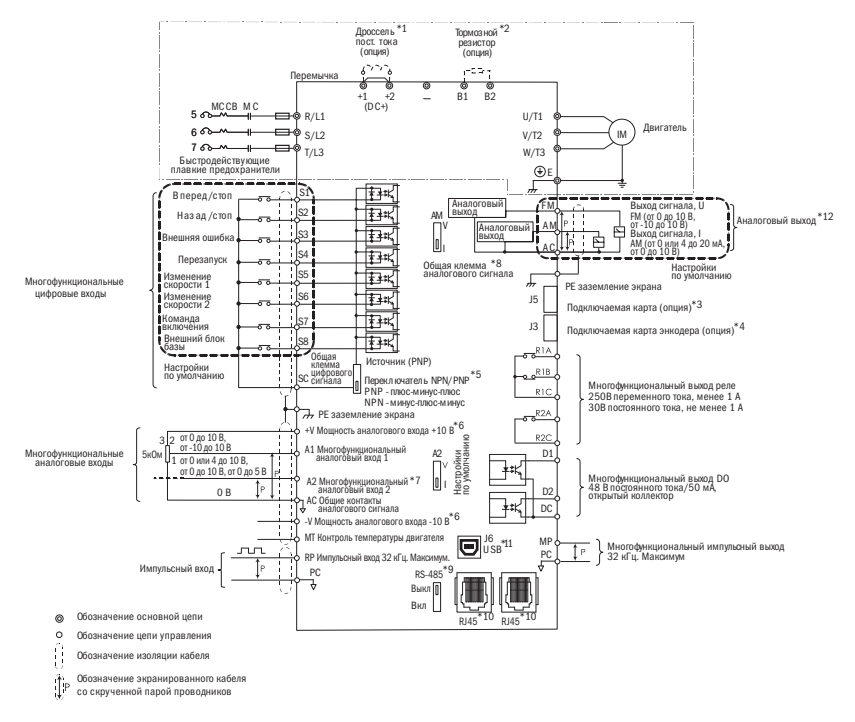

- $*1$  Удалите перемычку DC+(+1/+2) перед установкой дросселя постоянного тока.
- \*2 При использовании тормозного резистора следует удостовериться в отключении функции «предотвращение опрокидывания».
- \*3 Порт J5 предназначен для подключения карт расширения. При установке руководствуйтесь инструкцией.
- \*4 Порт J3 предназначен для опционной карты PGf обратной связи. Такая опционная карта может быть необходима в зависимости от метода управления. При установке руководствуйтесь инструкцией.
- \*5 Многофункциональные цифровые входы с S1 по S8 могут переключаться между режимами: приемник «минус-плюс-минус» (NPN) и источник «плюс-минус-плюс» (PNP). Настройка по умолчанию: режим NPN.
- \*6 +V и -V предназначены для дополнительной аналоговой мощности. Не соединяйте +V с –V.
- \*7 Переключатель DIP A2 используется для настройки аналогового входа по напряжению и току. Переключатель DIP AM используется для настройки аналогового выхода по напряжению и току.
- \* 8 AC (аналоговый общий) общий контакт аналоговых сигналов.
- \* 9 Переключатель DIP RS-485 используется для установки согласующего резистора RS-485. Он включается на последнем преобразователе при обслуживании более одного электродвигателя с одного преобразователя.

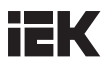

- \* 10 Порт RJ45 служит для коммуникации с RS-485.
- \*11 Порт USB используется для соединения с персональным компьютером с помощью кабеля USB.
- \* 12 Аналоговый выход используется для подключения частотомера, амперметра, вольтметра и ваттметра.
- 4.2.1 Выводы основной силовой цепи

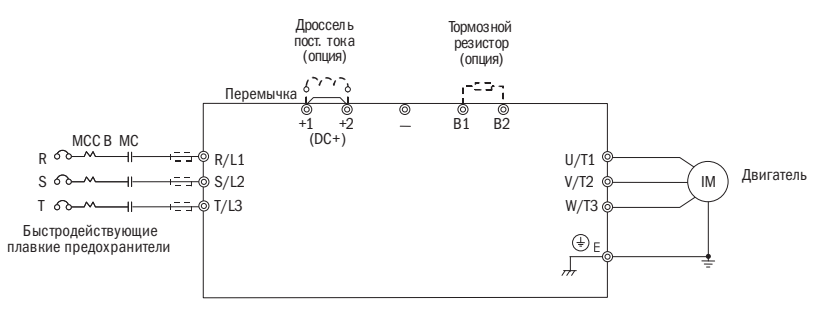

Таблица 4.2.1. Контакты основной цепи

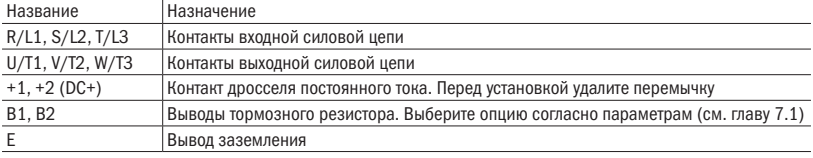

#### 4.2.2 Подключение основной силовой цепи

#### 4.2.2.1 Входные контакты

- Между тремя фазами вводимого переменного тока и контактами основной цепи R/L1, S/L2 и T/L3 установите автоматический выключатель в литом корпусе (МССВ). Предлагается последовательно установить также и магнитный размыкатель (МС) для отключения энергии системами защиты преобразователя. На обоих концах МС установите варистор R–C.
- Удостоверьтесь в достаточной затяжке винтов контактной коробки основной цепи во избежание вибраций, ослабляющих крепление и вызывающих искрение контактов.

#### 4.2.2.2 Выходные контакты

- • Для подключения фильтра защиты от помех к выводным контактам преобразователя U/T1, V/T2 и W/ T3 всегда применяйте индуктивный L–фильтр. Не устанавливайте силовые конденсаторы, фильтры L–C и R–C.
- Подключите выходные контакты преобразователя U/T1, V/T2 и W/T3 к входам электродвигателя U, V и W соответственно. Проследите, чтобы контакты электродвигателя и преобразователя были соединены в той же последовательности, в противном случае электродвигатель будет вращаться в обратном направлении.
- Не подключайте кабель питания к выходным контактам преобразователя, это приведет к его повреждению или возгоранию.

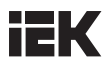

4.2.2.3 Контакты дросселя постоянного тока и тормозного резистора

• Для улучшения коэффициента мощности контакты должны подключаться к дросселю постоянного тока. Преобразователь поставляется с перемычкой. Удалите перемычку перед подключением к дросселю постоянного тока.

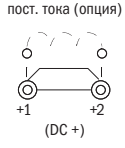

Дроссель

Если преобразователь используется в высокочастотном или тяжелом режиме, требующем частого торможения либо укороченного времени ускорения, установите тормозной резистор для усиления тормозящего момента.

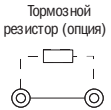

R1 B2

• При установке тормозного резистора руководствуйтесь электрической схемой.

## 4.2.2.4 Контакт заземления

- • Не применяйте слишком длинные кабели для предотвращения утечки тока по причине нестабильности потенциала на контакте, удаленном от контакта заземления.
- • Не используйте один и тот же кабель заземления для преобразователя и сварочного аппарата, или иного оборудования, использующего большие токи. В противном случае нормальная работа преобразователя и оборудования будет нарушена.
- • Не наматывайте кабель заземления, когда устанавливаете несколько преобразователей, иначе нормальная работа преобразователей или оборудования будет нарушена.
- Убедитесь, что нейтраль на входе и контакт преобразователя « $\textcircled{\tiny{\#}}$ » заземлены.

#### 4.2.3 Сечение проводов основной цепи и момент затяжки

Используйте провода и момент затяжки винтов, руководствуясь таблицей 4.2.2.

- 1. Рекомендуемые провода (медные проводники): кабели 600 В в виниловой изоляции, способные постоянно работать при температуре нагрева до +75 °С, при температуре окружающего воздуха до +40 °С с прокладкой их на расстояние до 100 метров.
- 2. Контакты +1, +2, B1 и B2 используются только для подключения дросселя и тормозных резисторов. Не подключайте к ним никаких других устройств.

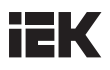

3. При выборе сечения кабеля учитывайте величину падения напряжения. Если падение напряжения превышает 2% номинального напряжения электродвигателя, выбирайте кабель с увеличенным поперечным сечением. Величина падения напряжения рассчитывается по следующей формуле: Падение линейного напряжения (B) = 3 × сопротивление кабеля ( $\Omega$ /км) × длина кабеля(м) × ток(A) × 10<sup>-3</sup>.

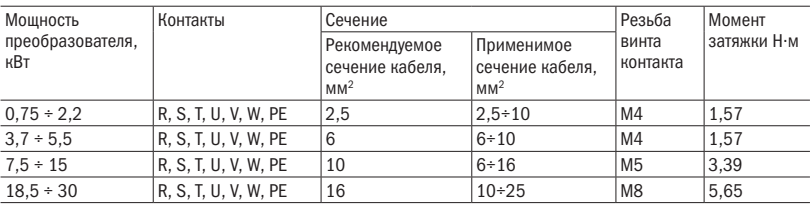

Таблица 4.2.2 Сечение кабеля и момент затяжки (три фазы 400 В)

## 4.3 Цепь управления

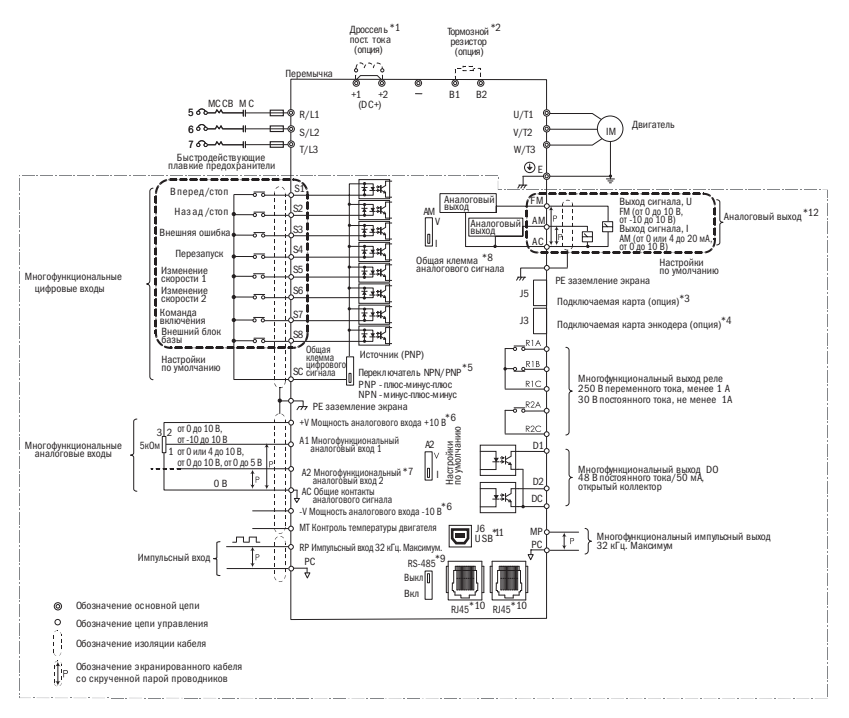

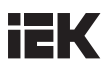

- \*1 Удалите перемычку DC+(+1/+2) перед установкой дросселя постоянного тока.
- \*2 При использовании тормозного резистора следует удостовериться в отключении функции «предотвращение опрокидывания».
- \*3 Порт J5 предназначен для подключения карт расширения. При установке руководствуйтесь инструкцией.
- \*4 Порт J3 предназначен для опционной карты PGf обратной связи. Такая опционная карта может быть необходима в зависимости от метода управления. При установке руководствуйтесь инструкцией.
- \*5 Многофункциональные цифровые входы с S1 по S8 могут переключаться между режимами: приемник «минус-плюс-минус» (NPN) и источник «плюс-минус-плюс» (PNP). Настройка по умолчанию: режим NPN.
- \*6 +V и -V предназначены для дополнительной аналоговой мощности. Не соединяйте +V с –V.
- \*7 Переключатель DIP A2 используется для настройки аналогового входа по напряжению и току. Переключатель DIP AM используется для настройки аналогового выхода по напряжению и току.
- \* 8 AC (аналоговый общий) общий контакт аналоговых сигналов.
- \* 9 Переключатель DIP RS-485 используется для установки согласующего резистора RS-485. Он включается на последнем преобразователе при обслуживании более одного электродвигателя с одного преобразователя.
- \* 10 Порт RJ45 служит для коммуникации с RS-485.

\*11 Порт USB используется для соединения с персональным компьютером с помощью кабеля USB.

\* 12 Аналоговый выход используется для подключения частотомера, амперметра, вольтметра и ваттметра.

#### 4.3.1 Контакты цепи управления

4.3.1.1 Входные контакты

Таблица 4.3.1.1 Входные контакты цепи управления

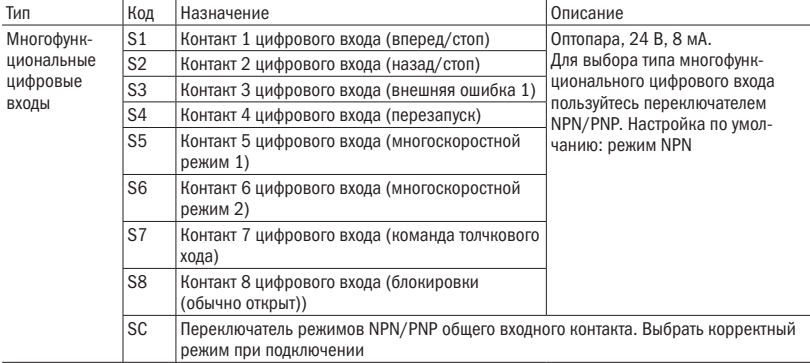

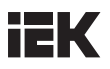

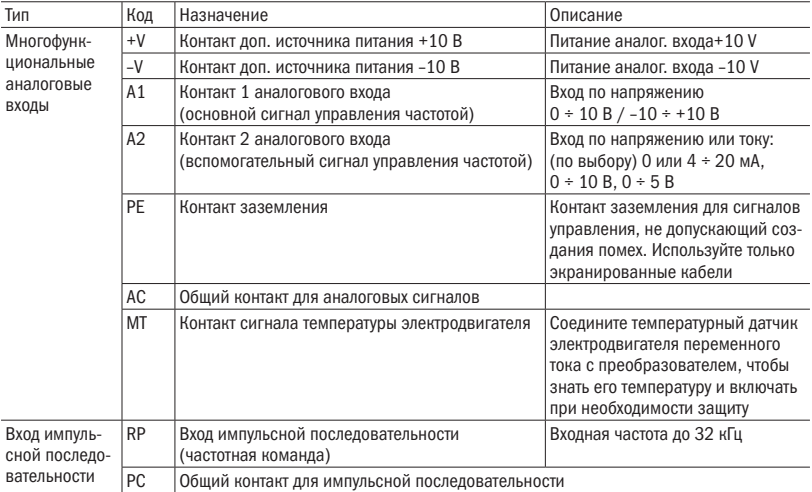

## 4.3.1.2 Выходные контакты

Таблица 4.3.1.2 Выходные контакты цепи управления

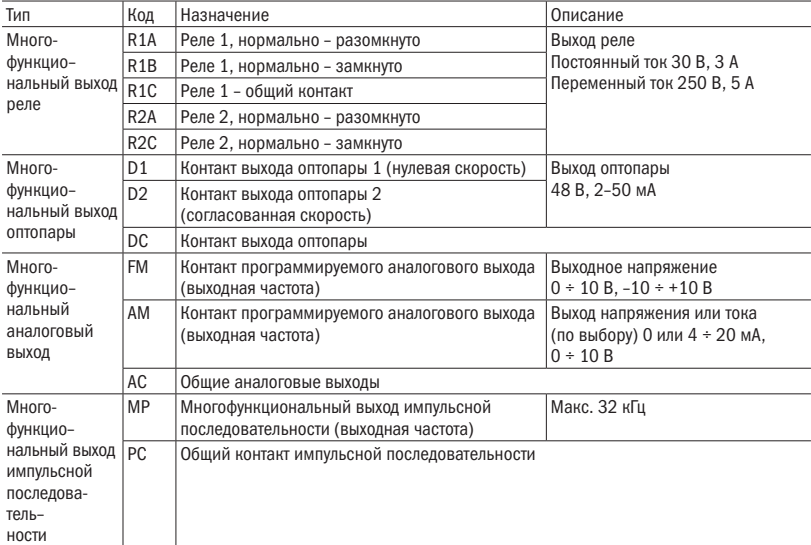

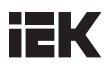

Не назначайте функции, требующие частого включения и выключения, на контакты R1 и R2, это может сократить срок службы контактов реле.

#### 4.3.2 Схема соединения цепи управления

Соответствующие функции используют параметры группы Е, которые могут быть назначены многофункциональным цифровым входам с S1 по S8, многофункциональному выходу реле (R1, R2), многофункциональному цифровым выходам (D1, D2), многофункциональному аналоговому входу (А1, А2) и многофункциональному аналоговому выходу (FM, АМ). Настройки по умолчанию приведены в таблицах 4.3.1.1 и 4.3.1.2.

- • Для обеспечения безопасности всегда проверяйте после подключения проводов срабатывание системы аварийного выключения. Цепь системы аварийного выключения немедленно остановит преобразователь в безопасном режиме для предотвращения каких–либо последствий.
- • Не снимайте крышку преобразователя и не касайтесь плат при включенном оборудовании. Нарушение этого правила грозит поражением электрическим током.
- • Разделяйте провода цепи управления с проводами силовой цепи и цепи питания. В противном случае оборудование будет функционировать некорректно.
- Изолируйте экранированный кабель, чтобы не допустить соприкасания экрана с оборудованием и другими сигнальными линиями. Недостаточная изоляция может стать причиной некорректной работы преобразователя или оборудования.
- • Всегда пользуйтесь экранированным кабелем с витой парой для предотвращения сбоев в работе преобразователя и оборудования, вызванных помехами.
- • Заземляйте экран на контакт заземления преобразователя. В противном случае преобразователь и оборудование будут работать некорректно или окажутся поврежденными. Соедините контакт заземления и контакты основной цепи перед подключением контактов цепи управления.

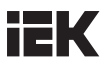

## 4.3.2.1 Соединение цифрового входа

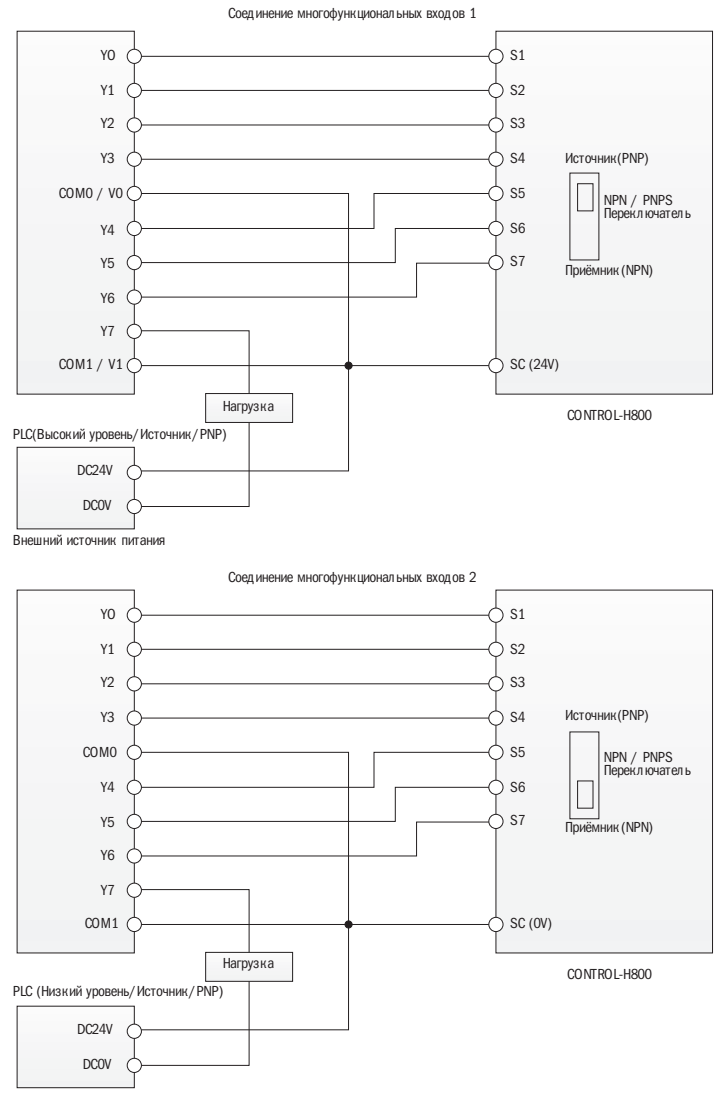

Внешний источник питания

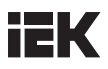

## 4.3.2.2 Соединение импульсного входа

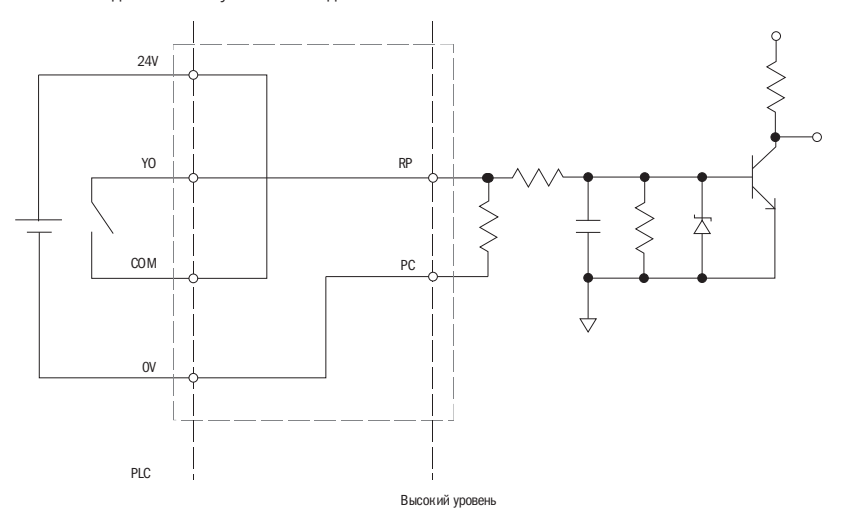

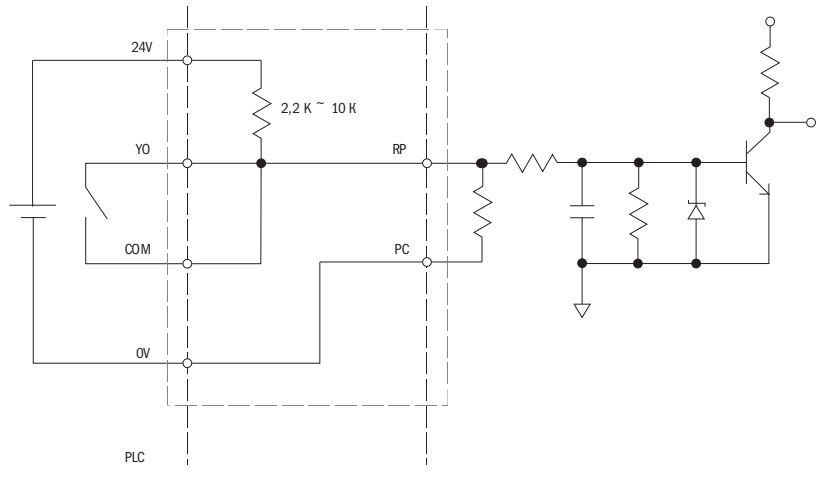

Низкий уровень

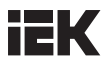

#### 4.3.3 Сечение проводов цепи управления и момент затяжки

По таблице 4.3.3.1 выберите тип провода. Используйте обжимные наконечники для более простого и более надежного соединения.

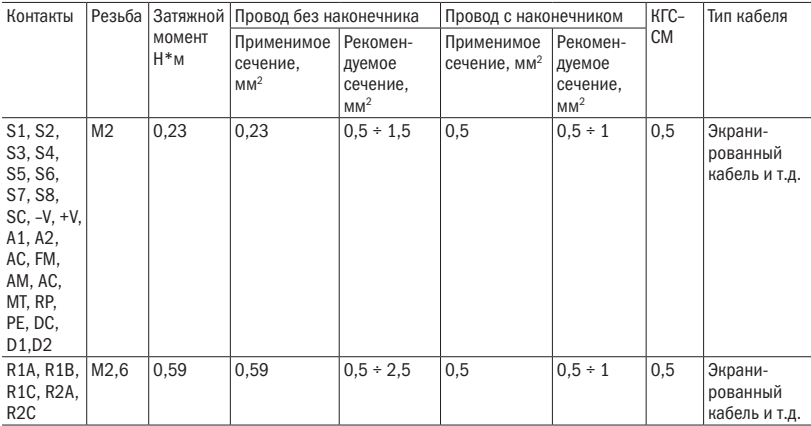

Таблица 4.3.3.1 Сечение кабеля и момент затяжки

## 4.3.4 Контактные зажимы

Всегда используйте обжимные наконечники с изолированным фланцем. См. в таблице 4.3.3.2.

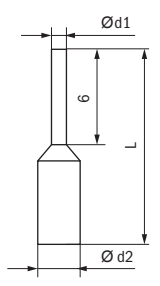

Таблица 4.3.3.2 Модели и размеры обжимных контактов

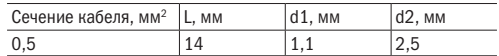

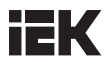

## 4.4 Подключение входов/выходов

#### 4.4.1 Выбор режима NPN и PNP

С помощью переключателя «приемник/источник» на панели управления для настройки режимов NPN/PNP многофункциональных цифровых входов S1–S8 (по умолчанию установлен режим: NPN)

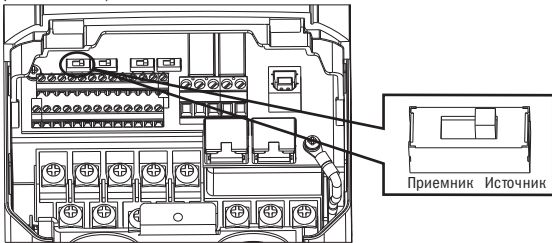

Рисунок 4.4.1. Переключатель «приемник/источник»

4.4.2 Выбор входа по напряжению/току на панели А2

На панели А2 выбрать режим входа для напряжения или тока

- • Для выбора входа по току установите переключатель A2 в положение I и задайте для параметра E3–06 на 0 (0–20 мА) или 1 (4–20 мА).
- Для выбора входа по напряжению установите переключатель A2 в положение V и задайте для параметра E3–06 на 2 (0–10 В) или 3 (0–5 В).

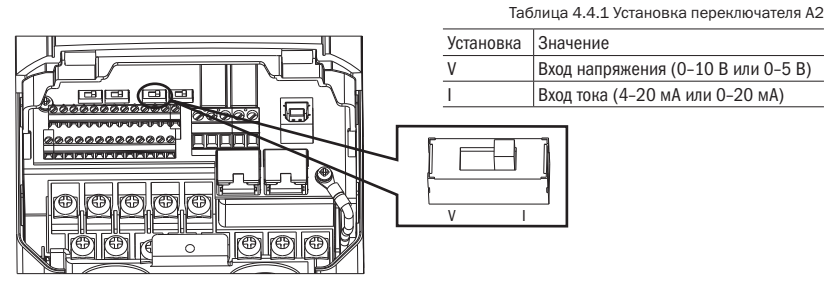

Рисунок 4.4.2. Переключатель A2

Таблица 4.4.2 Параметр E3–06

| $N^{\circ}$ | Параметр                 | Значение                              | І Настройки | По умолчанию |
|-------------|--------------------------|---------------------------------------|-------------|--------------|
|             | ЕЗ-06   Контакт А2 выбор | Выбор уровня сигнала для контакта А2. | 0, 1, 2, 3  |              |
|             | уровня сигнала           | $0:0 \div 20$ MA                      |             |              |
|             |                          | $1: 4 \div 20$ MA                     |             |              |
|             |                          | $2:0 \div 10 B$                       |             |              |
|             |                          | 13:0 ÷ 5B                             |             |              |
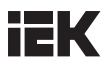

4.4.3 Выбор выхода по напряжению/току на контакте АМ

Выбор выхода по напряжению или току для контакта AM

- • Для выбора выхода по напряжению установите переключатель AM в положение V и задайте для параметра E4–04 0 (0–10 В).
- • Для выбора выхода по току, установите переключатель AM в положение I и задайте для параметра E4–04 1 (0–20 мА) или 2 (4–20 мА).

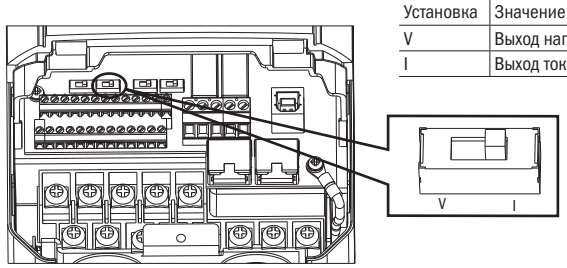

Рисунок 4.4.3. Переключатель AM

Таблица 4.4.3 Установка переключателя АМ (контакт AM)

V Выход напряжения (0–10 В) I Выход тока (4–20 мА или 0–20 мА)

Таблица 4.4.4 Параметр 4–04

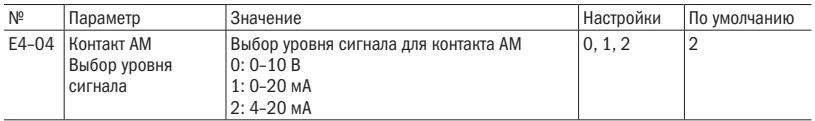

#### 4.4.4 Переключатель согласующего резистора RS–485

По умолчанию согласующий резистор для соединения RS–485 отключен (OFF). Включайте его, когда преобразователь является последним в последовательности или вспомогательным (см. рисунок 4.4.4).

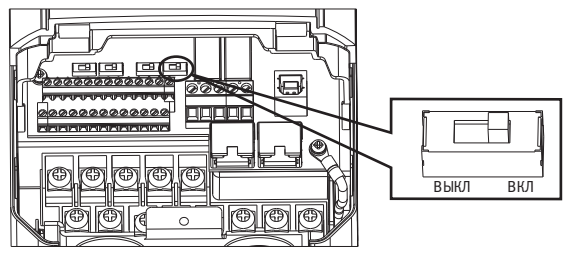

Рисунок 4.4.4. Переключатель согласующего резистора RS–485

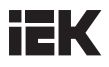

# 4.5 Соединение с компьютером

Преобразователь оснащен портом USB. Преобразователь может подключаться к компьютеру для управления параметрами установки с использованием программы.

ПРИМЕЧАНИЕ: при подключении в порт USB коммуникация автоматически переключается с RS–485 на USB и обратно на RS–485 после отключения USB.

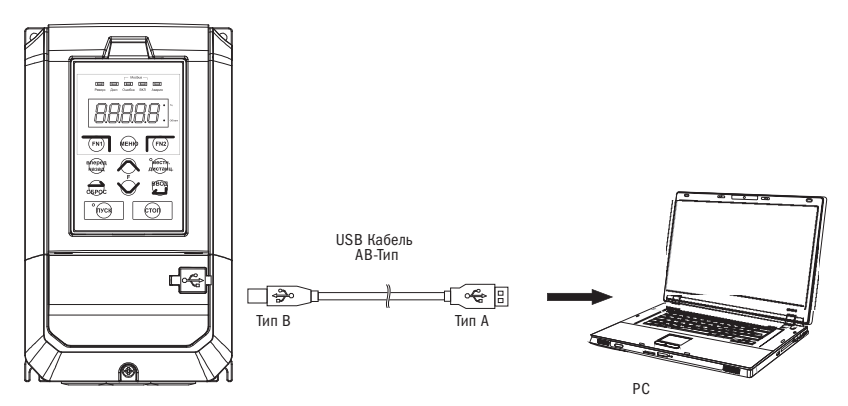

Рисунок 4.5. Соединение через кабель с компьютером

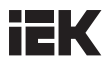

# 4.6 Формуляр проверки подключения проводов

Таблица 4.6 Проверка правильного подключения проводов

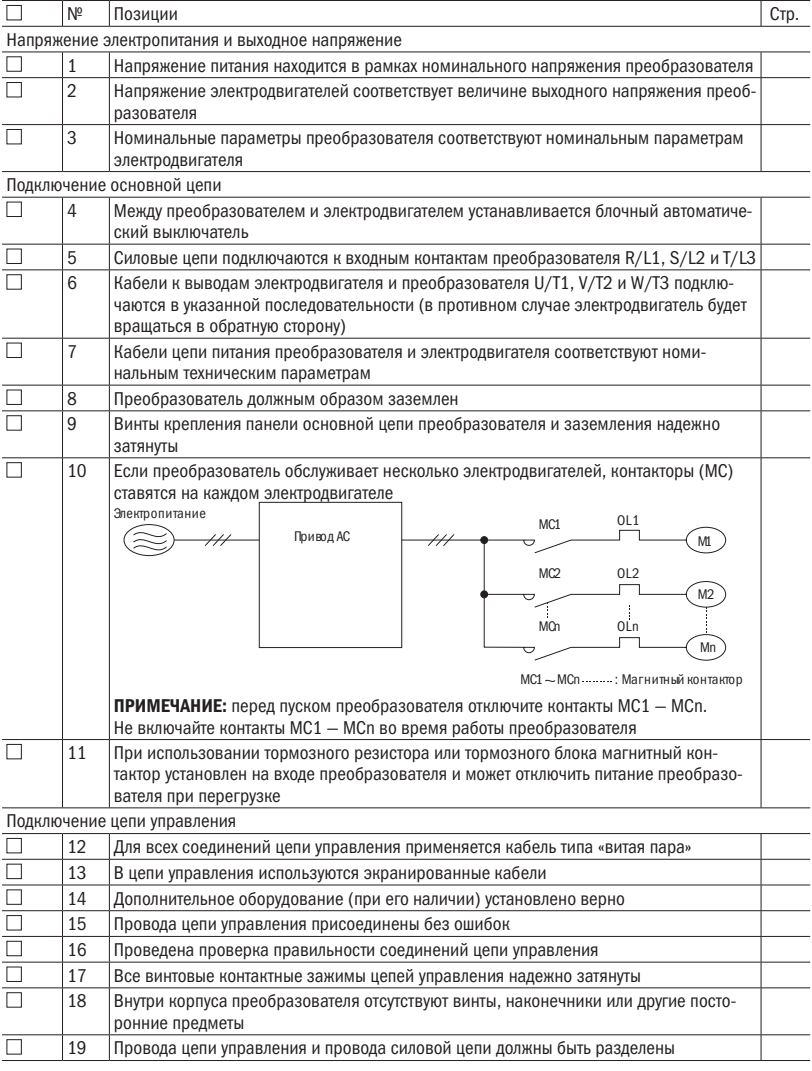

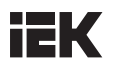

# Глава 5 Кнопочная панель

# 5.1 Кнопочная панель

Пользуйтесь кнопочной панелью для ввода команд ПУСК и СТОП, вывода данных на дисплей, при возникновении отказа в работе, при подаче аварийного сигнала и для настройки параметров. Панель серии 800 может быть снята и подключена к преобразователю с помощью удлиненного кабеля. Удаленный пульт управления может быть смонтирован на панели управления винтами с резьбой М4×Р0,7 и винтом большей длины, чем толщина панели двери.

5.1.1 Кнопки и информация на дисплее

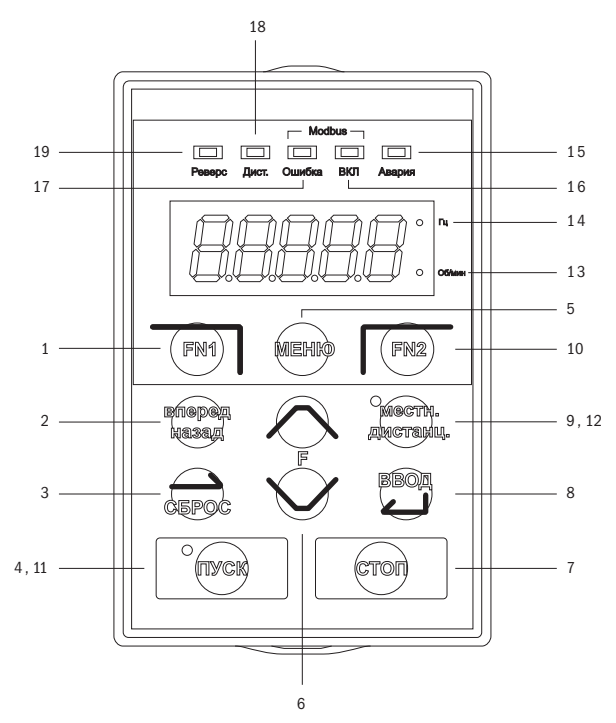

Рисунок 5.1.1. Кнопочная панель

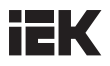

Таблица 5.1.1 Кнопки и индикация кнопочной панели

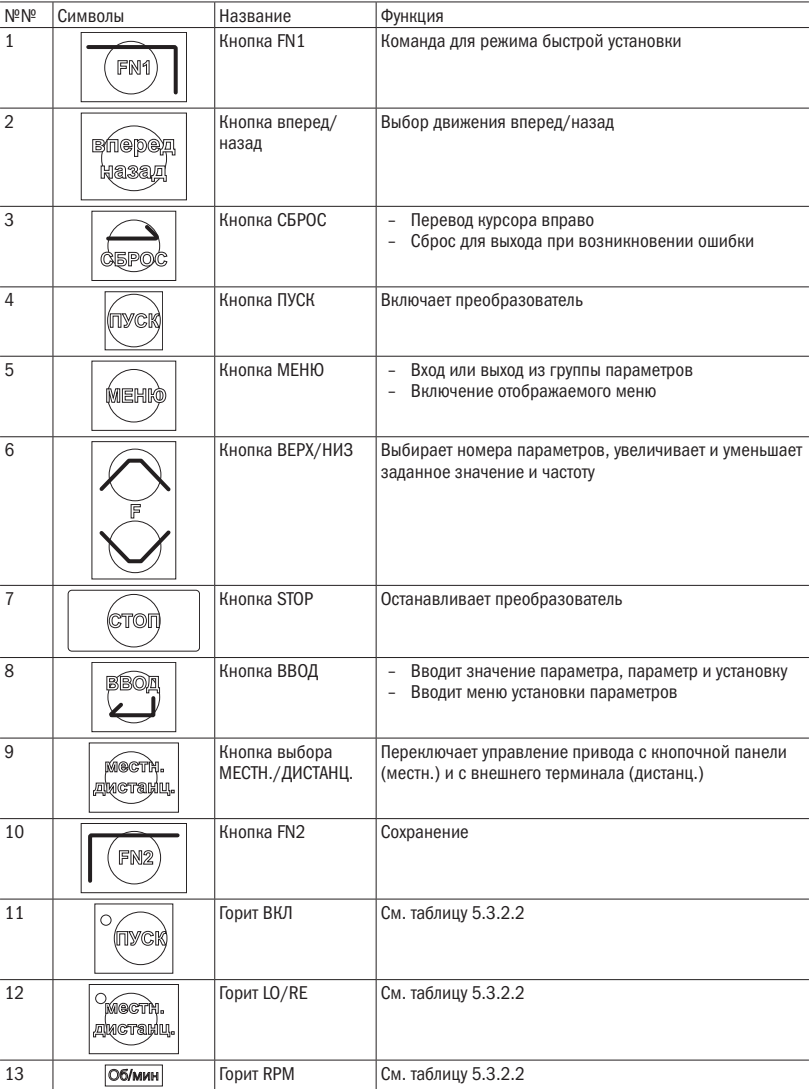

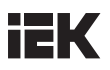

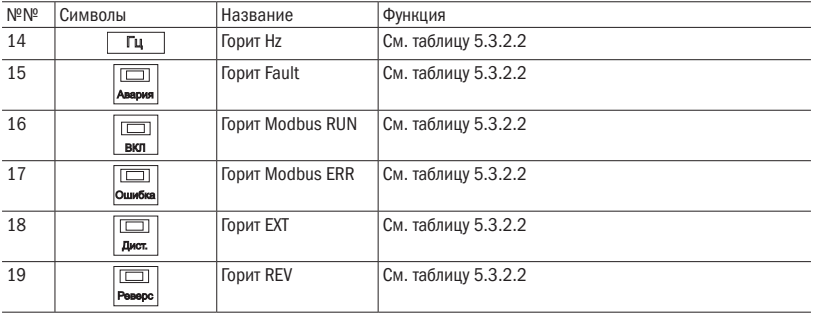

### 5.1.2 Дисплей кнопочной панели

5.1.2.1 Дисплей светоиндикаторов (СИД).

LED Цифра/ LED Цифра/ Цифра/ LED Цифра/ LED буква Дисплей буква Дисплей буква Дисплей буква Дисплей 0 | 10 | 9 | 10 | 1 | 1 | 1 C  $\overline{S}$ 1 A J D J T S E 2 **b L** K 0 t U Ū 3 | **]** c | **r** | L L 4 **| □ d | ■ M | 0 | v**  $\cup$ 5 | C |E | C |n | \_ |W |C 6 | F | F | O | \_ |X | 0 7 | 7 | G | F | P | D | y | 0 8 | **Q** |H | <sub>II</sub> |q |0 |Z |0

Таблица 5.1.2.1 Дисплей СИД

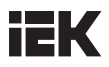

#### 5.1.2.2 Светодиодная (СИД) индикация

Таблица 5.1.2.2 Светодиодная индикация

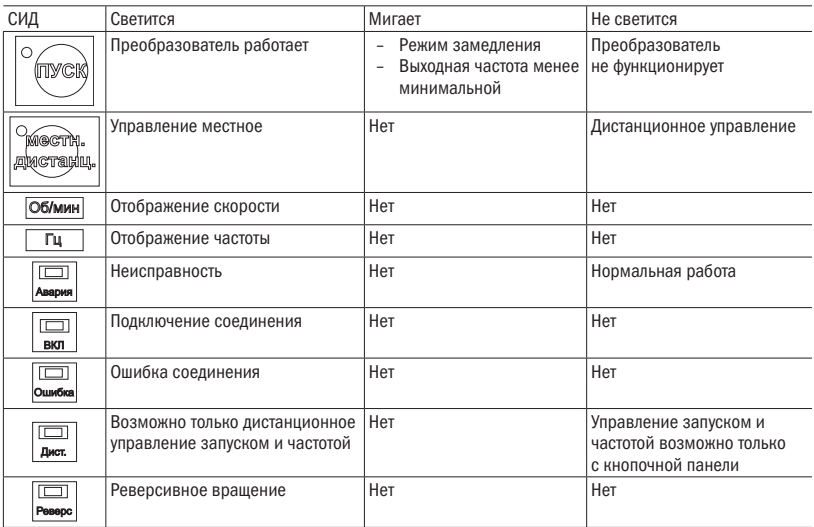

5.1.3 Программирование кнопочной панели

- • Структура меню дисплея кнопочной панели
- Стандартный режим настройки: нажмите МЕНЮ, чтобы выбрать или отменить опции. Используйте ВВОД, МЕНЮ, ВЕРХ, НИЗ и СБРОС для просмотра и редактирования настроек.

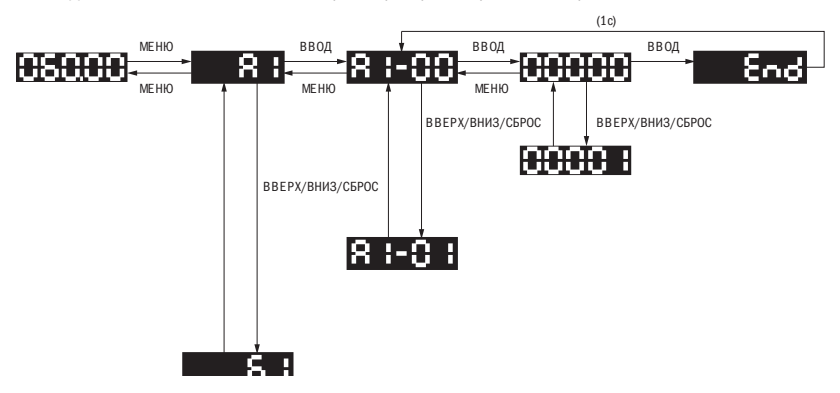

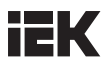

• Режим быстрой установки: пользователь должен заранее задать функцию для клавиши FN1, чтобы быстро вводить параметр посредством ее нажатия.

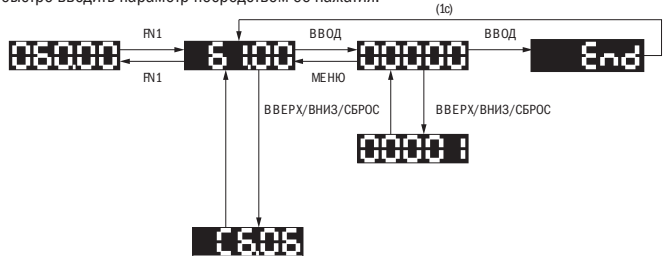

• Режим быстрого мониторинга: нажмите кнопку FN2 для быстрого мониторинга части параметров и переключайте параметры с помощью кнопок ВЕРХ и НИЗ.

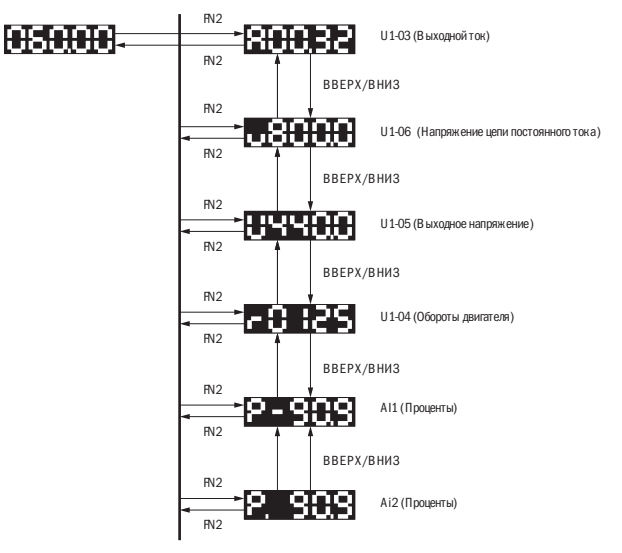

• Режим установки в ходе работы: частота преобразователя регулируется в ходе работы управлением с места.

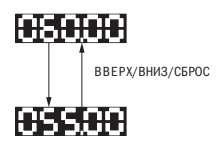

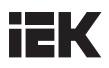

# 5.2 Список параметров

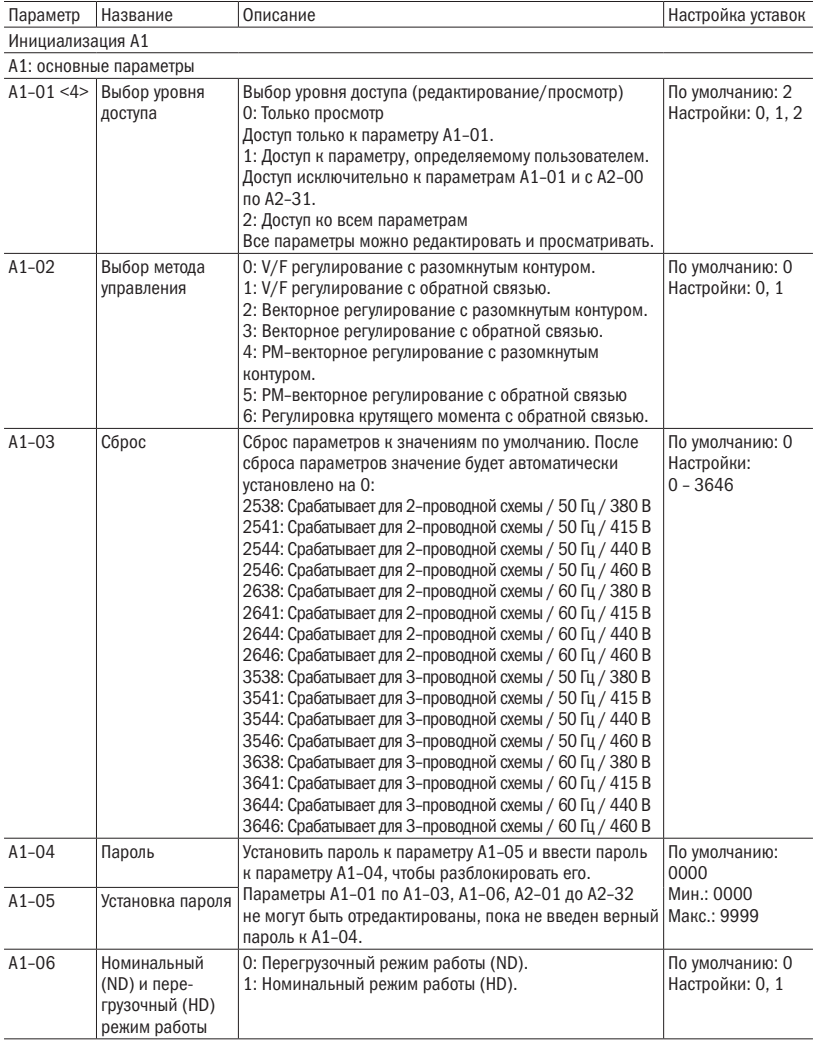

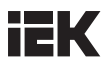

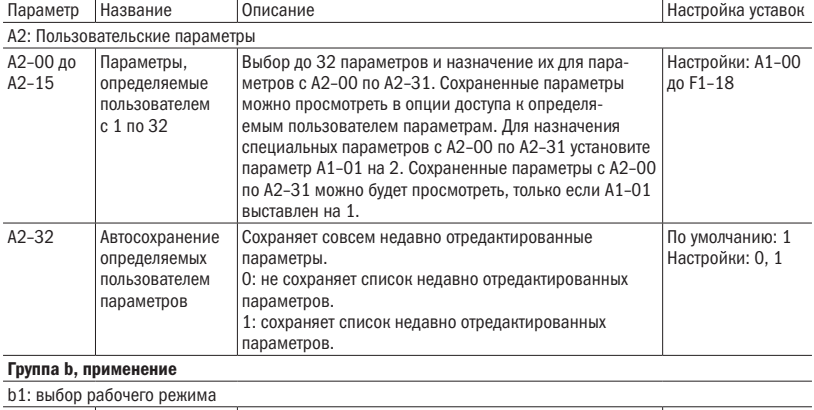

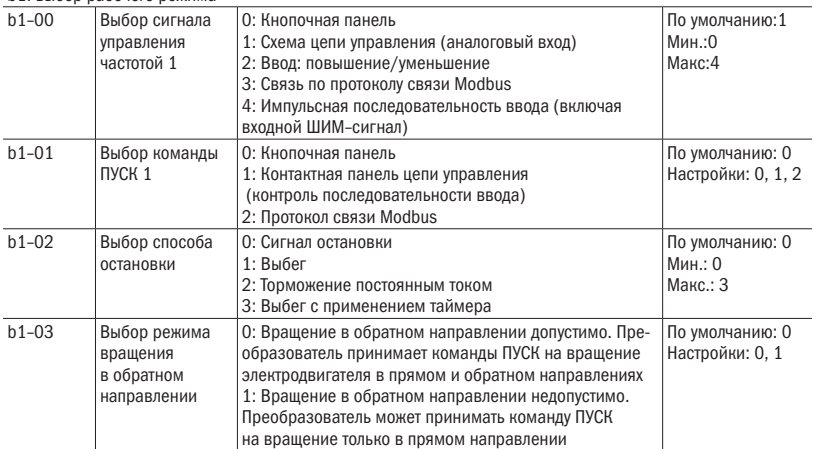

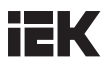

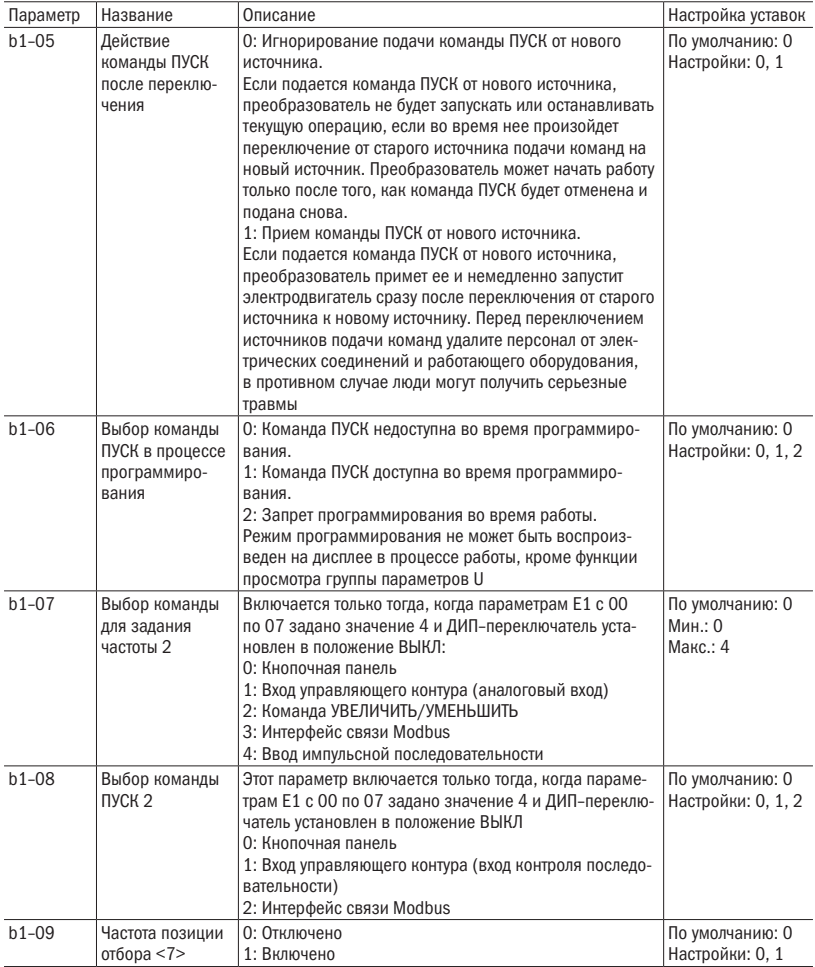

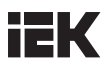

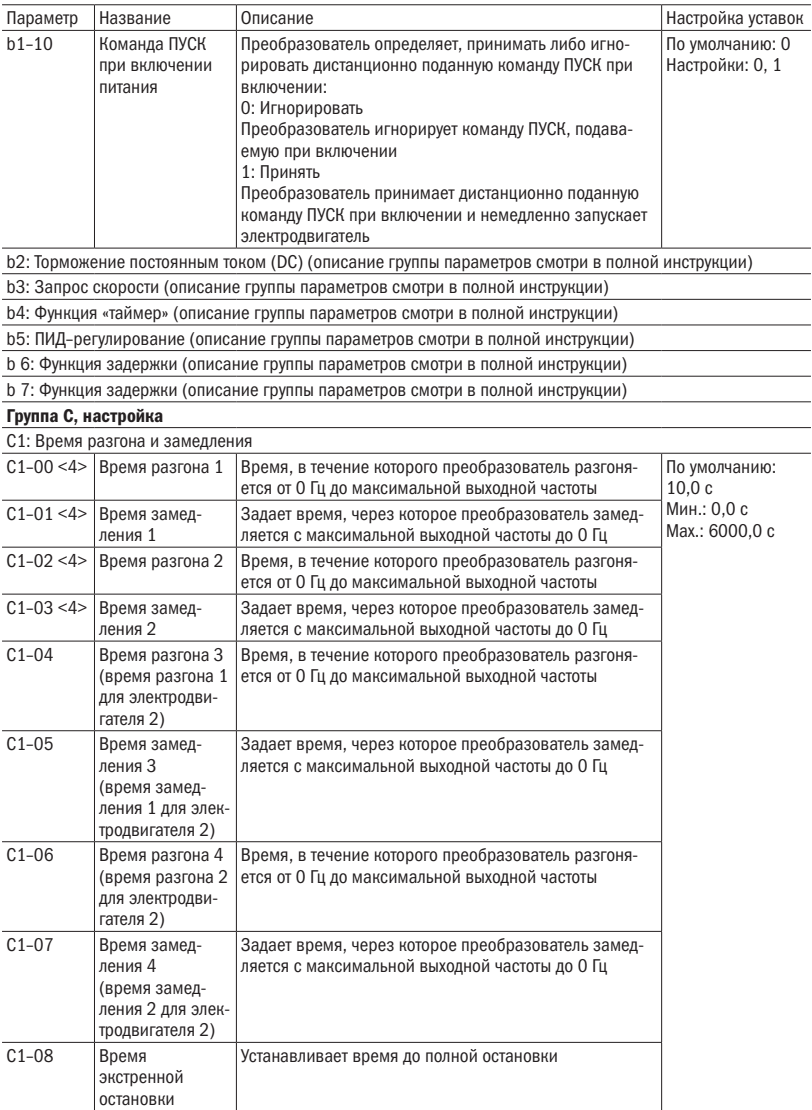

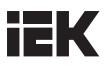

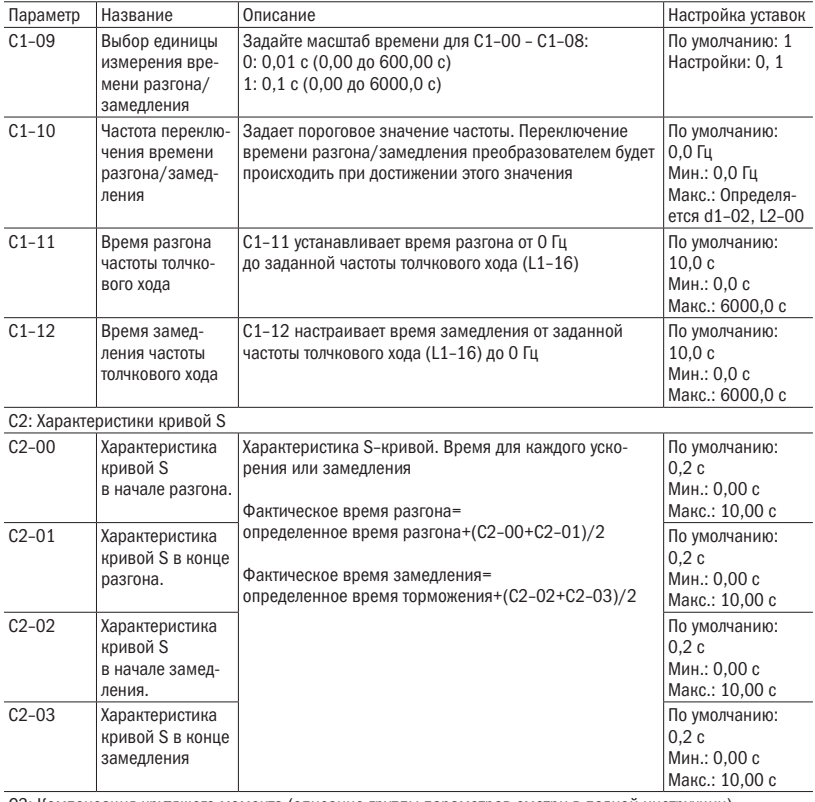

C3: Компенсация крутящего момента (описание группы параметров смотри в полной инструкции)

С4: функция ASR (автоматический регулятор скорости)

(описание группы параметров смотри в полной инструкции)

C5: Компенсация скольжения (описание группы параметров смотри в полной инструкции)

C6: Несущая частота

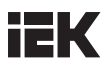

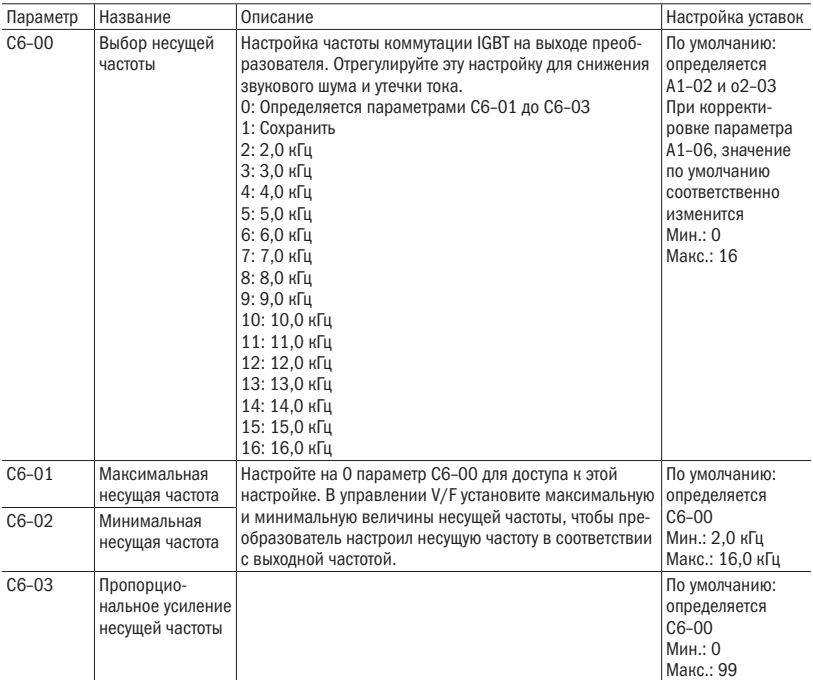

#### Группа L, сигнал управления частотой

L1: Сигнал управления частотой (описание группы параметров смотри в полной инструкции)

L2: Верхний/нижний предел частоты

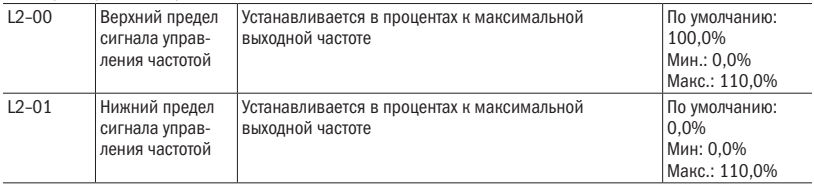

L3: «Перескок» частот (описание группы параметров смотри в полной инструкции)

L4: ВЕРХ/НИЗ 1, ВЕРХ/НИЗ 2 и поддержание параметра команды задания частоты

(описание группы параметров смотри в полной инструкции)

L5: Управление крутящим моментом (описание группы параметров смотри в полной инструкции)

L6: Частота смещения (описание группы параметров смотри в полной инструкции)

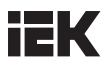

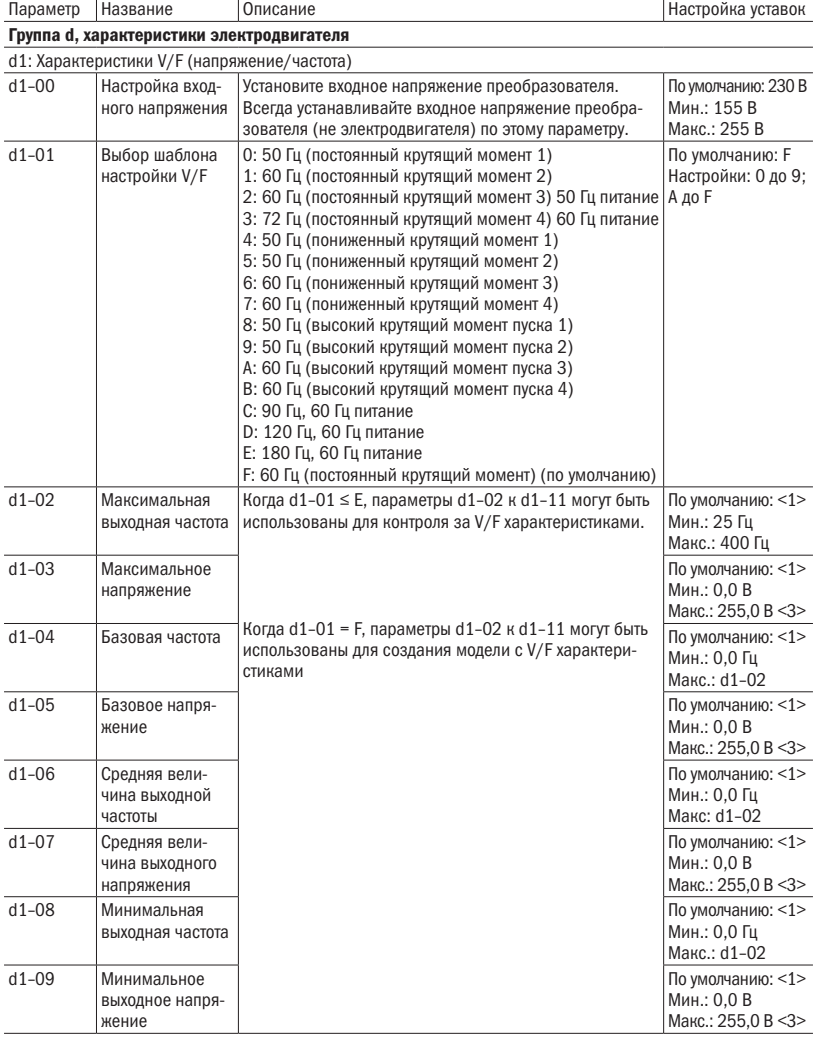

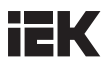

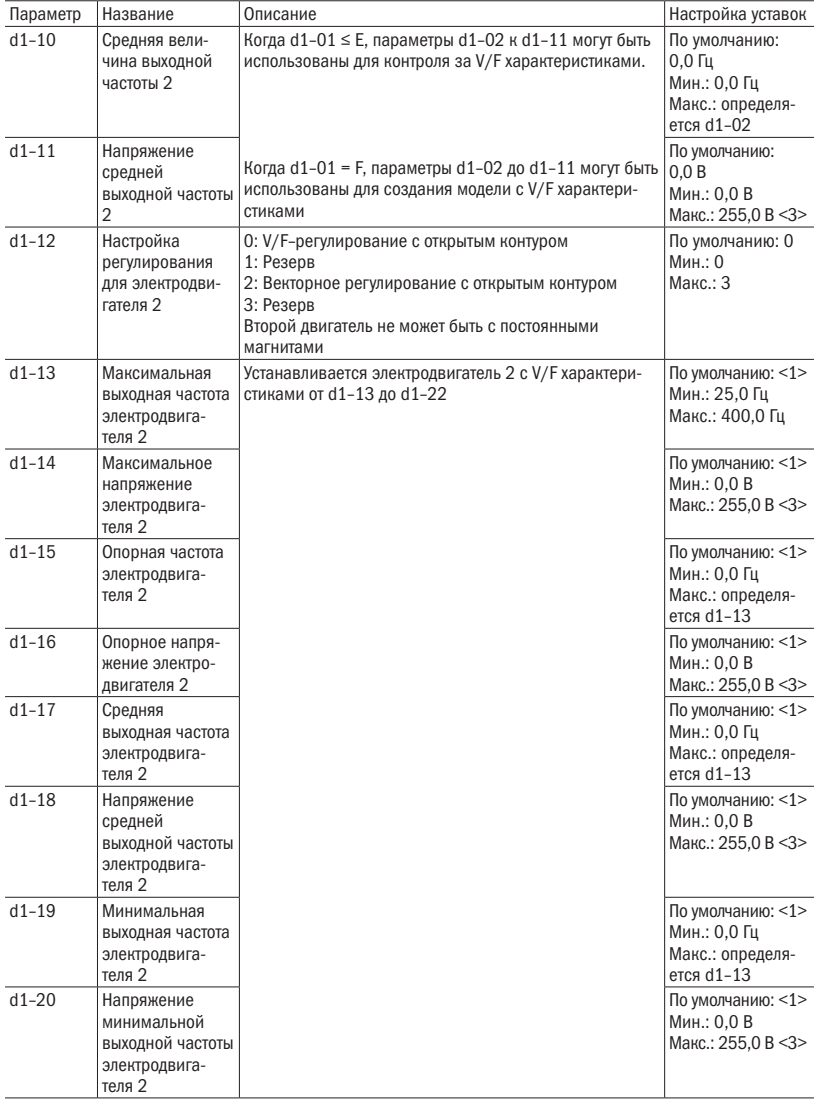

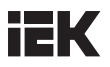

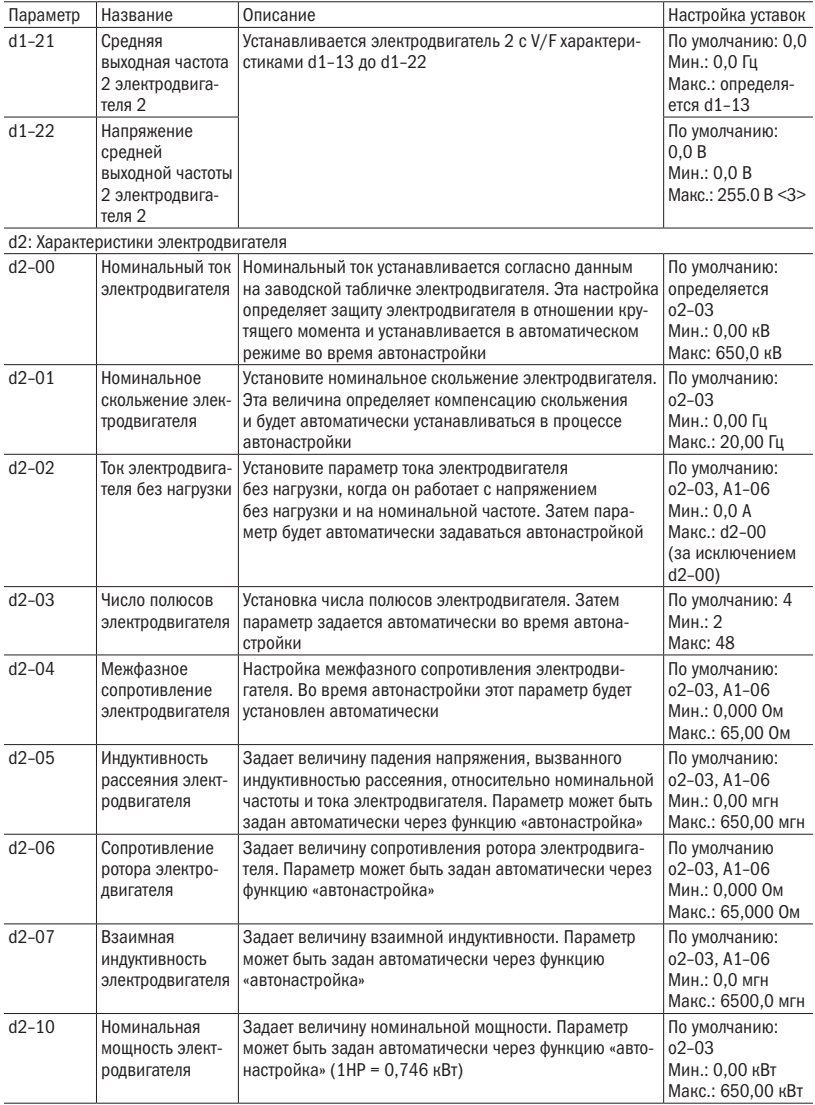

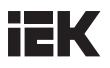

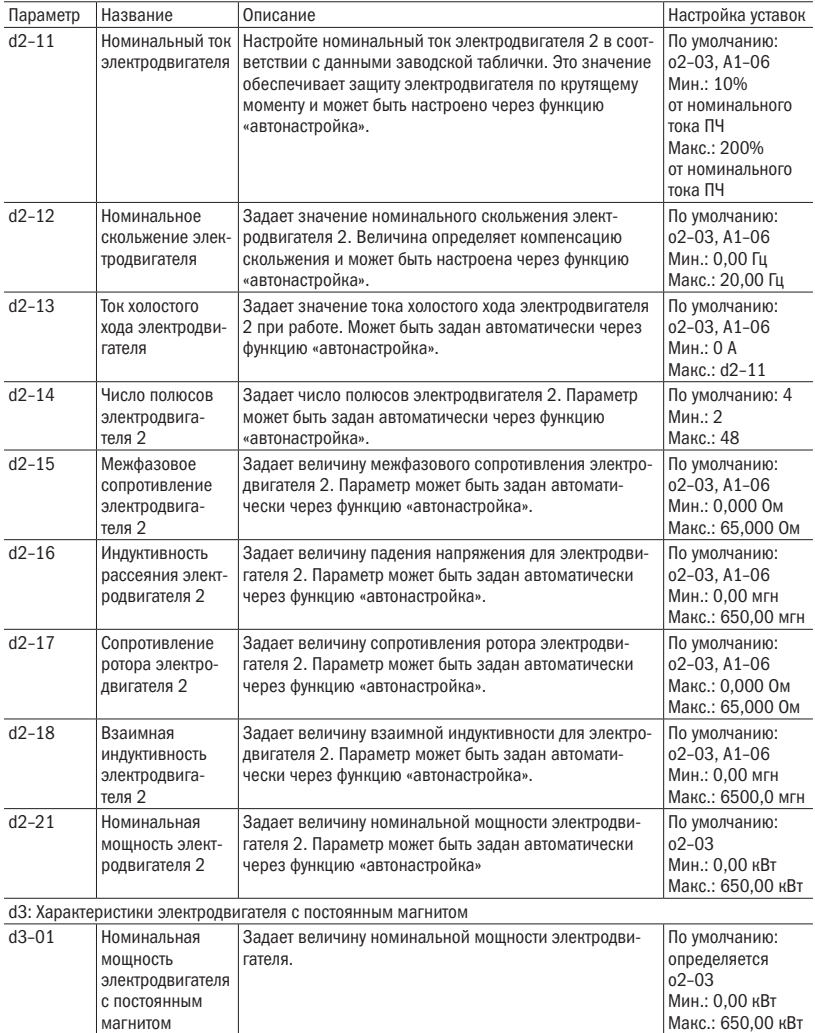

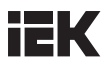

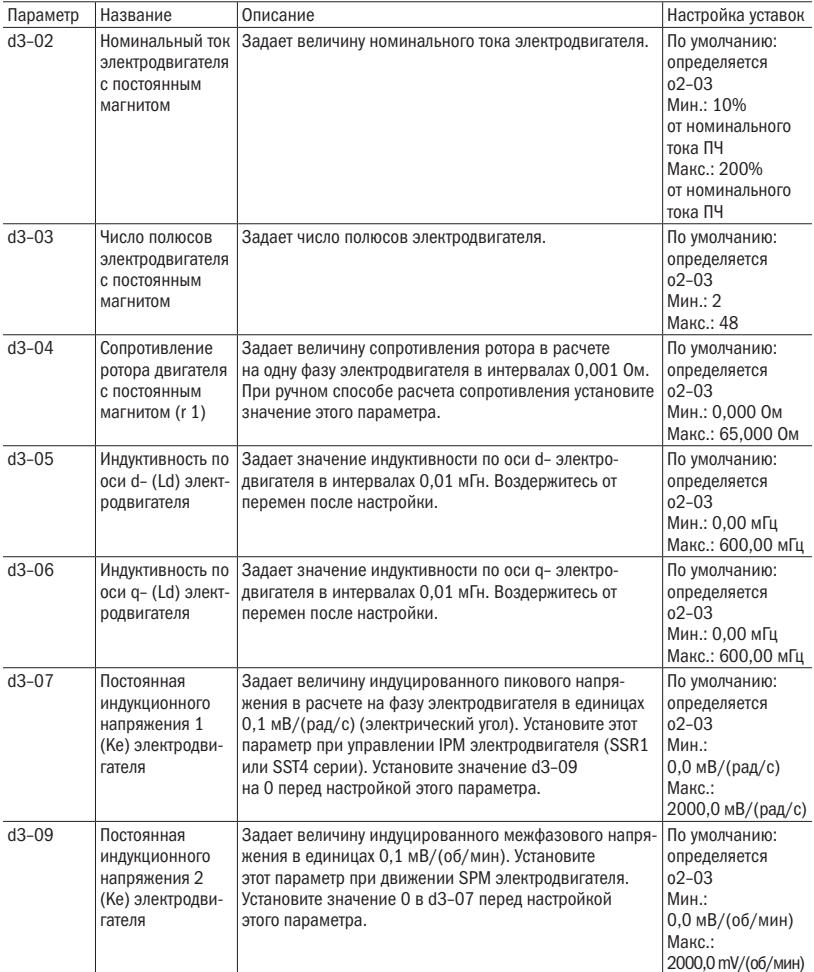

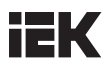

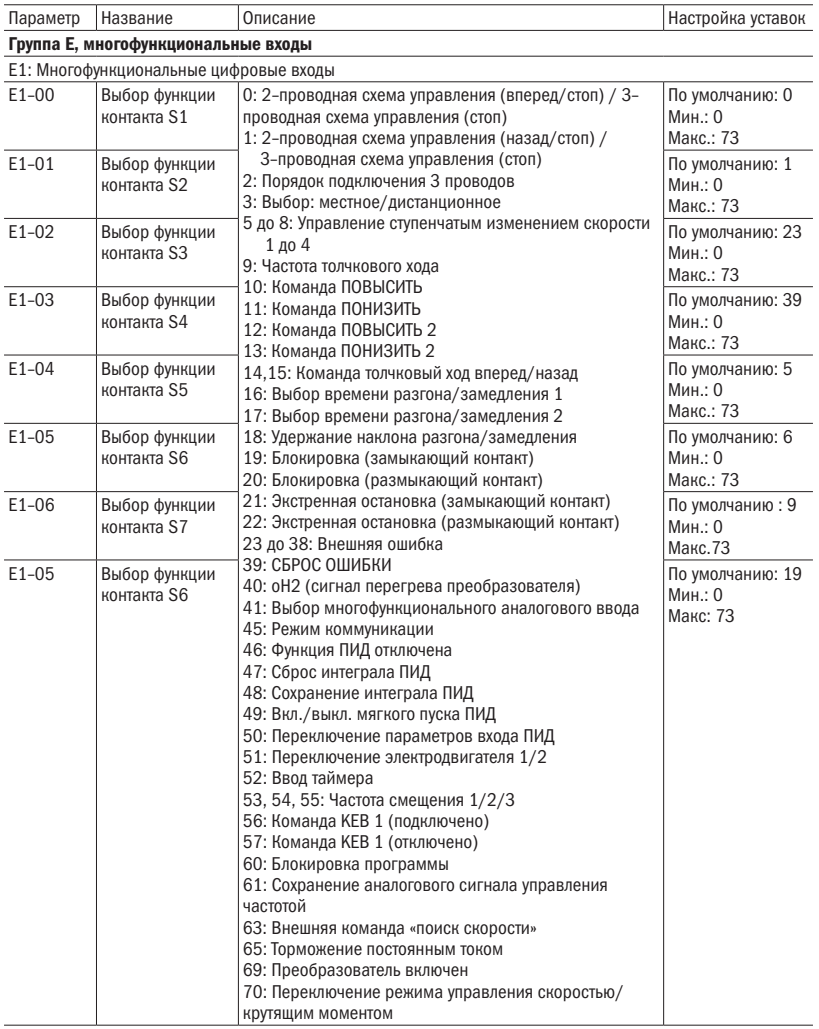

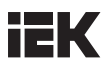

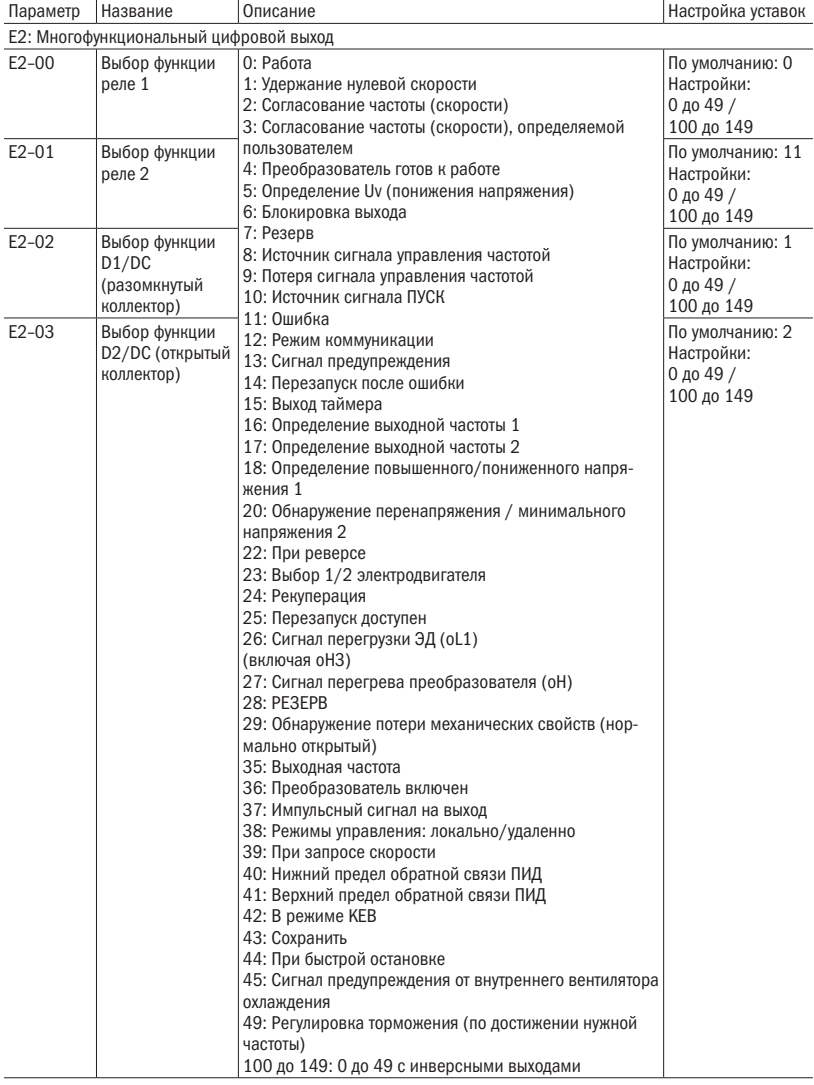

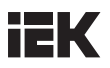

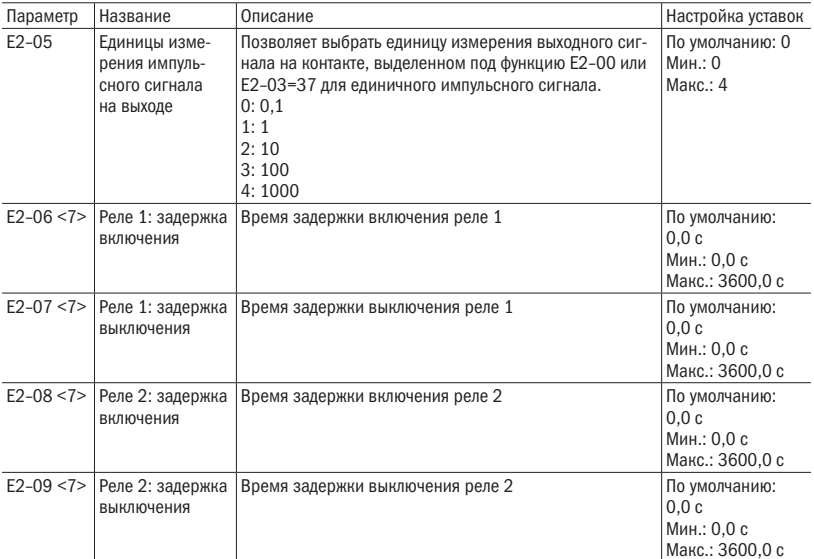

#### E3: Многофункциональный аналоговый вход

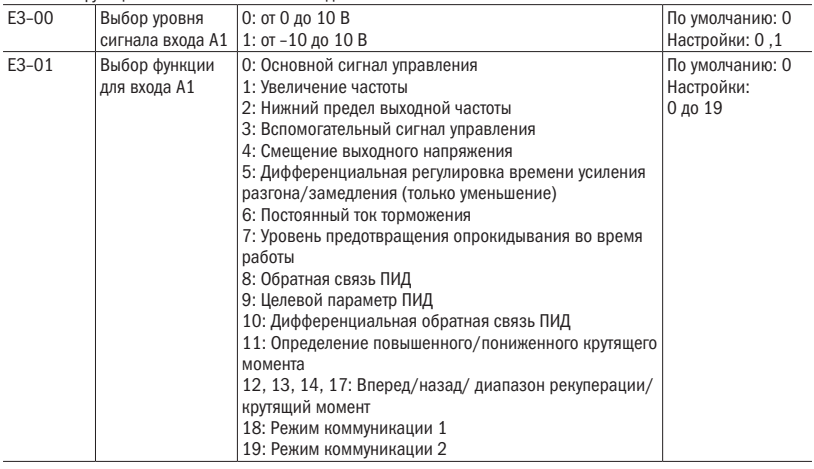

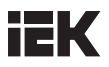

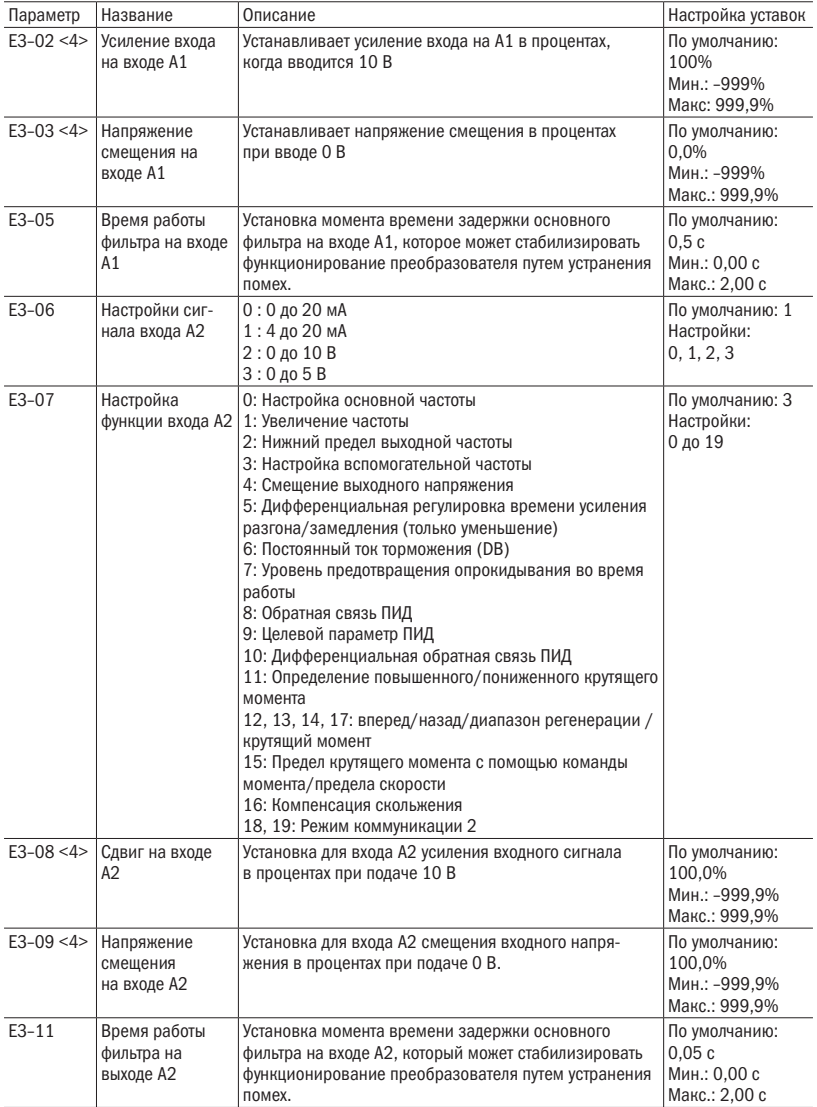

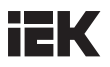

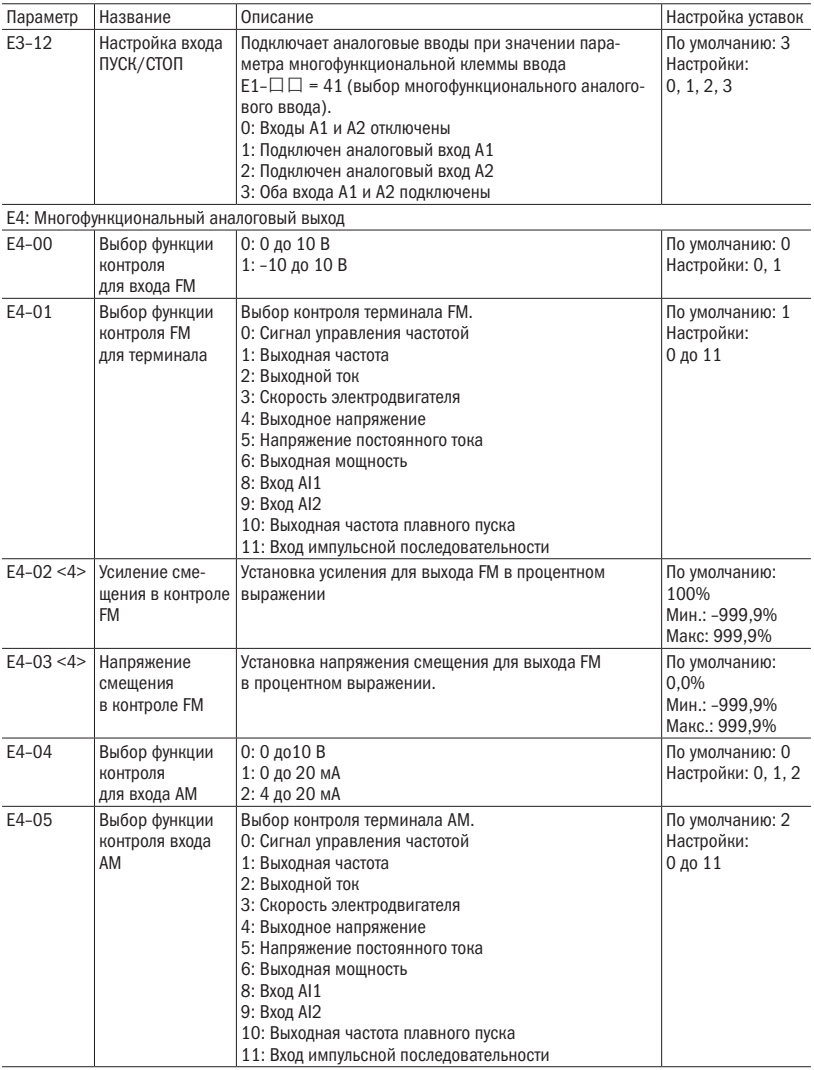

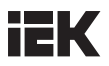

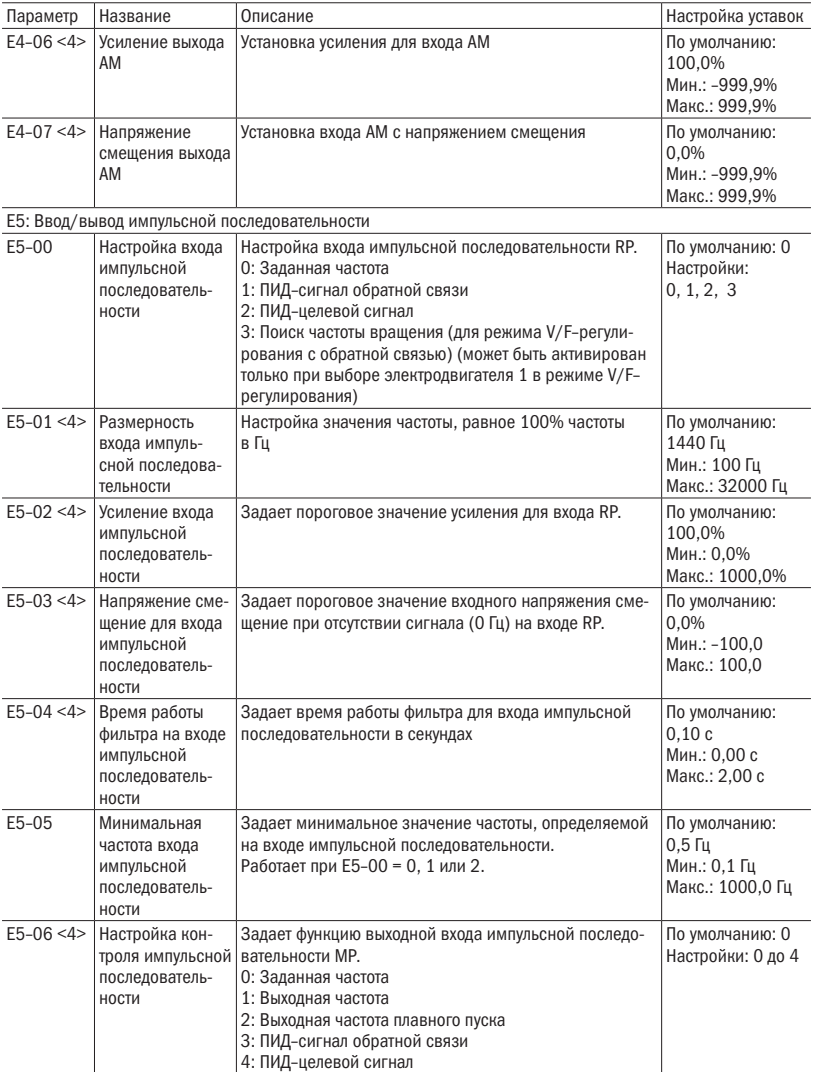

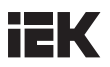

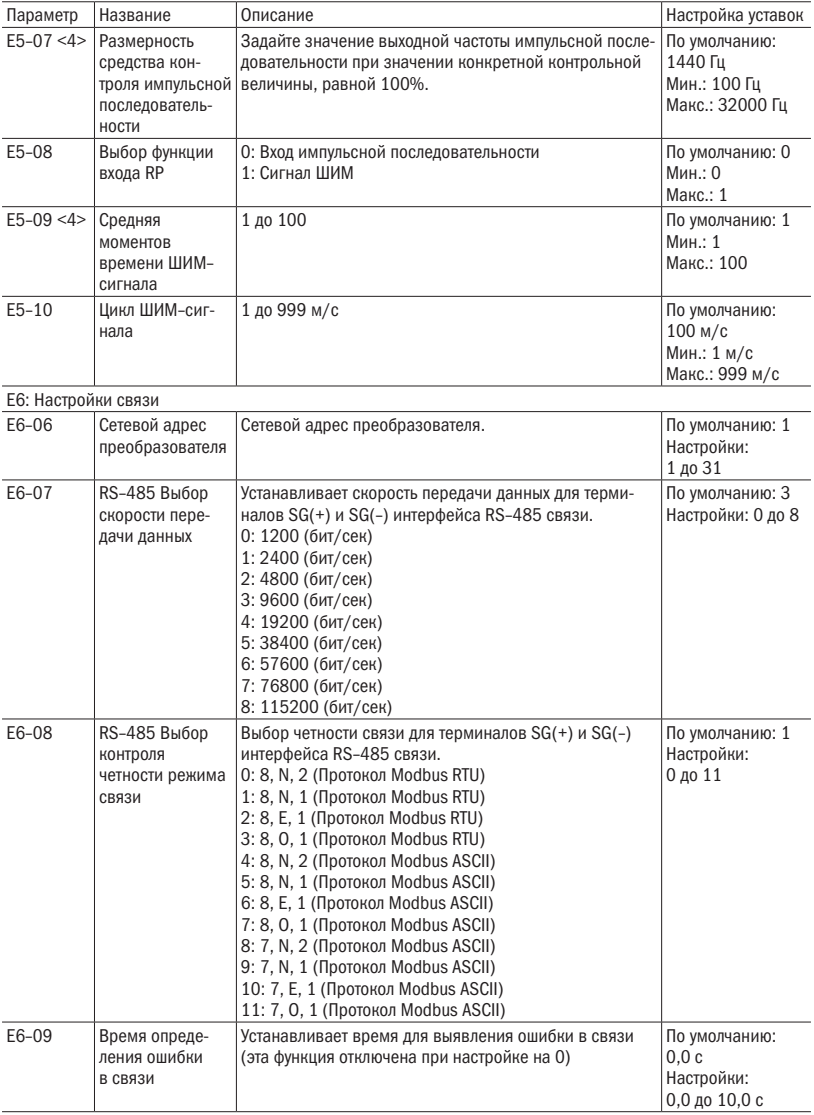

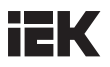

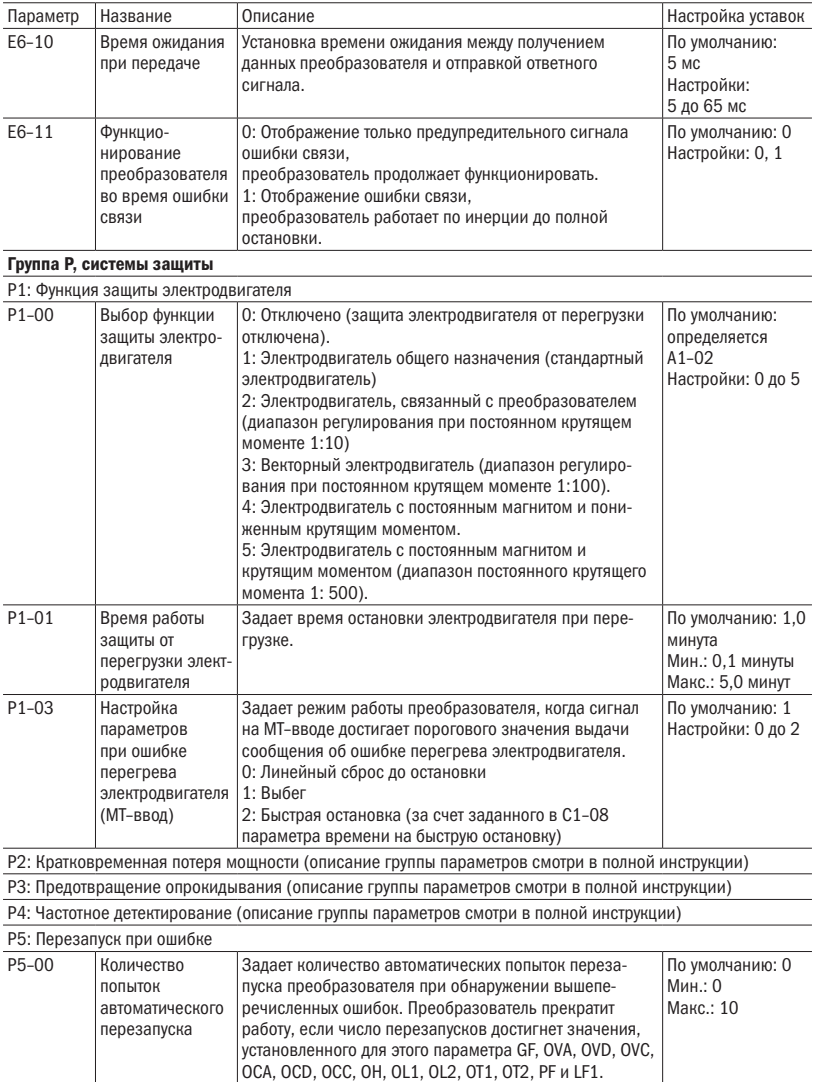

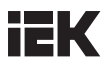

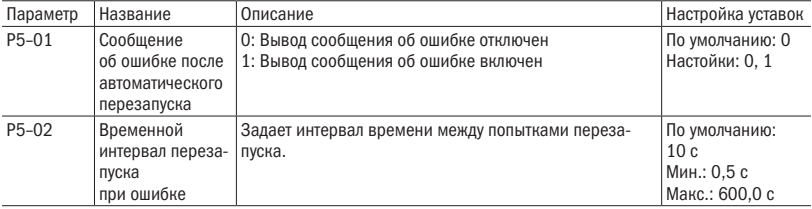

P6: Обнаружение перегрузки/недостатка по моменту

(описание группы параметров смотри в полной инструкции)

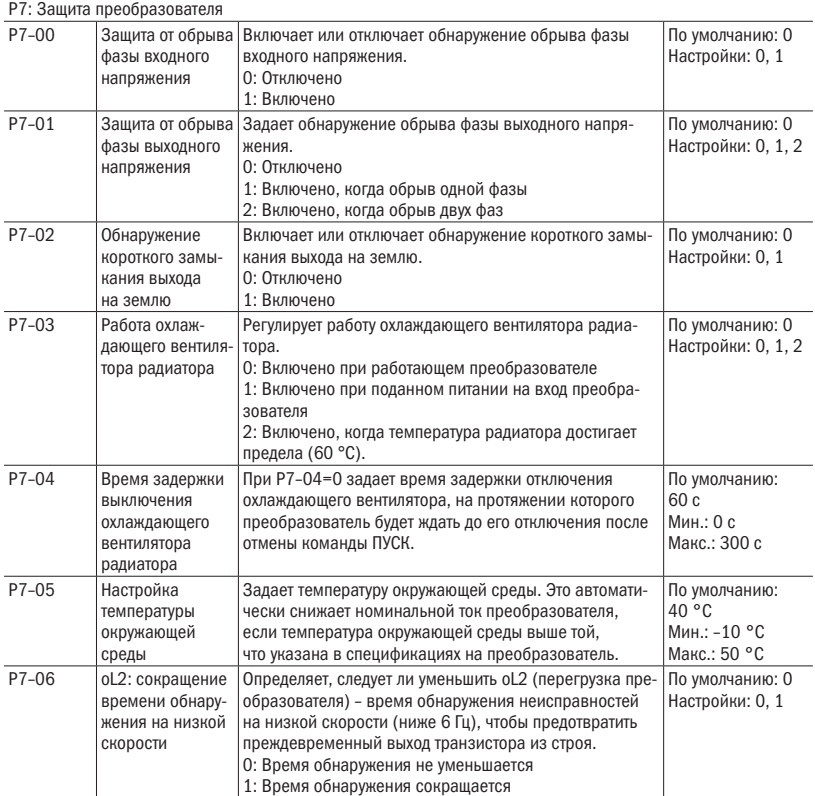

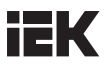

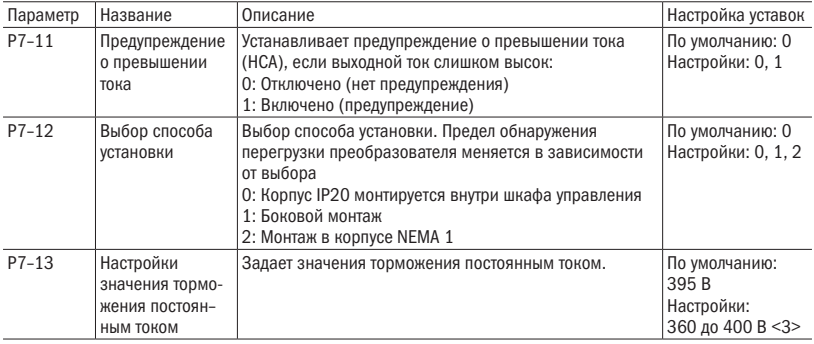

### Группа n. Специальные настройки

n1: Предупреждение колебаний (описание группы параметров смотри в полной инструкции)

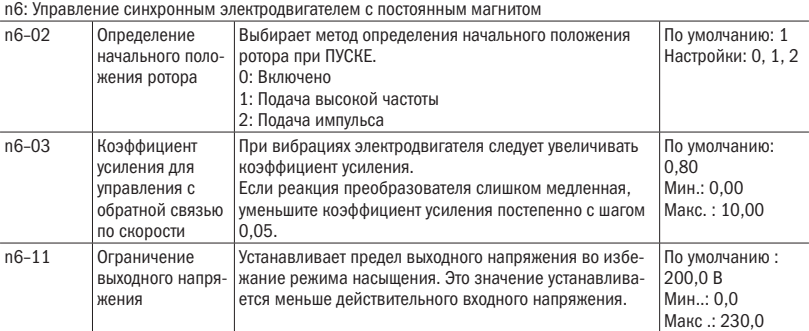

## Группа О. Настройка функций кнопочной панели

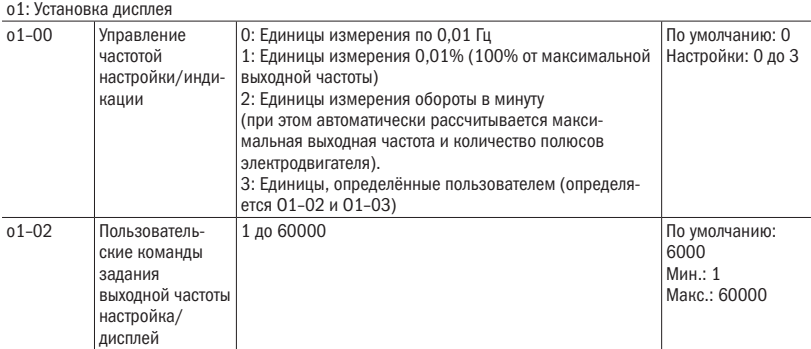

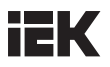

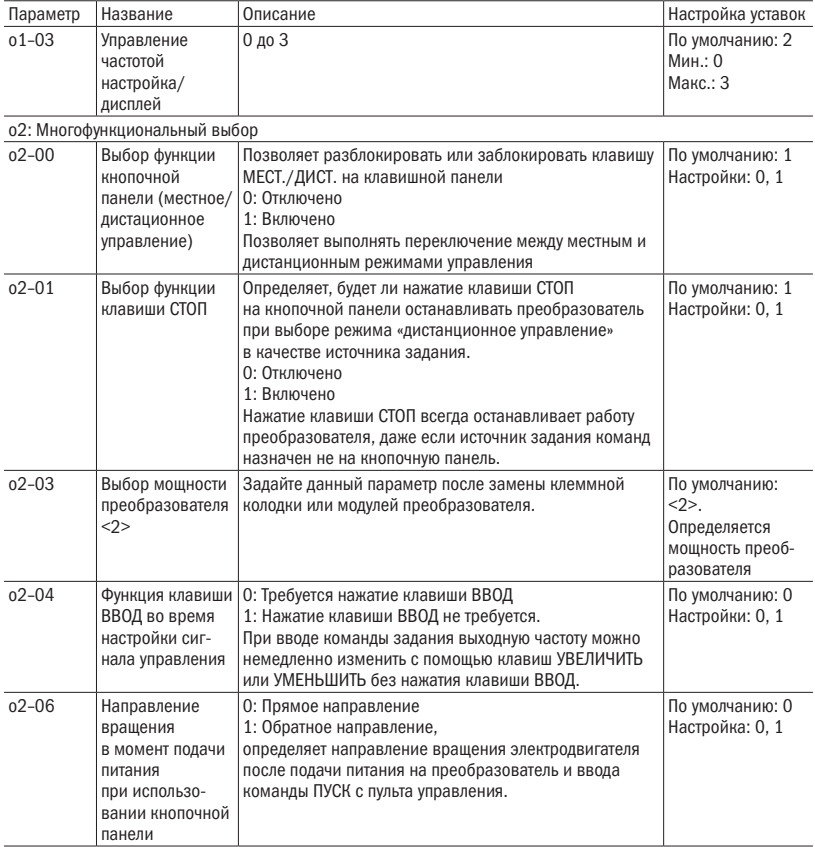

o4: Настройки обслуживания (описание группы параметров смотри в полной инструкции)

### Группа t. Автонастройка

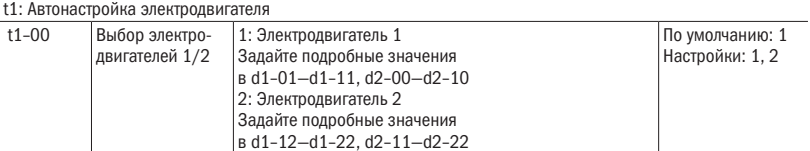

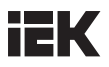

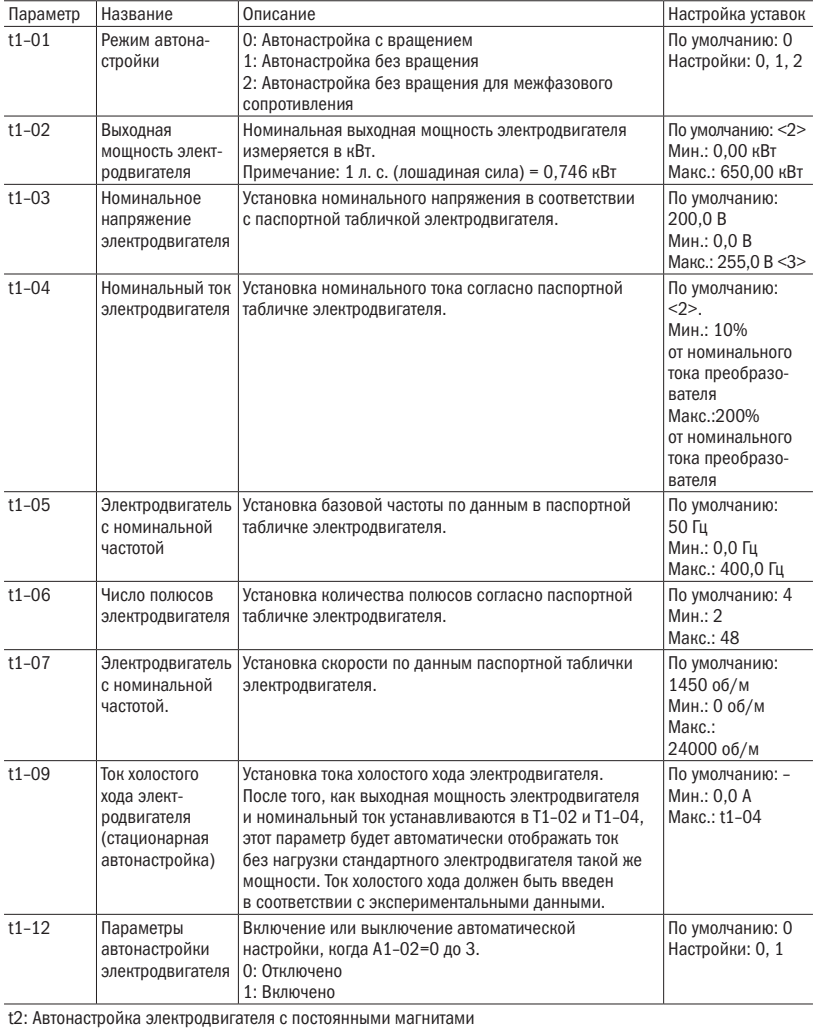

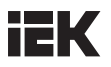

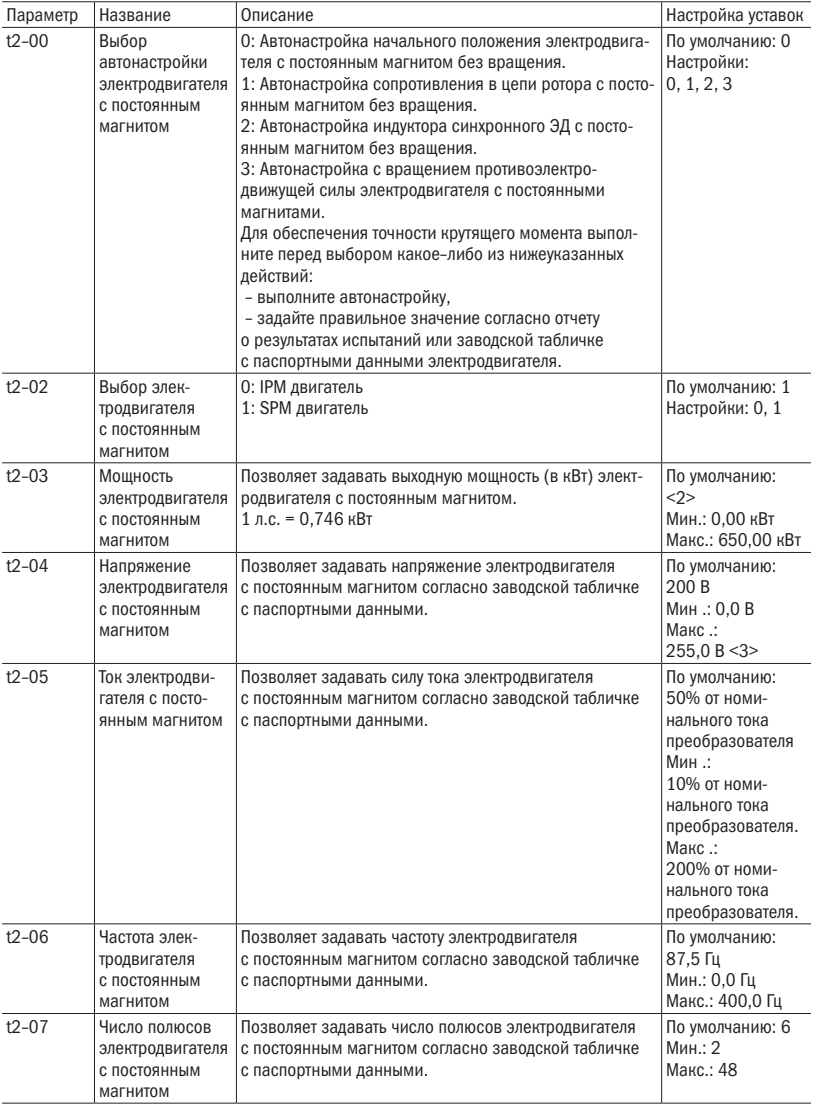

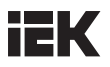

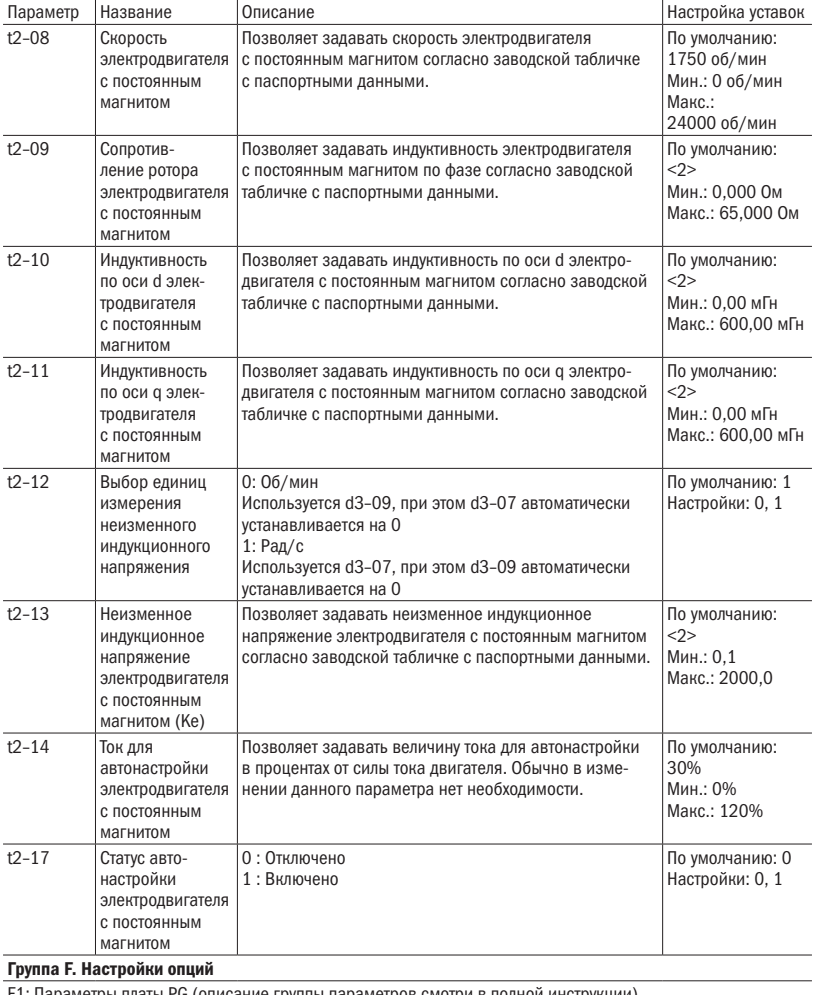

F1: Параметры платы PG (описание группы параметров смотри в полной инструкции)

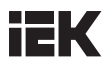

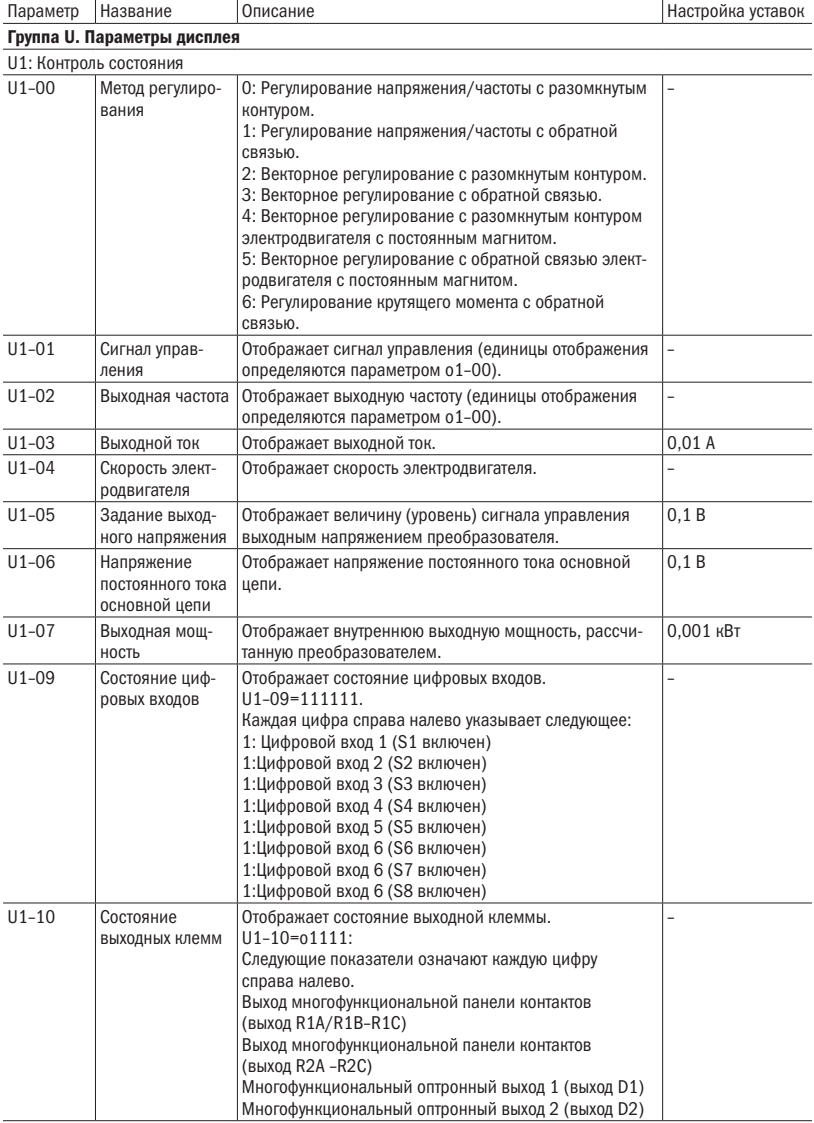

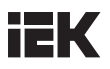

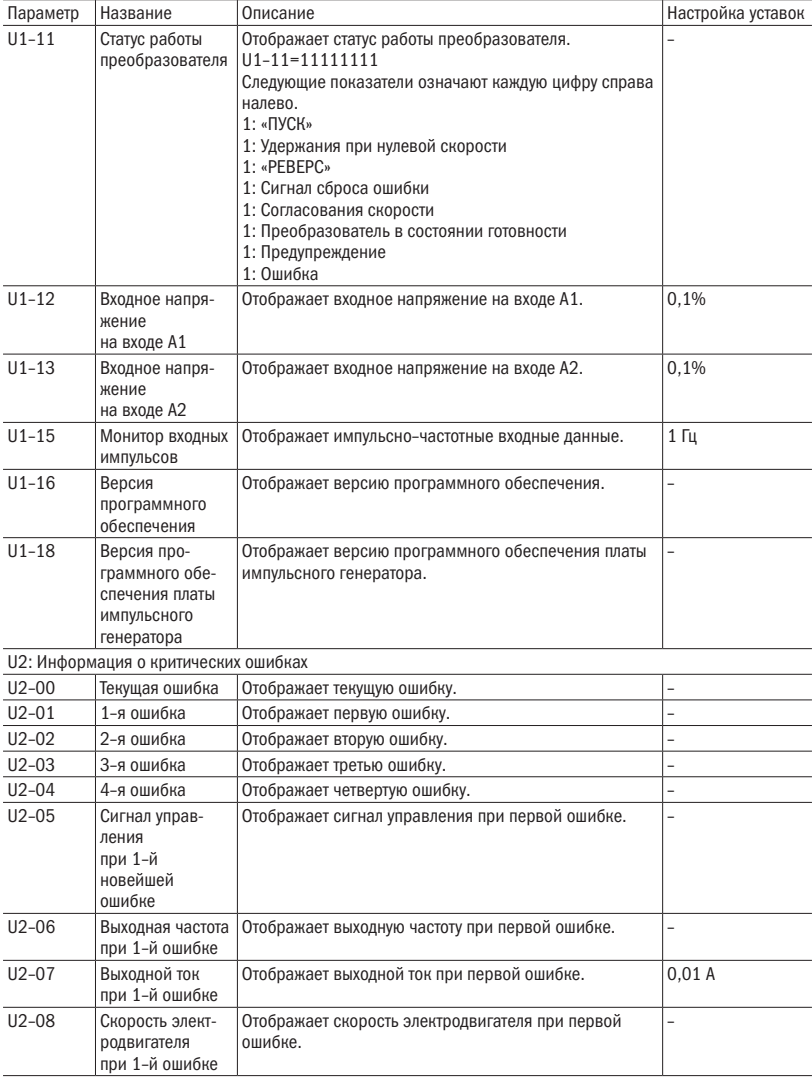

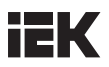

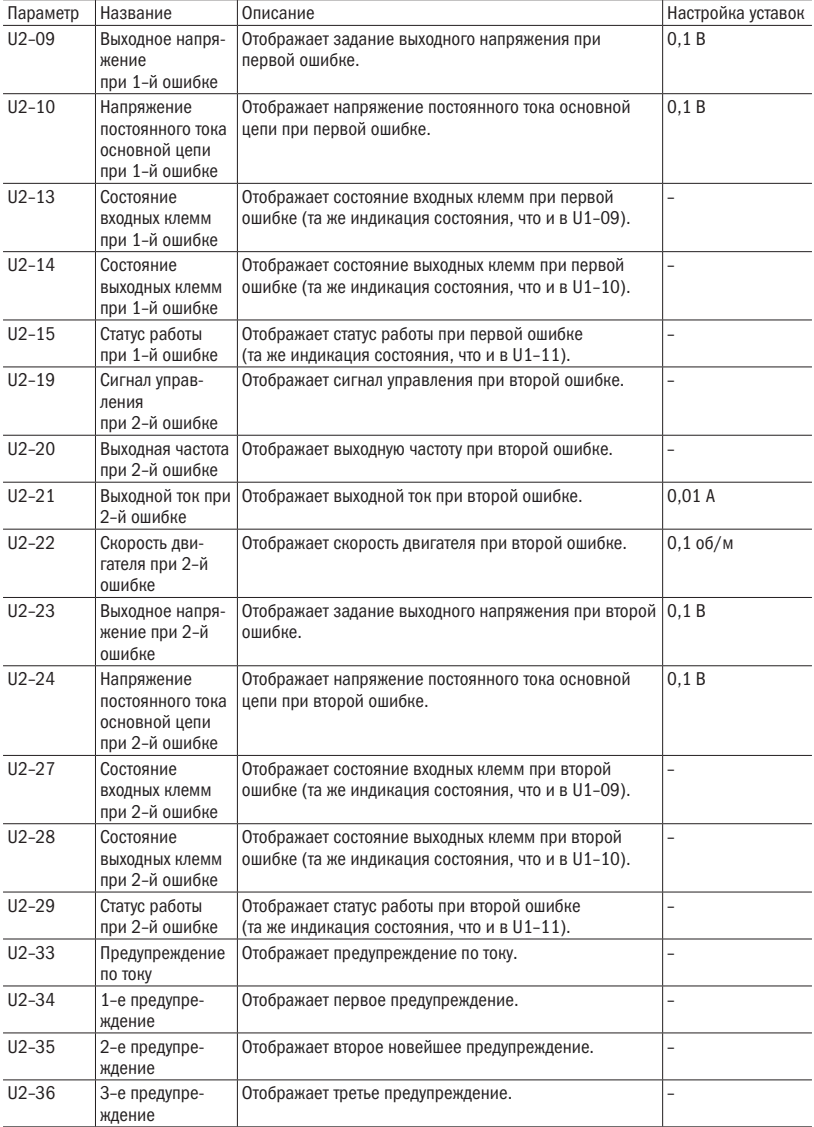
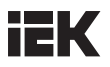

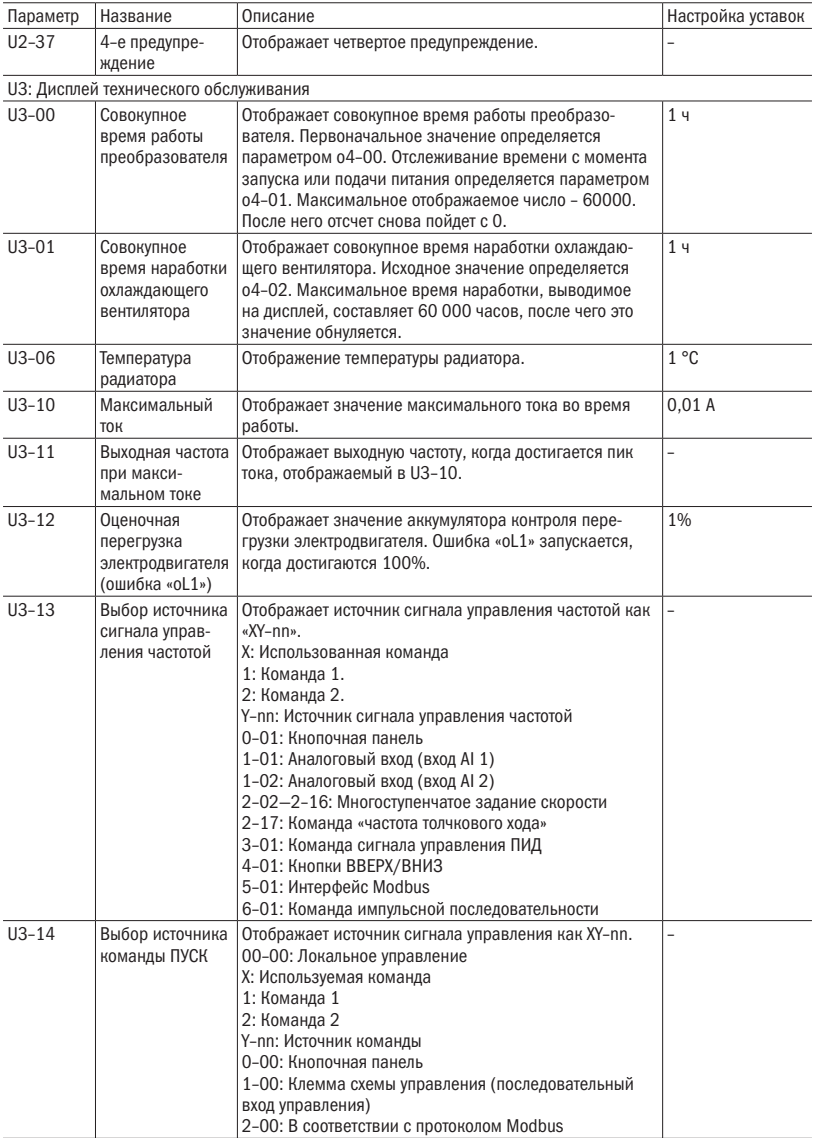

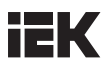

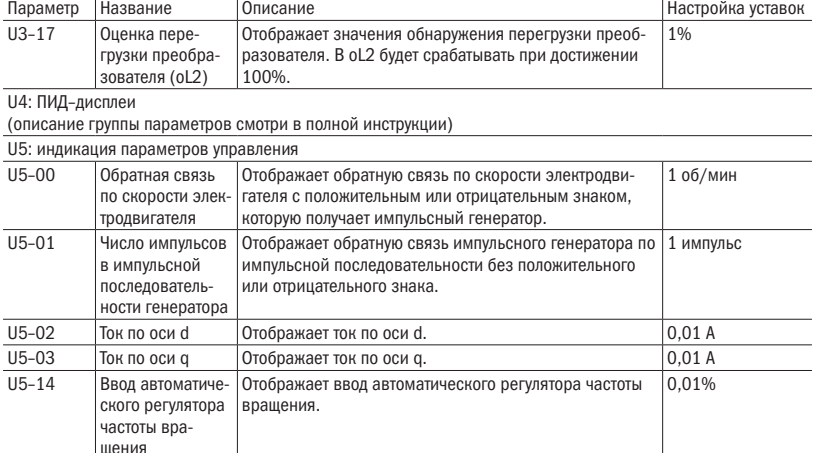

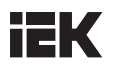

# Глава 6. Выявление и устранение . . критических ошибок

### 6.1 Аварийная сигнализация и индикаторы отказов

Таблица 6.1 Вывод предупреждений и сообщений об ошибках, причины и возможные решения

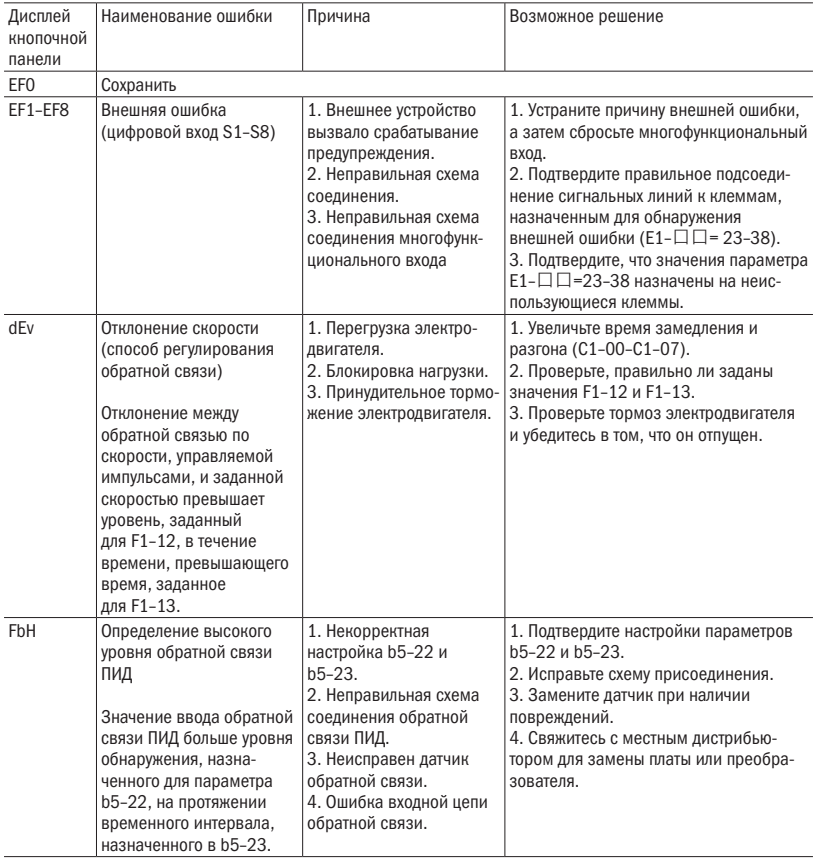

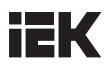

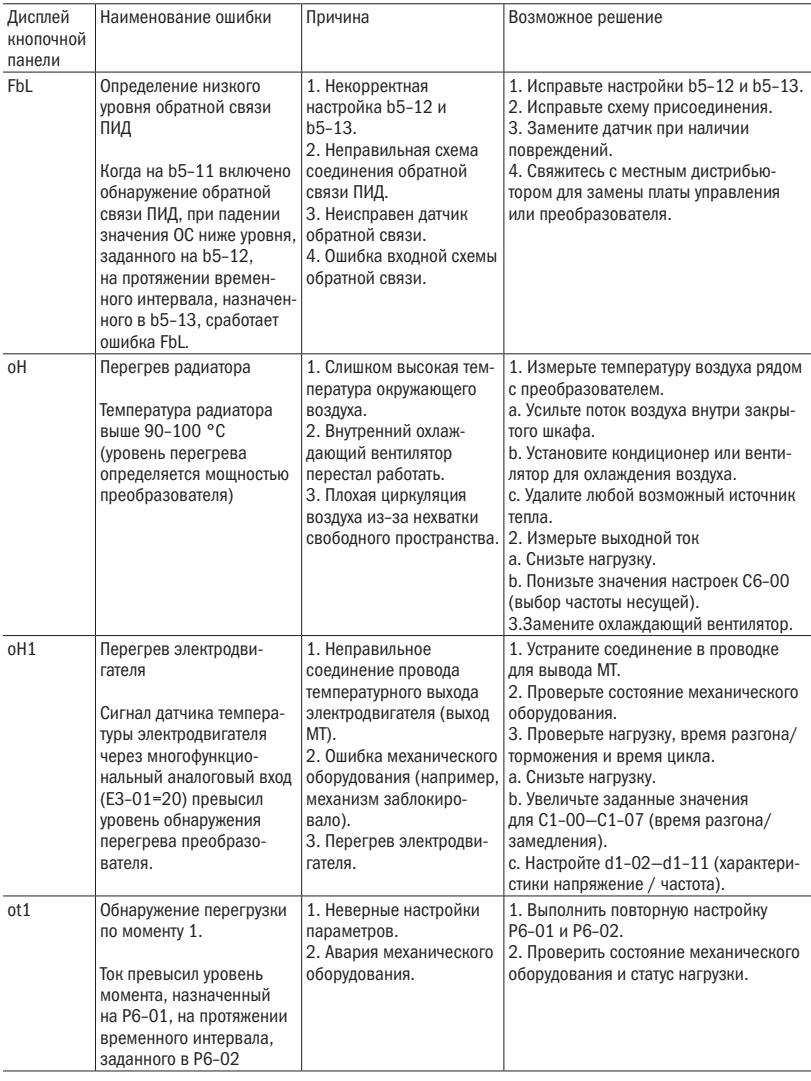

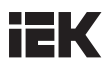

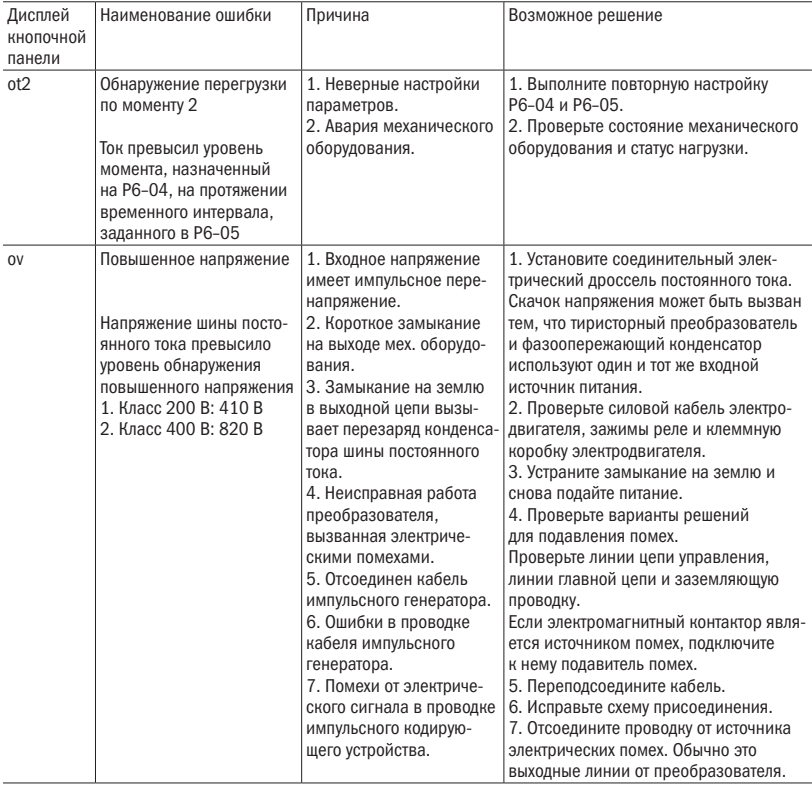

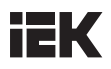

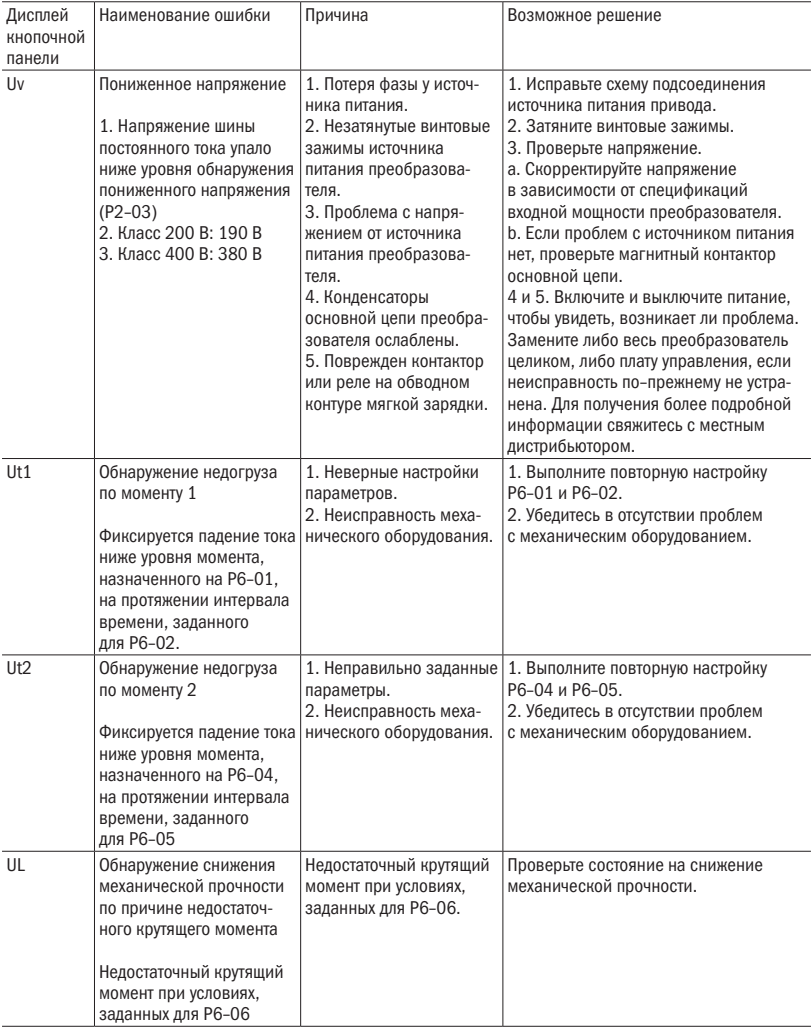

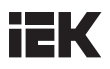

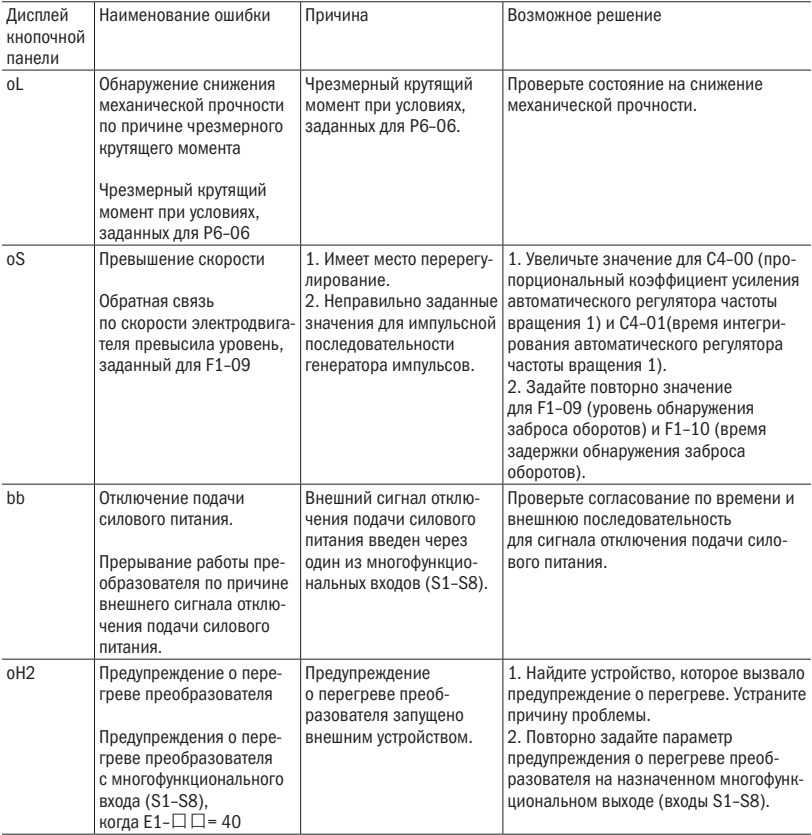

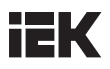

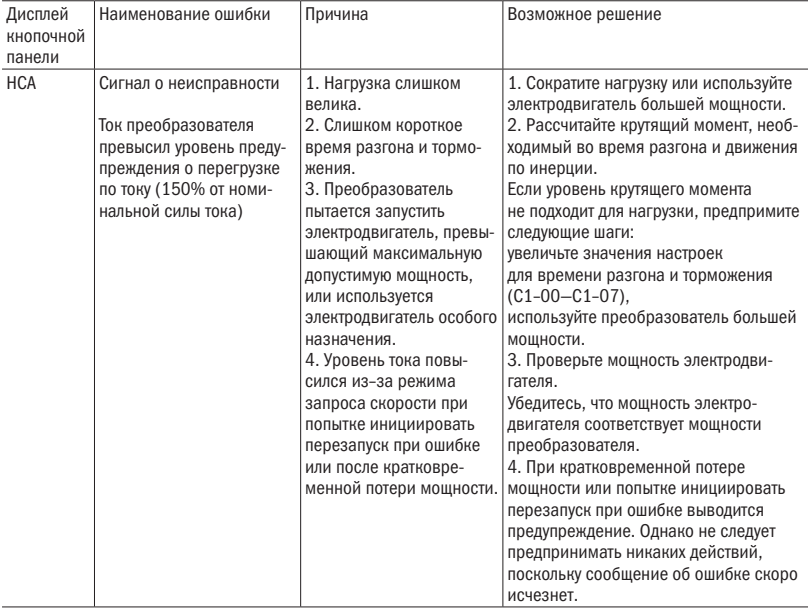

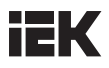

### 6.2 Выявление критической ошибки

Таблица 6.2 Сообщения об ошибках, причины и возможные решения

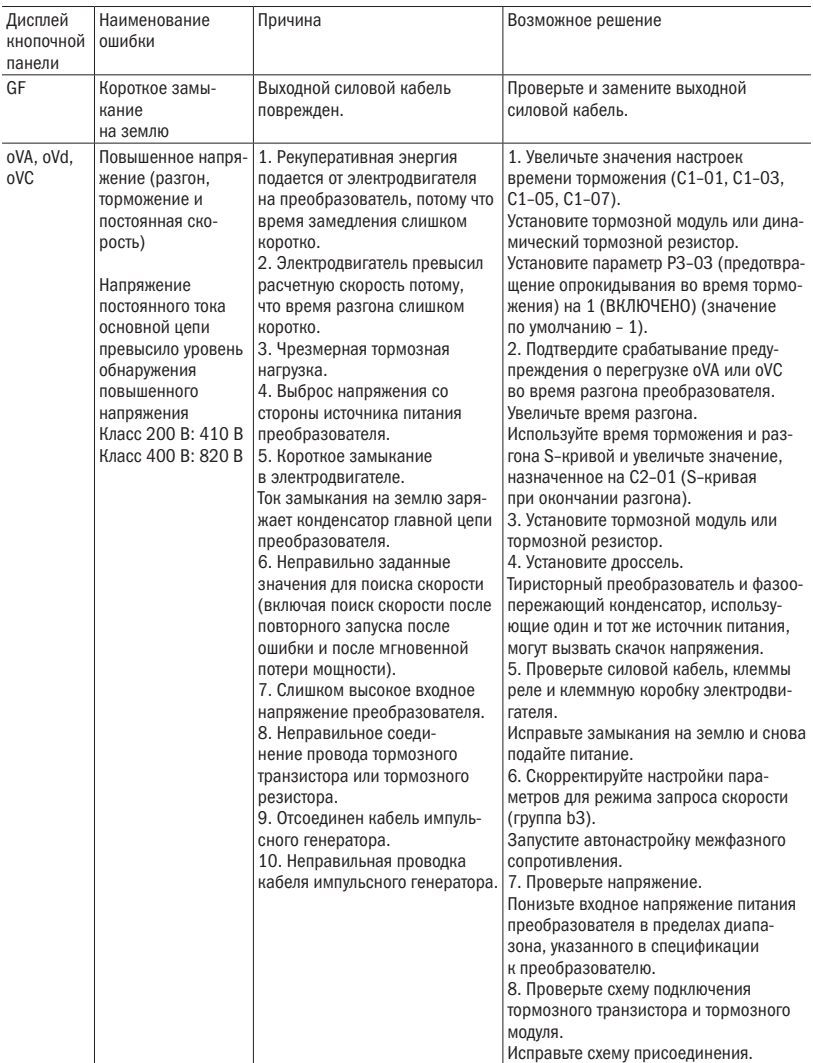

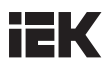

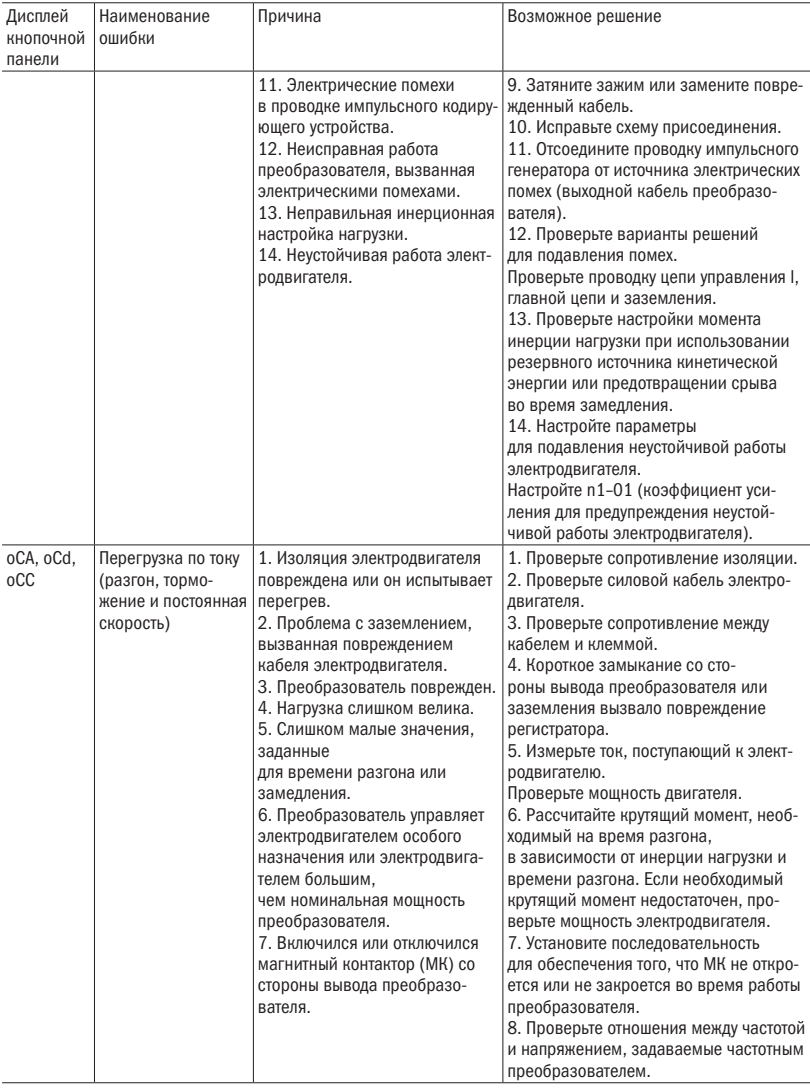

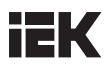

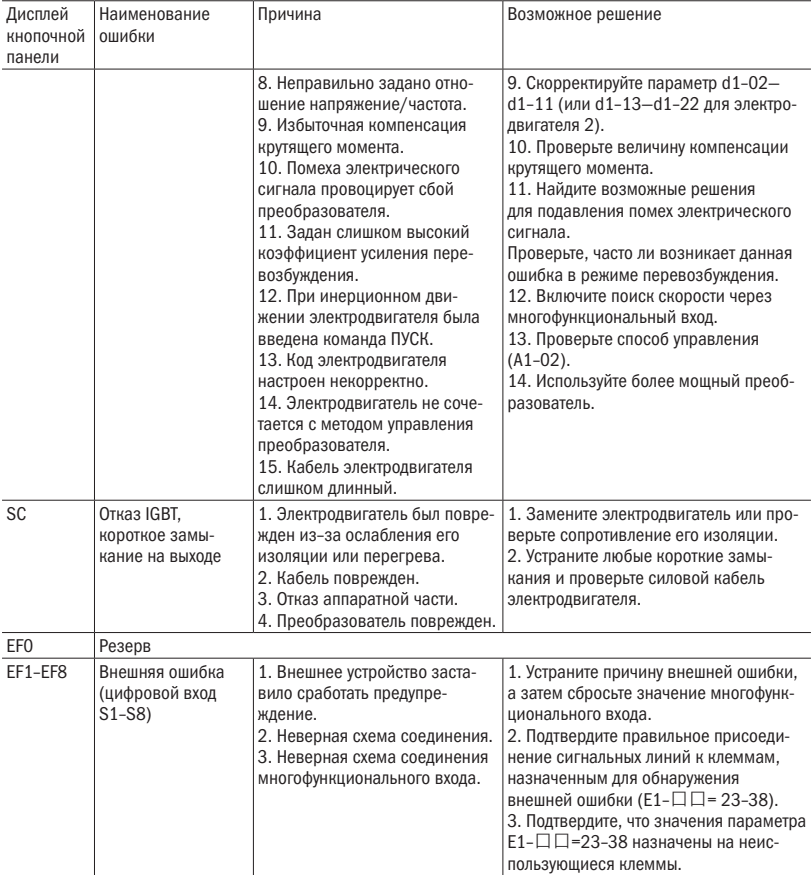

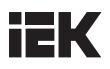

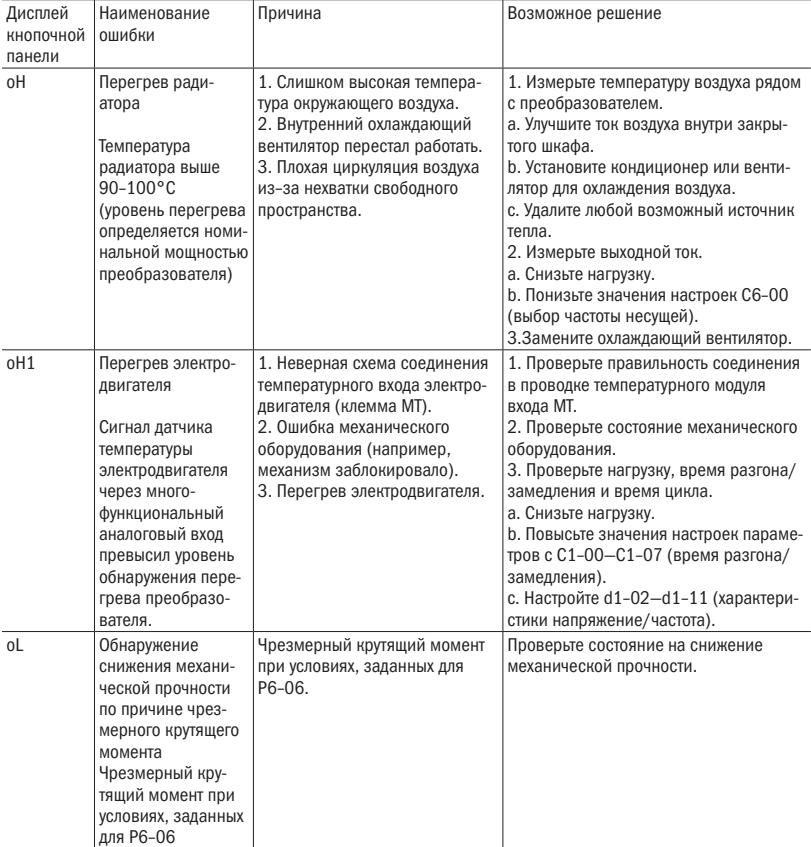

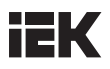

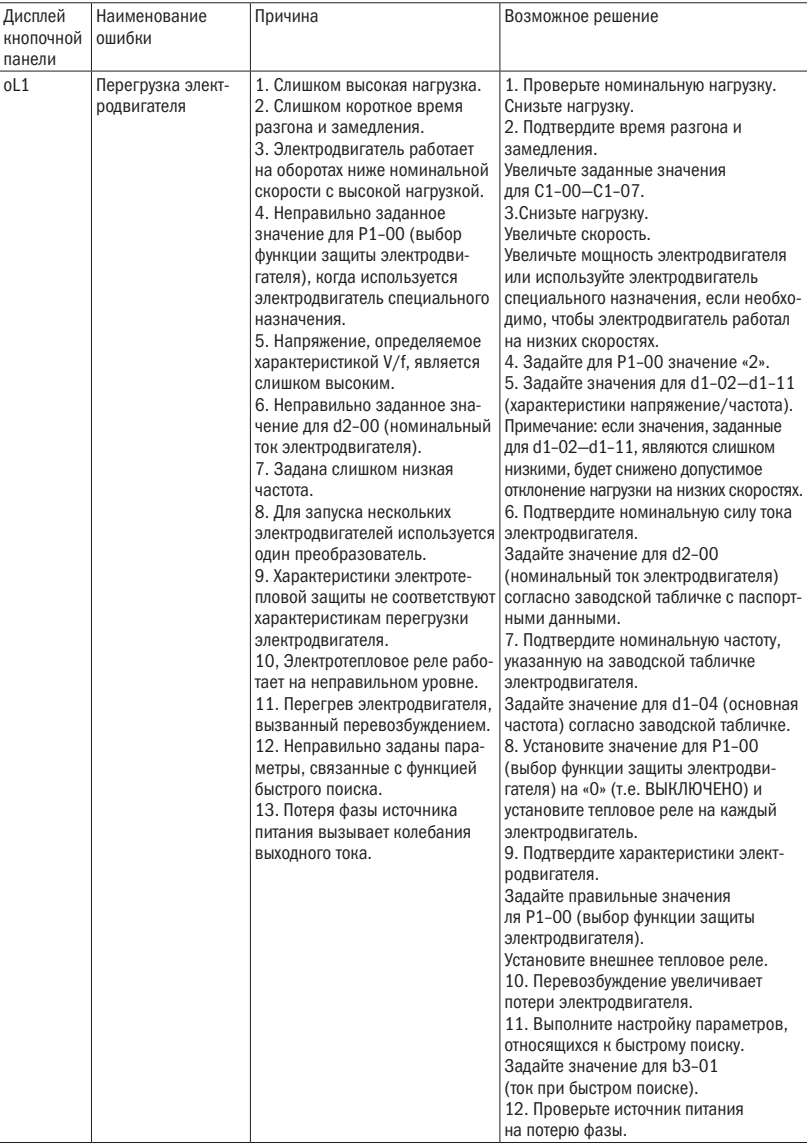

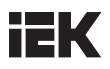

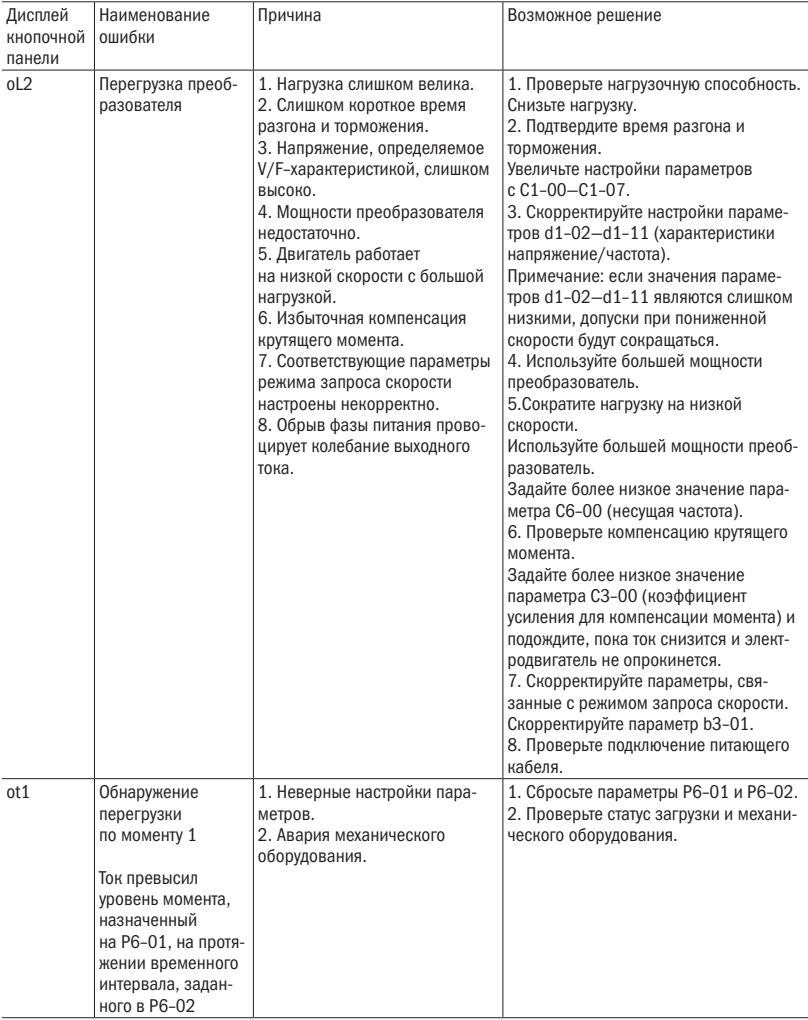

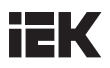

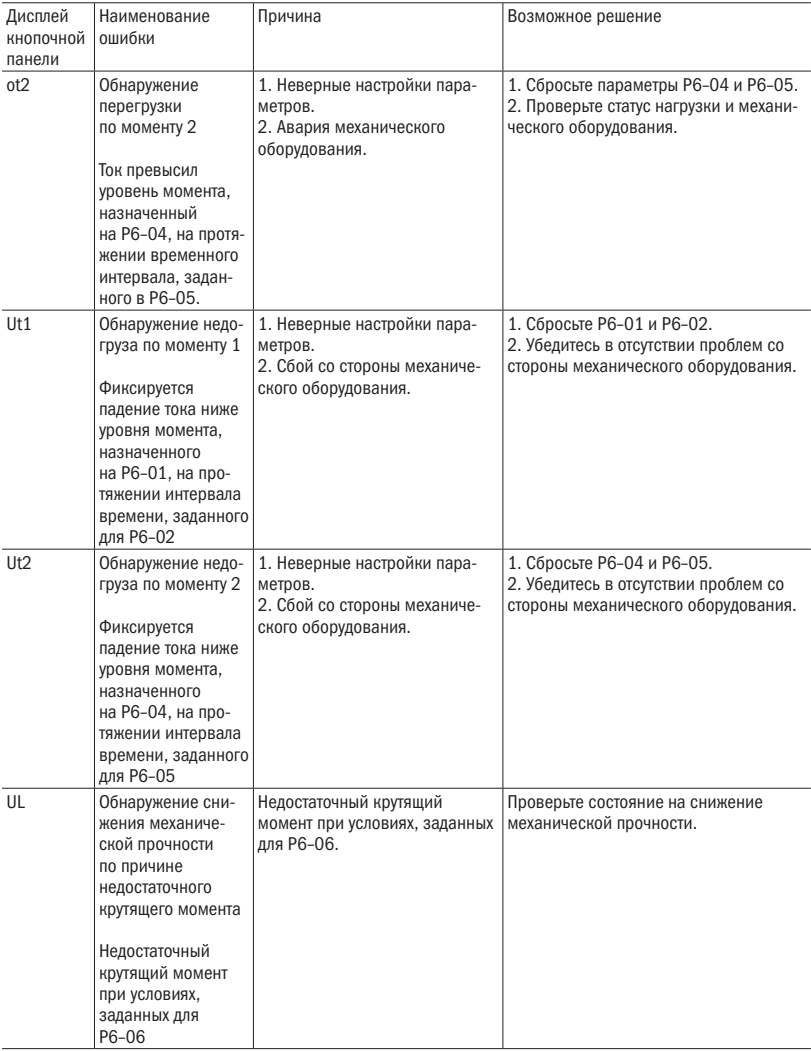

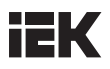

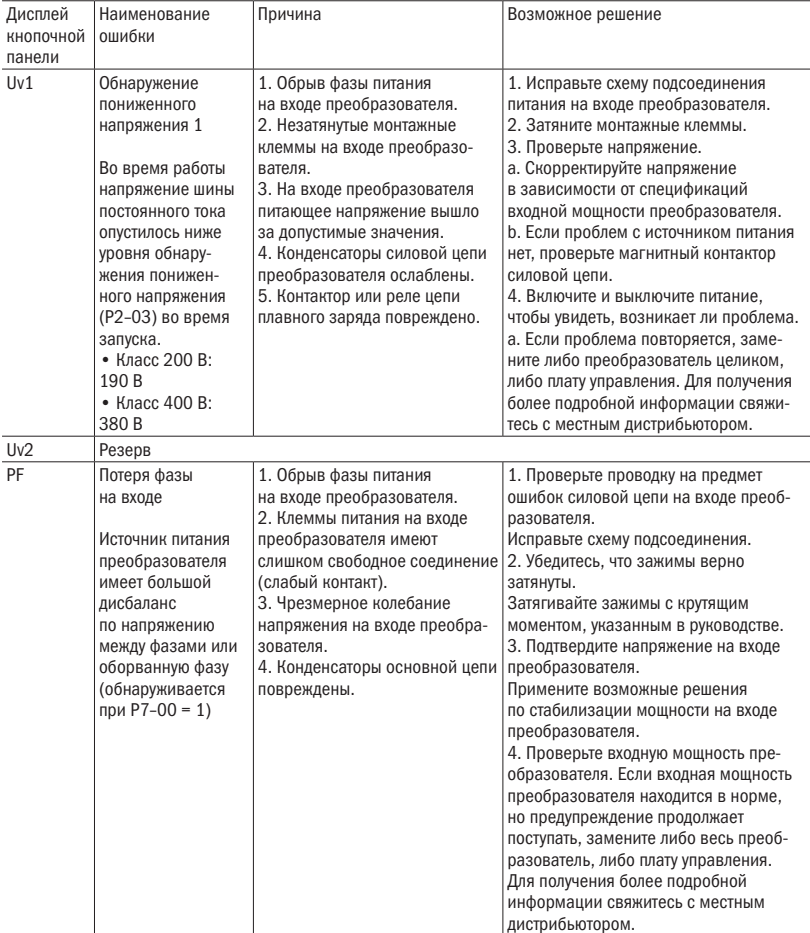

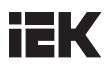

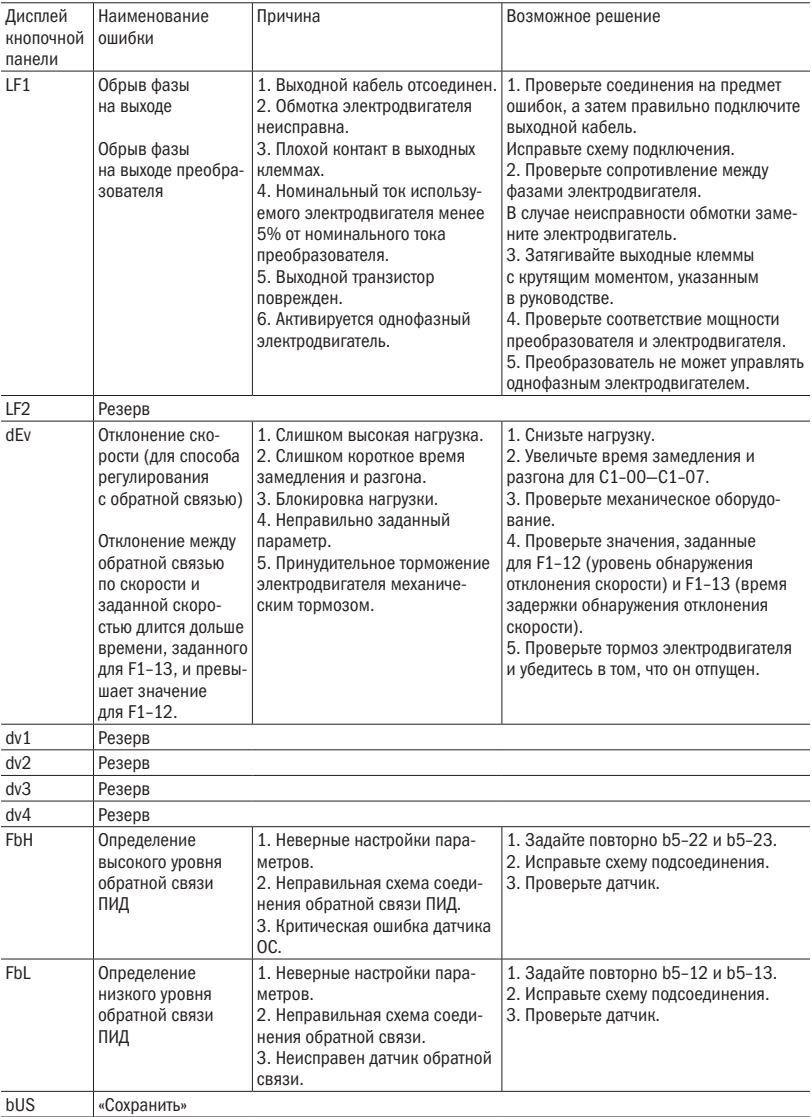

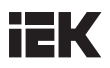

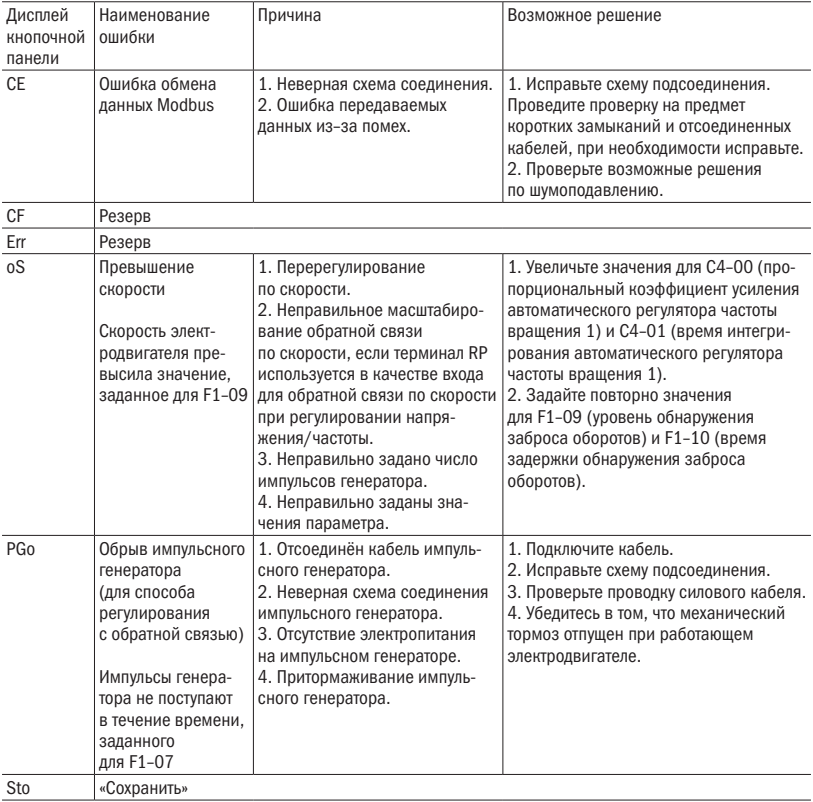

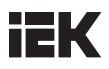

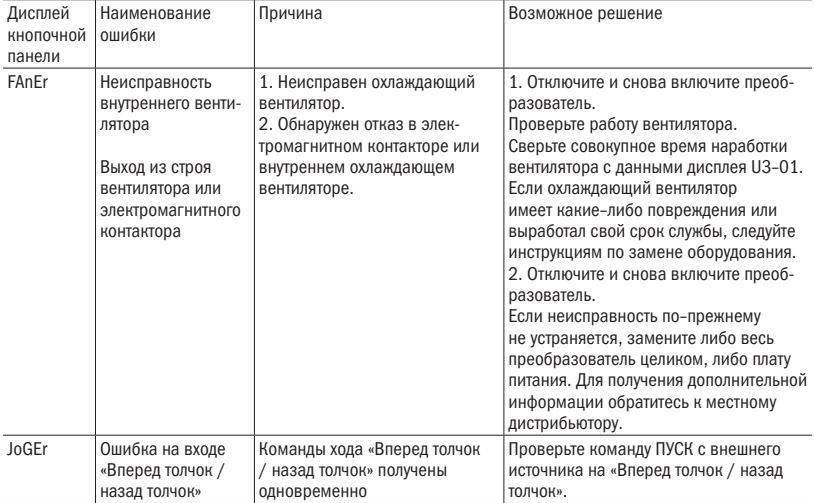

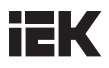

## 6.3 Эксплуатационные ошибки

Таблица 6.3 Сообщения об ошибках, причины и возможные решения

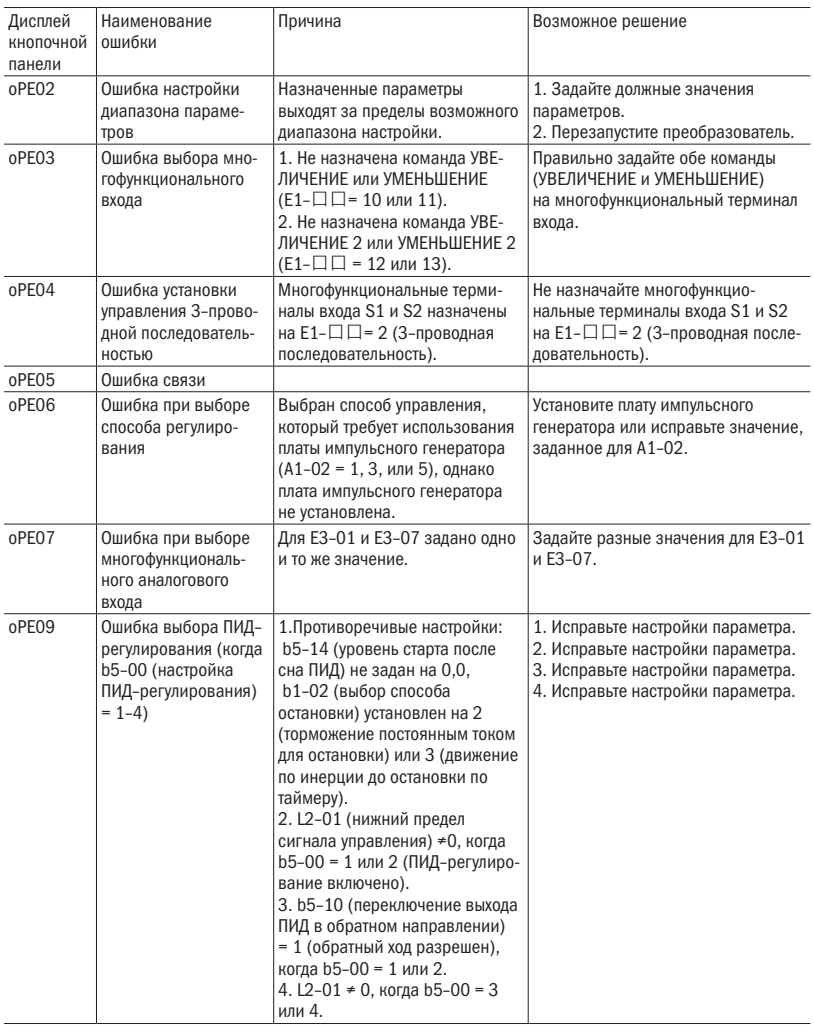

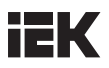

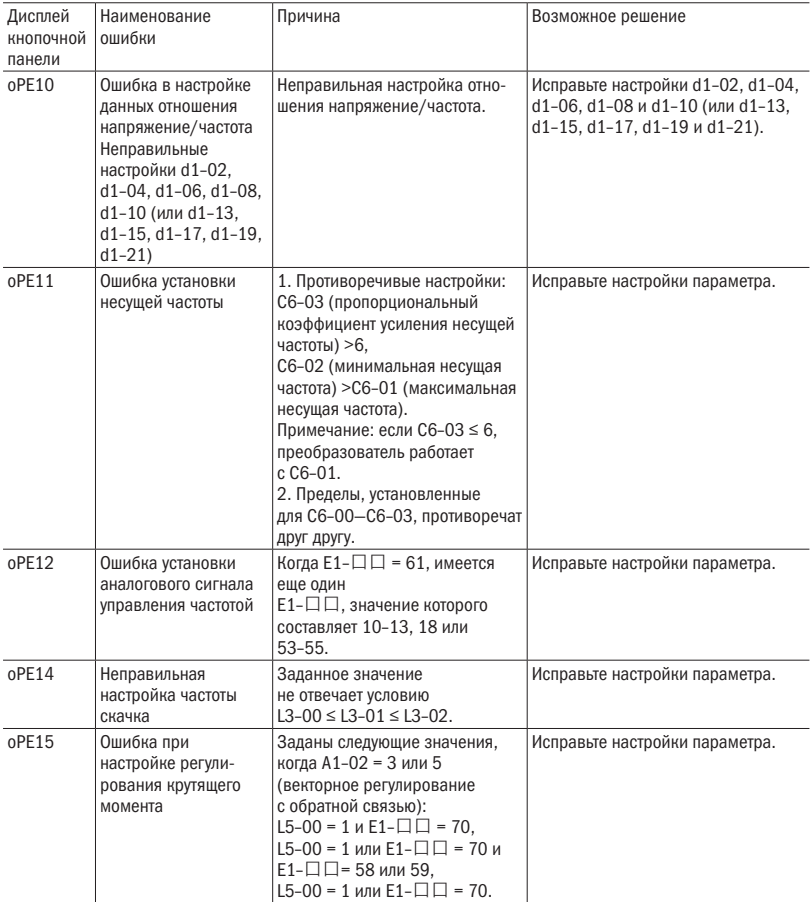

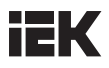

### 6.4 Автонастройка выявления критической ошибки

Таблица 6.4 Коды автонастройки, причины ошибок и возможные решения

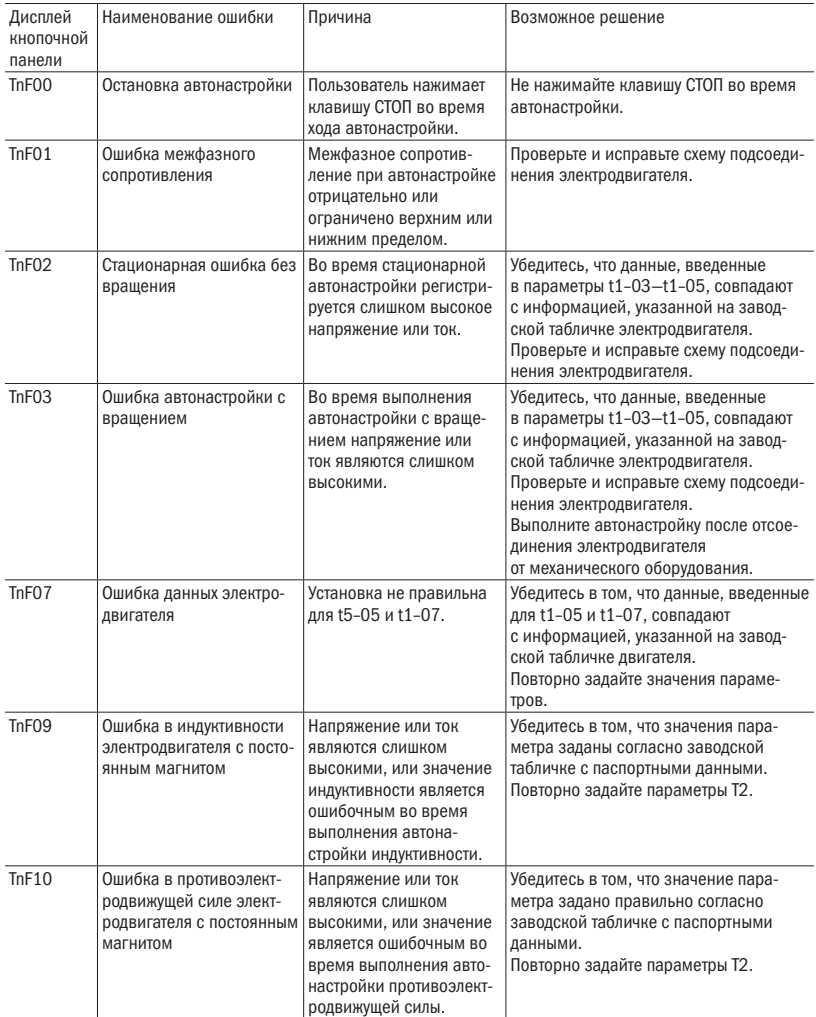

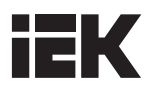

### Адреса для обращения потребителей:

#### Российская Федерация 000 «ИЭК ХОЛДИНГ»

142100. Московская область, г. Подольск. пр-т Ленина, 107/49, офис 457 Тел./факс: +7 (495) 542-22-27 info@iek.ru www.iek.ru

#### Республика Беларусь 000 «ИЭК ХОЛДИНГ»

(Представительство в Республике Беларусь) 220025, г. Минск, ул. Шафарнянская, д. 11 Тел.: +375 (17) 286-36-29 iek.by@iek.ru www.iek.ru

### **УКРАИНА**

#### 000 «ТД УКРЭЛЕКТРОКОМПЛЕКТ»

08132. Киевская область. Киево-Святошинский район. г. Вишневое, ул. Киевская, 6В Тел.: +38 (044) 536-99-00 info@iek.com.ua www.iek.ua

#### Страны Евросоюза Латвийская Республика 000 «ИЭК Балтия»

LV-1004, г. Рига, ул. Биекенсалас, 21 Тел.: +371 (2) 934-60-30 iek-baltija@inbox.lv www.iek.ru

#### Республика Молдова П.И.К. «ИЭК МОЛДОВА» 0.0.0.

MD-2068, г. Кишинев, ул. Петрикань, 31 Тел.: +373 (22) 479-065, 479-066 Факс: +373 (22) 479-067 info@iek.md: infomd@md.iek.ru www.iek.md

#### Страны Азии

### Республика Казахстан ТОО «ТД ИЭК. КАЗ»

040916. Алматинская область, Карасайский район, с. Иргели, мкр. Акжол 71А Тел.: +7 (727) 237-92-49, 237-92-50 infokz@iek.ru www.iek.kz

### МОНГОЛИЯ

«ИЭК Монголия» КОО

Улан-Батор, 20-й участок Баянголского района. Западная зона промышленного района 16100, Московская улица. 9 Тел.: +976 7015-28-28 Факс: +976 7016-28-28 info@iek mn www.iek.mn

Издание 1